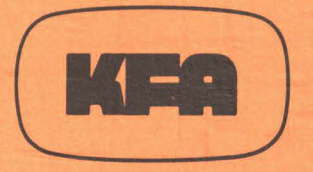

# KERNFORSCHUNGSANLAGE JÜLICH GmbH

Zentralabteilung Allgemeine Technologie

Untersuchungen zum Einsatz eines CAD-Systems für den Konstruktionsbereich der Zentralabteilung Allgemeine Technologie der Kernforschungsanlage Jülich

#### von

M. Schörner, H. J. Cordewiner, E. Bachner, R. Koch

Jül- Spez- 211 Juni 1983 ISSN 0343-7639

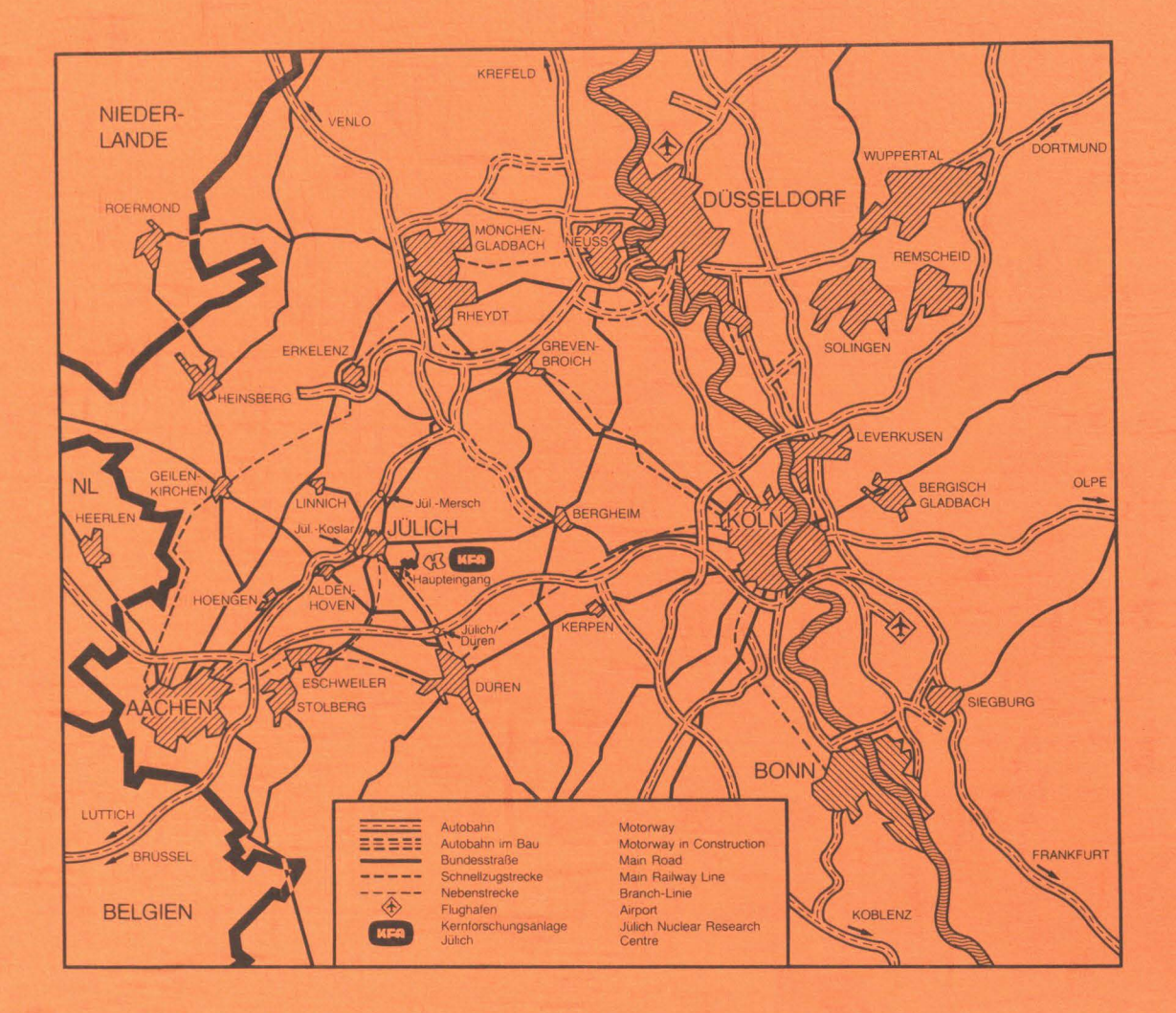

#### Als Manuskript gedruckt

Spezielle Berichte der Kernforschungsanlage Jüllch- Nr. 211 Zentralabteilung Allgemeine Technologie Jül - Spez- 211

Zu beziehen durch: ZENTRALBIBLIOTHEK der Kernforschungsanlage Jülich GmbH Postfach 1913 · D-5170 Jülich (Bundesrepublik Deutschland) Telefon: 02461/610 · Telex: 833556 kfd

**Untersuchungen zum Einsatz eines CAD-Systems für den Konstruktionsbereich der Zentralabteilung Allgemeine Technologie der Kernforschungsanlage Jülich** 

von

M. Schörner\*, H. J. Cordewiner, E. Bachner, R. Koch\*

\*GEl Aachen, Gesellschaft für Elektronische Informationsverarbeitung mbH

#### Kurzfassung

Es existiert eine umfangreiche Palette von CAD-Systemen, die von unterschiedlichen Institutionen für verschiedene Branchen, Tätigkeitsbereiche oder Produkte entwickelt wurden und teilweise an spezielle Hardware gebunden sind. Neben den offensichtlichen Merkmalen Preis, Verkaufszahlen, Rechnerleistung und dergleichen spielen andere Kriterien wie Handhabung, Dokumentation, Möglichkeiten zur Anpassung und Erweiterung, die in der Regel nur schwer erfaßbar und quantifizierbar sind, eine entscheidende Rolle. Das für alle Anwendungen optimale CAD-System gibt es nicht; die Auswahl muß somit streng im Hinblick auf den späteren Einsatz erfolgen.

Aufbauend auf grundsätzlichen Untersuchungen zur Eignung von CAD für den Konstruktionsbereich der Zentralabteilung Allgemeine Technologie (ZAT) der KF A Jülich werden geeignete Systeme ausgewählt und Anforderungen und Randbedingungen dem Leistungsprofil der Systemanbieter gegenübergestellt, so daß die notwendigen Entscheidungen aufgrund von dokumentierten Beurteilungen getroffen werden können. Die Studie wurde im Oktober 1982 abgeschlossen.

#### Abstract

There is an extensive range of CAD systems in the marketplace which have been developed by various institutions for different types of applications and for different products, in some cases linked to specific hardware. Apart from such obvious features like prices, rates of sale and computer performance, other criteria such as documentation, ease of adaption and expansion, which are, as a rule, difficult to judge and quantify, play a decisive role. As an optimal CAD system does not exist in respect of every type of application the intended usage must be taken seriously into consideration when selecting a CAD system.

On the basis of fundamental investigations of the suitability of CAD for the department for mechanical construction of ZAT at the KFA Jülich, the requirements and special needs of the construction process in the ZAT have been examined. In a short survey of the available CAD-systems a pre choice on the basis of some definitive musts has been made. The performance profile of the remaining systems has been thouroughly investigated and compared with the requirements of the ZAT. Thus the necessary decisions can be made on the basis of documented assessments.

The study was completed in October 1982.

 $\cdot$  i  $\cdot$ 

## INHAL TSVERZEICHNIS

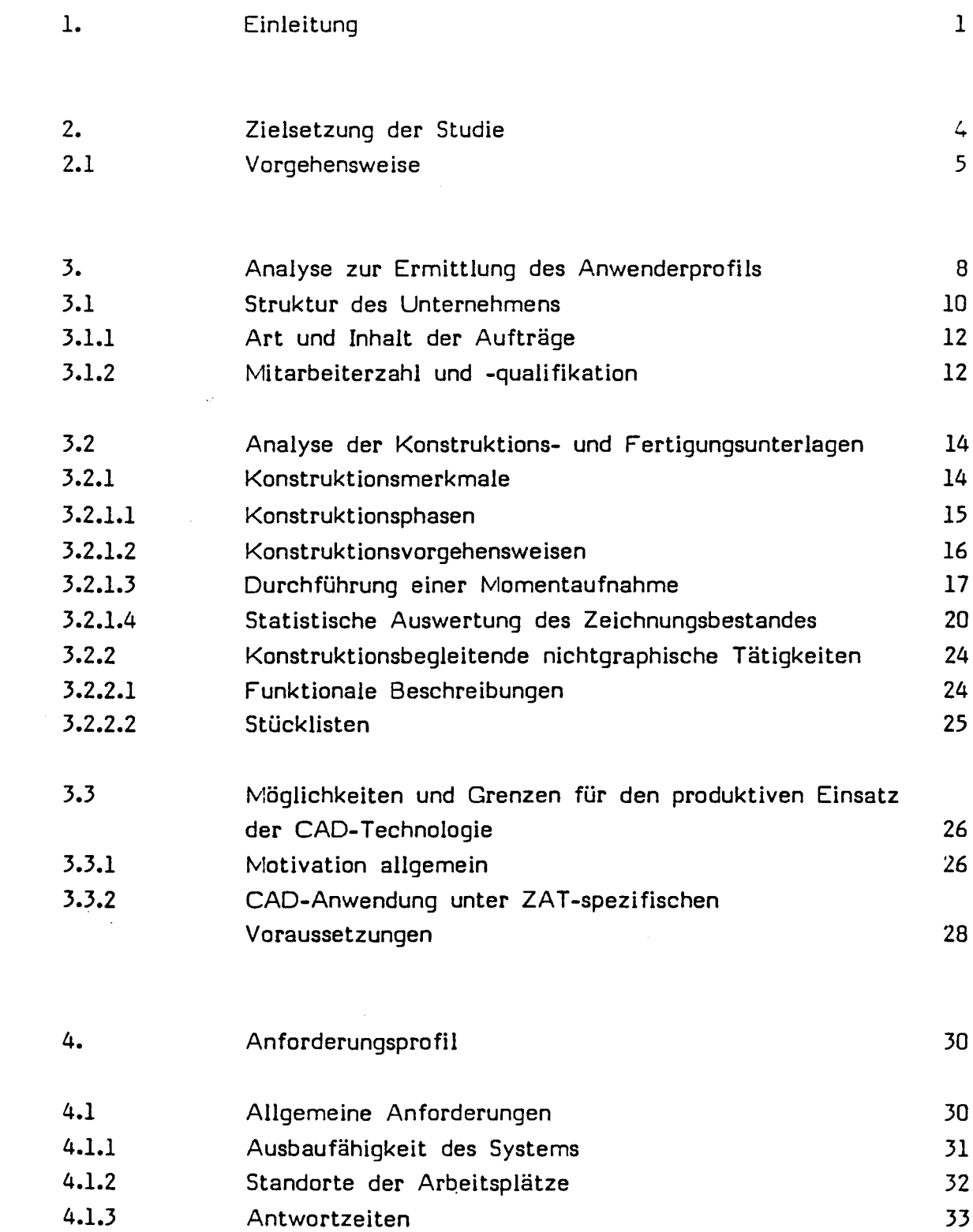

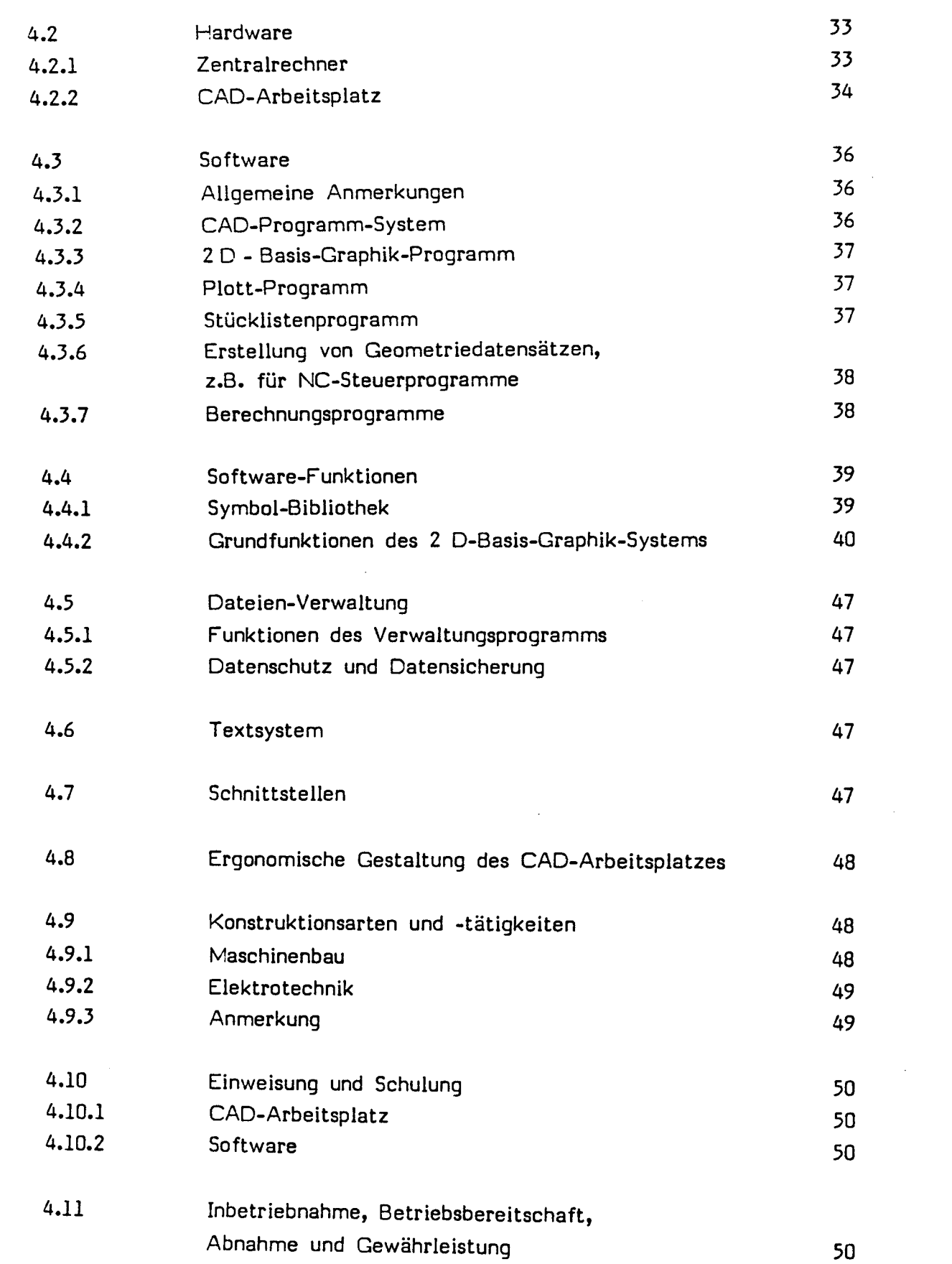

*iii* -

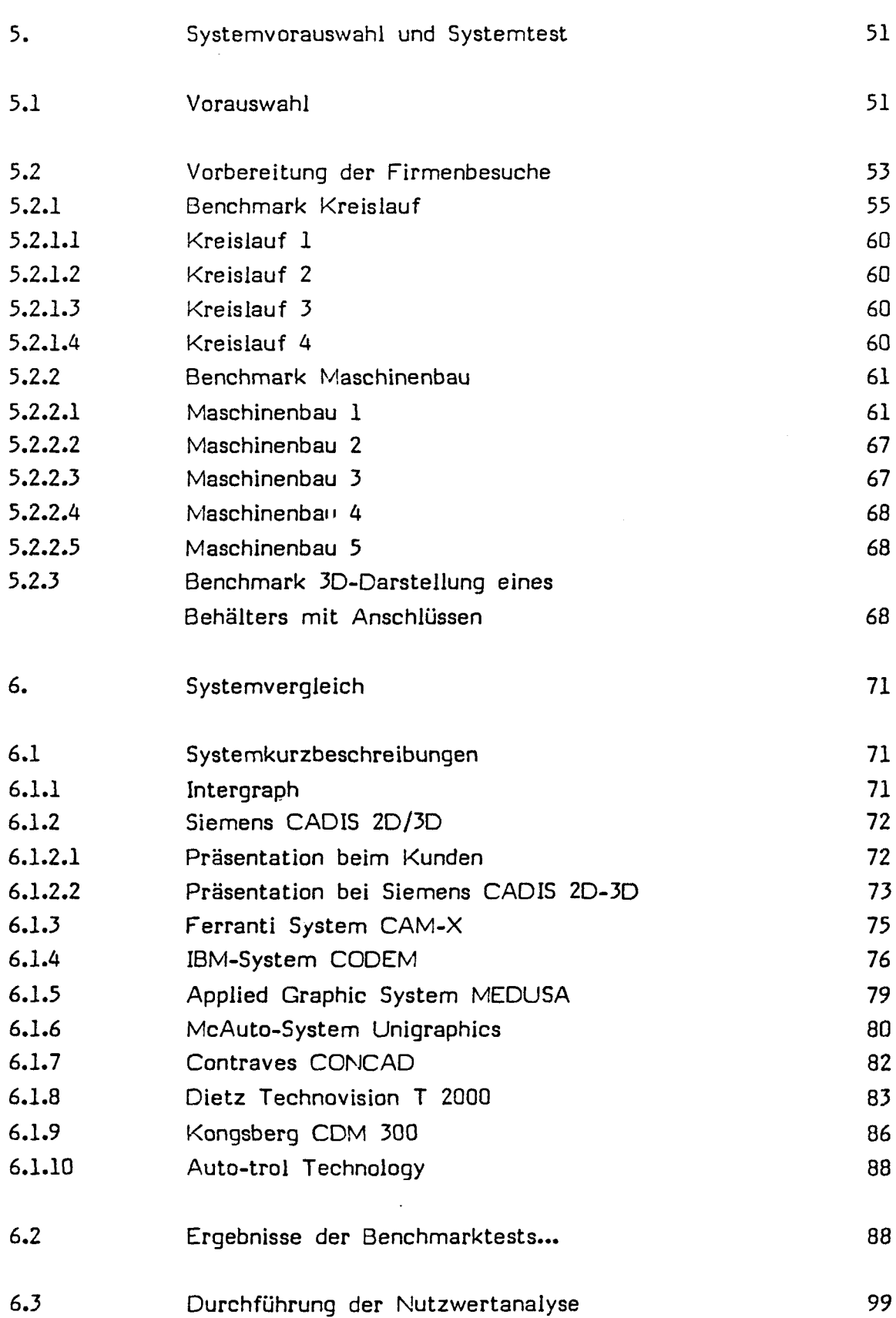

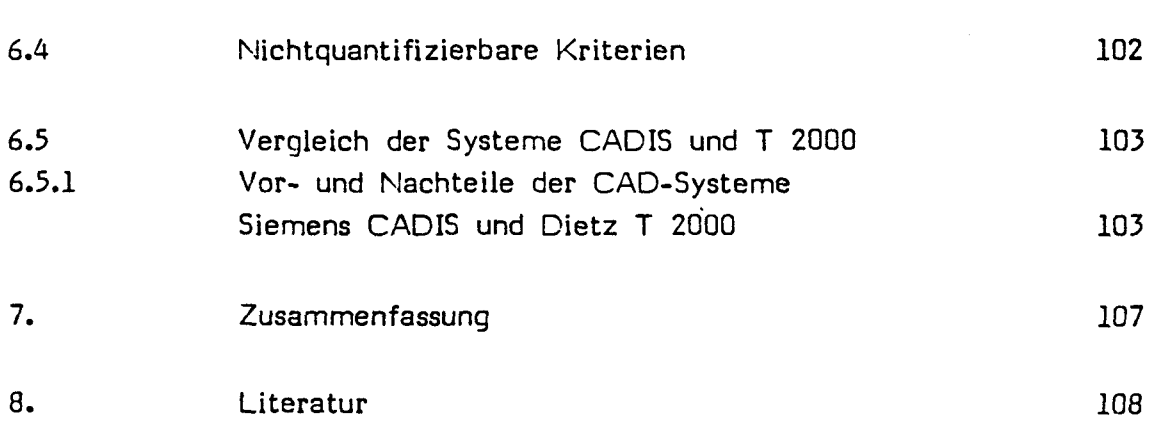

- iiii -

#### 1. Einleitung

Computer Aided Design (CAD) ist als Begriff seit nunmehr fast 25 Jahren bekannt und geht auf Arbeiten zur Entwicklung des NC-Programmiersystems APT am Massachusetts Institute of Technologie (USA) zurück. Man verstand darunter Problemlösungen unterschiedlicher Komplexität mit Hilfe Elektronischer Datenverarbeitungsanlagen.

Heute werden mit CAD alle Tätigkeiten und Vorgänge zur Herstellung von Fertigungsunterlagen in den Bereichen Konstruktion und Fertigungsplanung bezeichnet, bei denen datenverarbeitende Systeme eingesetzt werden. Für die Rechneranwendung zur Herstellung der Bauteile und Produkte wurde der Begriff Computer Aided Manufacturing (CAM) geprägt.

Betrachtet man die geschichtliche Entwicklung, so zeigt sich, daß zunächst versucht wurde, den Konstruktionsprozeß geschlossen als Gesamtheit zu programmieren. Dies hatte zur Folge, daß nur Prinzipkonstruktionen und ausgewählte Problemstellungen der Variantenkonstruktion einbezogen werden konnten. Die Zeichnungen wurden im Kopierverfahren erstellt, ein Datenblatt über Schnelldrucker ausgegeben. Das Verfahren wurde unter dem Namen Programmierte Prinzipkonstruktion bekannt.

Einige Jahre später wurden zur Zeichnungserstellung automatisch arbeitende Zeichenmaschinen eingesetzt. Der Variationsumfang wurde dadurch größer, jedoch waren immer noch erhebliche Standardisierungsmaßnahmen für die Produkte und eine Einschränkung auf bestimmte Produktarten bzw. Teilearten notwendig. Die Programmierung wurde sachkundigen Personen übertragen, der Konstrukteur brauchte im Anwendungsfall nur wenige Daten für die Eingabe vorzubereiten.

Etwa Mitte der siebziger Jahre wurde mit der Entwicklung von CAD-Systemen begonnen, bei denen die Erzeugung einer rechnerinternen Darstellung des herzustellenden Produktes im Vordergrund stand. Auf diese geometriebezogenen Daten können alle Verarbeitungsprozeduren zur Herstellung beliebiger Fertigungsunterlagen wie Berechnungen, Simulationen etc. zugreifen. Rechnerunterstütztes Konstruieren bedeutet somit nunmehr die Erzeugung eines Modells, das im Rechner in Form von Daten und Algorithmen gespeichert ist und dem später zu fertigenden Original in allen seinen Eigenschaften beliebig genau angeglichen werden kann.

Die CAD-Technologie ist heute keine universitäre und elitäre Zauberformel mehr, sondern drängt verstärkt in Richtung eines industriellen Einsatzes. Der derzeit erreichte Stand der Leistungsfähigkeit und der Preise eröffnet den CAD-Systemen breite Einsatzmöglichkeiten. Nach einer langen Entwicklung, die in der Luft- und Raumfahrttechnik begann und sich dann auf Automation und andere Spezialgebiete ausweitete, kann CAD nunmehr auch im Maschinen-, Stahl- und Anlagenbau mit Erfolg eingesetzt werden.

Die gewaltigen Entwicklungsanstrengungen lassen sich an einem Marktvolumen von fast 500 Mio US\$ für 1980 und jährlichen Zuwachsraten von 40 bis 50 % messen (Bild 1) (1).

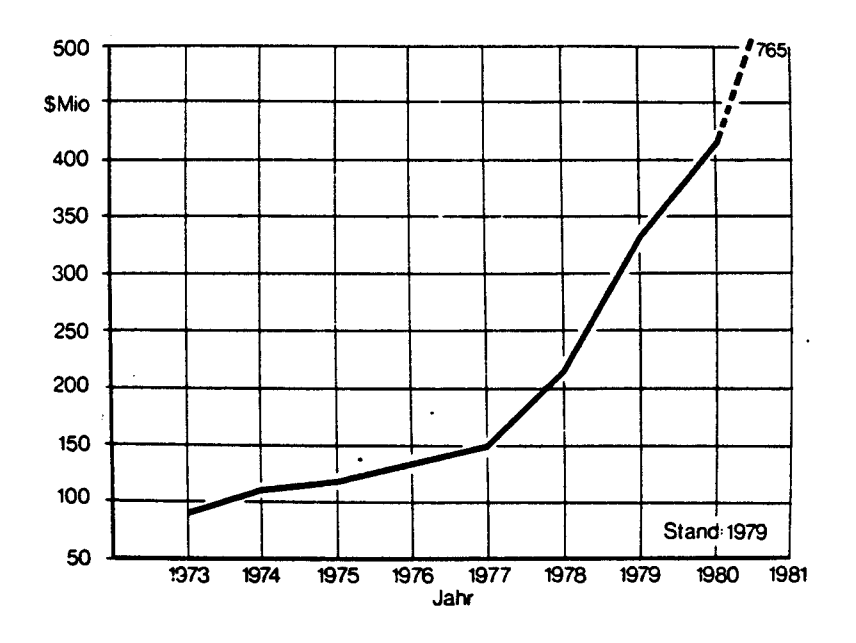

Bild 1: Entwicklung der Investitionen für CAD - Systeme

Die derzeitige und für die Zukunft prognostizierte Verteilung auf die verschiedenen Anwendungsbereiche verdeutlicht Bild 2 (1). Hierbei sind Flugzeug- und Automobilbau in den Maschinenbau einbezogen worden.

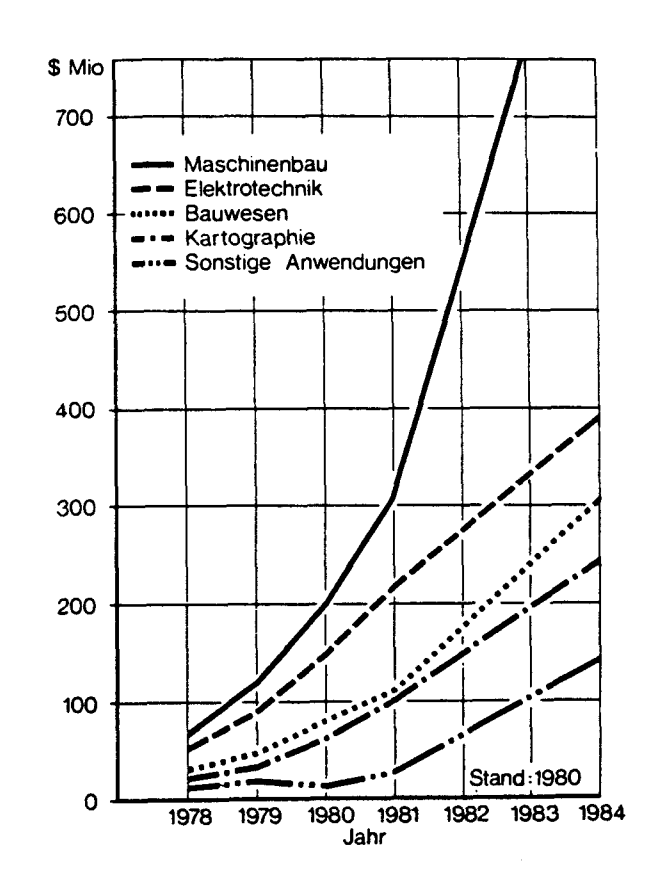

Bild 2: Entwicklung der Investitionen für CAD - Systeme in verschiedenen Anwendungsgebieten

Bedingt durch die vielfältigen Anwendungsmöglichkeiten von der rein geometrischen Zeichnungserstellung, der Simulation von Bewegungsabläufen bis hin zur interaktiven Generierung von Finite Elemente Netzwerken ist ein komplexes und meist problemspezifisch ausgerichtetes Marktangebot entstanden.

Die Anzahl der graphisch orientierten CAD-Systeme für die Konstruktion wird auf 150 bis 200 geschätzt. Eine Gliederung in schlüsselfertige Systeme, bei denen CAD-Hardware und CAD-Software jeweils als Einheit installiert werden, und in rechnerflexible Systeme, die als CAD-Systeme für unterschiedliche Datenverarbeitungsanlagen angeboten werden, ergibt ein Verhältnis von 40 bis 50 schlüsselfertigen zu 110 bis 150 rechnerflexiblen Systemen. Bezogen auf die Anwendung zeigt sich jedoch ein Verhältnis von schätzungsweise 7000 installierten schlüsselfertigen zu 1500 rechnerflexiblen Systemen. In der Bundesrepublik Deutschland werden gegenwärtig etwa 250 bis 300 graphisch orientierte CAD-Systeme im Konstruktionsbereich eingesetzt.

Oie angebotenen CAD-Systeme bieten in ihrem Aufbau, ihrer Funktion und Leistungsfähigkeit ein vielfältiges Spektrum von Einzelmaßnahmen, die bei der Auswahl eines Systems berücksichtigt werden müssen. Um die Merkmalsunterschiede

- 3 -

in Hard- und Software herauszuarbeiten, einander gegenüberzustellen und die Leistungsfähigkeit in Bezug auf die betreffende Konstruktionsproblematik zu bewerten, sind - da brauchbare und zuverlässige Entscheidungshilfen auf Anwenderebene in der Regel fehlen - umfangreiche Kenntnisse in der Datenverarbeitung und ein fundiertes Konstruktionswissen erforderlich. Bezieht man die schnelle Weiterentwicklung von Hard- und Software in die Betrachtungen mit ein, so muß der CAD-Markt permanent oder zumindest längerfristig beobachtet werden, um transparent zu erscheinen. Dies alles hat dazu geführt, daß gegenwärtig für CAD-Systeme eine vergleichbare Situation entstanden ist, wie sie Mitte der sechziger Jahre für die Anwendung der NC-Technik gegeben war. Die technischen Voraussetzungen zum verstärkten und breiten industriellen Einsatz sind vorhanden, aber .die Auswahl der geeigneten Systeme und ihre organisatorische Eingliederung in den betrieblichen Ablauf sind von den verschiedenen Unternehmen meist nur unter Schwierigkeiten durchführbar. Hinzu kommt, daß diese Problematik in einem frühen Stadium bewältigt werden muß; durch die getroffenen grundlegenden Entscheidungen kann der Erfolg oder Mißerfolg des Projektes CAD vorbestimmt sein.

#### 2. Zielsetzung der Studie

Ziel der Studie ist die. grundsätzliche Untersuchung der Eignung von CAD für den Konstruktionsbereich der Zentralabteilung Allgemeine Technologie (ZAT) der Kernforschungsanlage Jülich (KF A). Zeigt sich nach Erstellung der Istanalyse des Konstruktionsprozesses, daß eine langfristige, produktive Nutzung der CAD-Technologie zu erwarten ist, so wird in einem weiteren Komplex die Problematik der Auswahl und Einführung eines geeigneten Systems behandelt, so daß die notwendigen Entscheidungen aufgrund von dokumentierten Anforderungen und Beurteilungen getroffen werden können. Hierzu werden die Anforderungen und Randbedingungen der ZAT zusammengefaßt und dem jeweiligen Leistungsprofil der Systemanbieter gegenübergestellt.

Bild 3 (1) zeigt eine nach den heutigen Erkenntnissen sinnvolle Vorgehensweise zur Bearbeitung der vorliegenden Problematik.

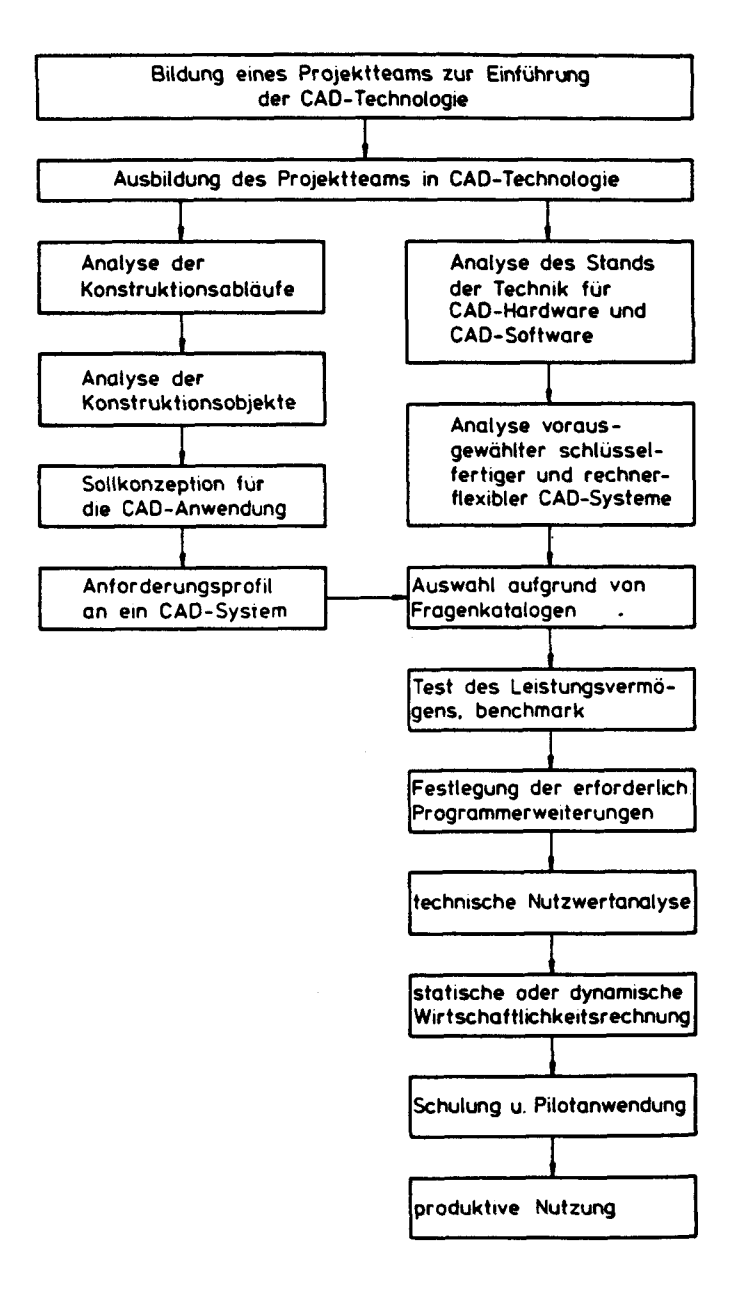

Bild 3: Vergehensweise zur Auswahl und Einführung eines CAD-Systems Die Zentralabteilung Allgemeine Technologie der KFA Jülich und die Gesellschaft für Elektronische Informationsverarbeitung haben ein Projektteam zur Erstellung dieser Studie gebildet.

Die Mitarbeiter der ZAT bringen hierbei in erster Linie die benutzerseitigen Anforderungen und die KFA-spezifischen Randbedingungen in den Schritten

- Analyse der Konstruktionsabläufe (siehe Kap. 3)
- Sollkonzeption für die CAD-Anwendung

ein, die sich in dem

Anforderungsprofil an ein CAD-System

als erstem Teilergebnis widerspiegeln (siehe Kap. 4).

Die Mitarbeiter der Gesellschaft für elektronische Informationsverarbeitung bringen ihre Kenntnisse bezüglich des Standes der Technik auf dem Sektor Graphische Systeme und CAD/CAM mit ein.

Die in Bild 3 gezeigte Standardvergehensweise wurde dahingehend geändert, daß die aus den Fragekatalogen gewonnenen Erkenntnisse in die vergleichende Bewertung der Systeme (Kap. 6) einbezogen wurde. Die Benchmarktests, als typische Beispiele der ZAT-Konstruktion konzipiert, sollten darüber hinaus Aufschluß über Leistungsfähigkeit und Handhabungsaufwand geben.

Mit der technischen Nutzwertanalyse und einer Empfehlung für weitere Vergehensweise schließt diese Studie. Über die Erfahrungen mit dem ausgewählten System in den Phasen Schulung und Pilotanwendung wird das Projektteam berichten, sobald diese vorliegen.

Das Projektteam berichtete über die einzelnen Teilergebnisse dem Leiter der ZAT, Herrn Dr. Lehrheuer. Das Projektteam dankt ihm für seine wertvollen Anregungen und die Unterstützung.

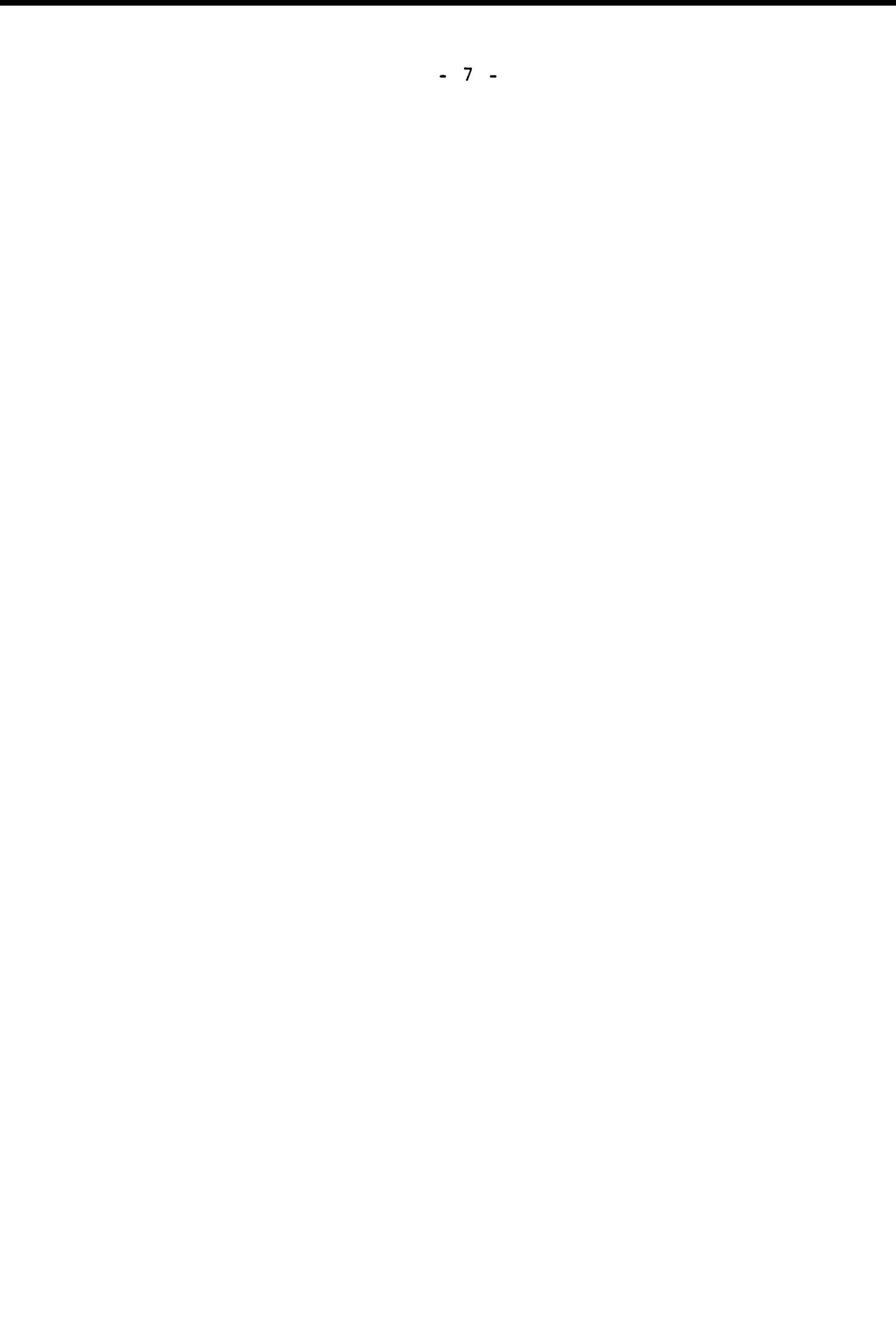

## 3. Analyse zur Ermittlung des Anwenderprofils

Es existiert eine umfangreiche Palette von CAD-Systemen, die in unterschiedlichen Institutionen für verschiedene Branchen, Tätigkeitsbereiche oder Produkte entwickelt wurden und teilweise an spezielle Hardware gebunden sind.

Für eine gezielte Anwendung besteht jedoch im allgemeinen ein großes Maß an Unsicherheit. Einer der Gründe ist die unzureichende Obersicht über das Konstruktionsgeschehen in den verschiedenen Unternehmen und Branchen. Abhilfe schafft hier eine Analyse des Konstruktionsprozesses, aus der die Schwerpunkte bei der Bearbeitung sowohl von Entwicklungskonstruktionen als auch von Kundenaufträgen hervorgehen.

Bekannte Analysen des Konstruktionsprozesses, wie beispielsweise nach VDI-Richtlinie 2222, unterteilen den Konstruktionsprozeß in einzelne Abschnitte, in denen bestimmte Vorgänge ablaufen oder unterschiedliche Tätigkeiten durchgeführt werden. Bezogen auf die jeweilige Aufgabenstellung in Abhängigkeit von der Branche, der Komplexität des zu erwartenden Konstruktionsergebnisses, der Konstruktionsart usw. erhalten die unterschiedlichen Tätigkeiten jedoch eine vielfältige Bedeutung. Ein Oberblick über alle diese Vorgänge und Tätigkeiten besteht derzeit, wie der Stand der Konstruktionssystematik zeigt, noch nicht. Er ist jedoch notwendig zur Einleitung gezielter Rationalisierungsmaßnahmen.

Wie die Erfahrung zeigt, bedarf die Einführung des rechnerunterstützten Konstruierens einer Reihe gründlicher Vorarbeiten, die vornehmlich organisatorischer Art sind. Durch sie muß gewährleistet werden, daß die im Laufe der Vergangenheit gewachsenen Strukturen der Auftragsabwicklung, die Vielfalt an Lösungen, die Art der Lösungsgenerierung usw. durch eine entsprechende Aufbereitung einem wirtschaftlichen und dem Benutzer engepaßten Rechnereinsatz zugänglich gemacht werden können.

Die Analyse muß sich also gleichermaßen auf den "organisatorischen" und "menschlichen", als auch auf den "problembezogenen" Teil der Konstruktionsvorgänge beziehen (Bild 4). Ihre Zielsetzung ist es, Ansatzpunkte zu erkennen für die

- Vereinfachung einzelner Tätigkeiten, z.B. Reduzierung von Suchaufwand, Beschleunigung von Berechnungen
- Beschleunigung komplexer Vorgänge, z.B. Entwerfen von Baugruppen, Erstellen von Detailzeichnungen

 $-8 -$ 

- Personalplanung (der richtige Mann am richtigen Platz)
- Einsatzmöglichkeiten bereits auf dem Markt befindlicher Programme.

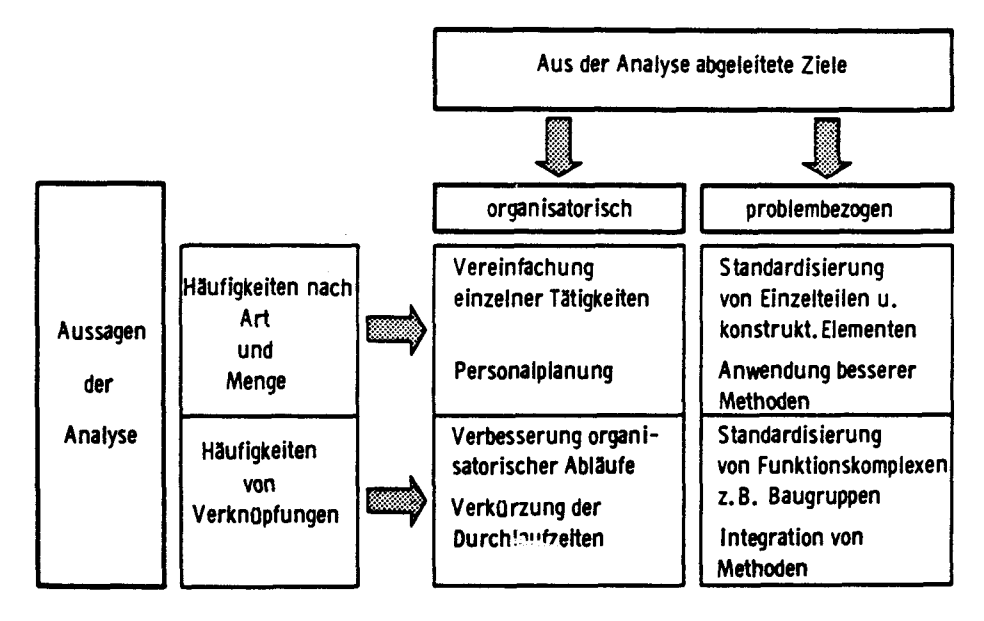

Bild 4: Kategorien von Rationalisierungsmaßnahmen

Je nach der Genauigkeit der zu erwartenden Ergebnisse lassen sich die Analysemethoden in drei Klassen einteilen, die sich durch verschiedene Genauigkeitsstufen unterscheiden (Bild 5)

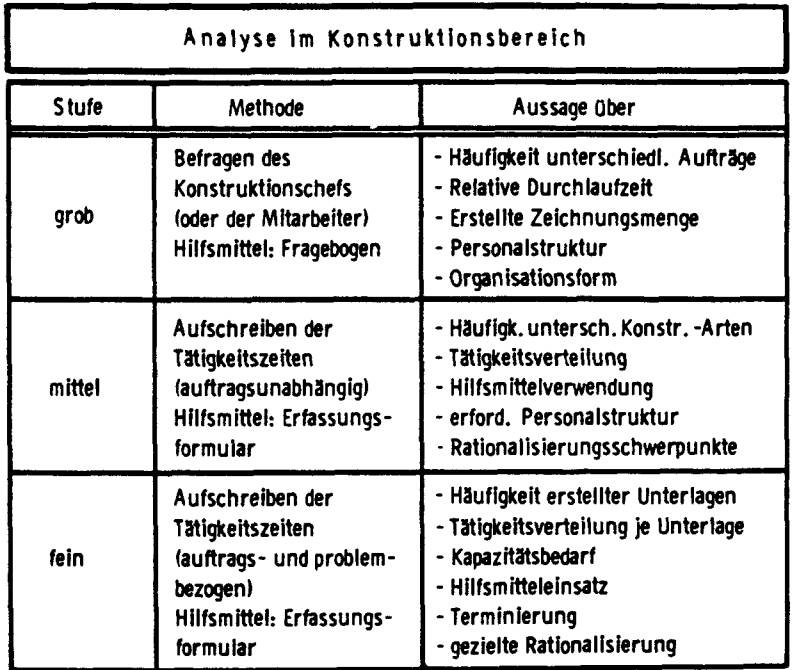

Die einfachste Methode zur Analyse eines Konstruktionsbereiches - die Befragung des Konstruktionschefs - ist anwendbar für kleine Konstruktionsbüros mit unterschiedlichen Problemstellungen und Tätigkeiten. Für mittlere und größere Unternehmen, die im allgemeinen für verschiedene Produkte getrennte Konstruktionsbereiche haben, ergibt diese Methode wegen der Vielzahl schwer zu überschauender Probleme nur grobe Ergebnisse.

Vorteil dieser Vergehensweise ist der relativ geringe Aufwand für die Durchführung der Analyse. Als ein Nachteil ist im wesentlichen die Subjektivität der Ergebnisse zu nennen.

Dieser Nachteil entfällt bei der in der Praxis bereits mehrfach angewendeten Methode, die auf ein systematisches Aufschreiben von Konstruktionstätigkeiten mit Hilfe sogenannter Erfassungsformulare beruht.

Da eine systematische Aufschreibung im Falle ZAT aufgrund der "einzigartigen" und "erstmaligen" Projekte keinen zusätzlichen Erfolg gegenüber der Grobanalyse erwarten ließ, wurde im Konstruktionsbereich ergänzend eine Multimomentaufnahme durchgeführt (siehe 3.2.1.3). Neben dem Konstruktionschef wirkten ein Projektingenieur und ein Physiker aus dem Bereich der Versuchsinstrumentierung mit, um die Befragung zu objektivieren.

Es wird aber davon ausgegangen, daß sich die Tätigkeiten in der ZAT -Konstruktion in ihrem Inhalt nicht grundlegend von denen im allgemeinen Maschinen- und Anlagenbau unterscheiden und daher Ergebnisse systematischer Untersuchungen qualitativ übernommen werden können.

Wichtig für die Einführung eines CAD - Systemes ist die Unterscheidung in direkte und indirekte Konstruktionstätigkeiten. Direkte Konstruktionstätigkeiten sind Tätigkeiten, die dem Fortgang eines Konstruktionsauftrages unmittelbar dienen, wie Konzipieren, Entwerfen, Berechnen, Detaillieren und Ändern. Indirekte Konstruktionstätigkeiten dagegen sind solche, die dem Auftragsfortgang nur mittelbar dienen, z.B. Informieren, Wiederholteile suchen, Schriftwechsel führen, Zeichnungen verwalten.

## 3.1 Struktur des Unternehmens

Zur Durchführung der verschiedensten Forschungsvorhaben der KFA werden Anlagen, Verfahren und Geräte mit meist extremen technischen Anforderungen benötigt. Die Erfüllung dieser Anforderungen und die Lösung der damit verbundenen Probleme ist Hauptaufgabe der ZAT. Sie versteht sich als Ingenieurabteilung, die

die Ideen der Wissenschaftler auf ihre technische Realisierung hin prüft und praktisch ausführt. Zur Durchführung dieser Aufgaben verfügt die ZAT unter anderem über ausgeprägte Kapazitäten im Bereich der Auslegung und Konstruktion.

Der vollständige Umfang der Leistungsmöglichkeiten, Aufgaben und Ausrüstung kann der Selbstdarstellung der ZAT "Engineering + Technology" (2) entnommen werden.

Oie ZAT ist in Fachgruppen gegliedert. Für die Fachgruppe Konstruktion lassen sich die folgenden signifikanten Merkmale formulieren:

- 1. Auftraggeber sind fast ausschließlich die Forschungsinstitute der KFA
- 2. Dem Auftrag liegt im Normalfall eine Projektbeschreibung mit Schwerpunkten auf der funktionalen Beschreibung physikalischer, chemischer oder verfahrenstechnischer Abläufe und Effekte zugrunde. Umfang und Ausführlichkeit sind hierbei stark unterschiedlich.
- 3. In der Regel ist eine Neukonstruktion durchzuführen, worin alle Konstruktionsphasen durchlaufen werden.
- 4. Für den Konstruktionsprozeß sind · folgende Punkte von besonderer Bedeutung:
	- Realisierung der gestellten Anforderungen, Gewährleistung der Funktion
	- Erfüllung eventuell vorhandener genehmigungsbehördlicher Auflagen  $\sim$  10  $\pm$
	- Zuverlässigkeit der Anlage, d.h. Sicherheit gegen Versagen, Schädigung, Unfall
	- Ausführung aller Komponenten entsprechend den bereits erzielten Ergebnissen und dem Stand der Technik

Diesen Punkten müssen andere untergeordnet werden, wie

- detaillierte Arbeitsplanung
- Kostenminimierung der Fertigung
- montage-, handhabungs- und instandhaltungsgerechte Konstruktion

und dergleichen mehr.

- 11 -

Durch die Einführung eines CAD-Systems würden folgende Fachgruppen in ihrer Arbeit direkt oder indirekt befaßt:

- l<onstruktion
- Auslegung
- Instrumentierung
- Projektingenieure und Planung

## 3.1.1 Art und Inhalt der Aufträge

Oie Aufträge werden als Projekte abgewickelt. In den meisten Fällen, abhängig von Größe, Umfang und Schwierigkeitsgrad der anfallenden Arbeiten, wird seitens der ZAT ein Projektingenieur zugeordnet mit folgenden Aufgaben:

- Entwicklung der technischen Konzeption und Ausarbeitung einer Projektstudie
- Abstimmung und Koordination mit dem Auftraggeber
- Verantwortung für die Abwicklung in fachlicher, terminlicher, kostenmäßiger und organisatorischer ·Hinsicht bis zur Abnahme und Übergabe
- Bearbeitung von Genehmigungsverfahren und Auflagen

Oie Aufträge sind in ihrer Art "erstmalig" und "einmalig", Ausnahme sind die Variantenkonstruktionen von Bestrahlungseinrichtungen als Reaktoreinschübe.

Der Projektumfang ist unterschiedlich und reicht von einfachen Vorrichtzungen z.B. zum Prüfen der mechanischen Eigenschaften von Komponenten bis hin zur Planung und ingenieurmäßigen Bearbeitung wesentlicher Baugruppen von Großversuchsanlagen. So betrug beispielsweise der von ZAT übernommene Arbeitsumfang für TEXTOR ca. 70 Mannjahre.

#### 3.1.2 Mitarbeiterzahl und -qualifikation

#### Fachgruppe Konstruktion:

Das ZAT-Konstruktionsbüro ist derzeit mit 21 Mitarbeitern besetzt, die sich organisatorisch wie folgt aufgliedern:

- 1 Gruppenleiter
- 7 Ingenieure

- 13 -

- 10 Techniker
	- 2 Technische Zeichner
	- 1 Ausbilder für Technische Zeichner

Im Rahmen ihrer Ausbildung sind immer mehrere als Technische Zeichner-Auszubildende in der ZAT-Konstruktion tätig.

Eine Technische Zeichnerin erstellt elektrotechnische und elektronische Schaltpläne. Die Schaltplanentwürfe werden von ca. 10 unterschiedlichen Mitarbeitern aus der Fachgruppe Instrumentierung entworfen und skizziert.

Fachgruppe Auslegung:

Die Gruppe umfaßt 5 Mitarbeiter (Ingenieure, Physiker und Mathematisch Technische Assistenten), Auszubildende nicht einbezogen. Eine Hauptaufgabe stellen technisch-physikalische Auslegungsrechnungen und Berechnungsnachweise im Rahmen von Genehmigungsvorschriften dar. Hierbei handelt es sich im wesentlichen um Festigkeitsrechnungen nach der Methode der Finiten Elemente, thermodynamische, störungstechnische und nukleare Rechnungen. Die Obergänge zum CAD-Bereich sind hier fließend. Es ist gewiß einerseits sinnvoll, bestimmte Aufgaben dieser Fachgruppe dem Bereich CAD zuzuordnen; andererseits bietet die CAD-Technologie die Möglichkeit, Auslegungsrechnungen durch eine entsprechende Aufbereitung der Daten zu unterstützen. Daher ist eine enge Zusammenarbeit und Kooperation zwischen diesen Bereichen anzustreben.

Fachgruppe Instrumentierung:

Schwerpunkt der Aufgabenstellung sind Entwicklung, Auslegung und Erstellung von Fertigungsunterlagen für die Meßinstrumentierung, Steuer- und Regeleinrichtung, sowie Sicherheitsinstrumentierung und -schaltung von in der ZAT bearbeiteten Projekten. Die Gruppe umfaßt insgesamt 11 Mitarbeiter, fast ausschließlich Ingenieure und Techniker des Fachgebietes Elektrotechnik/Elektronik. Eine weitere Aufgabe ist der Einsatz von Prozeßrechnern zur Steuerung und Meßwerterfassung von Komponentenprüfständen und Reaktorexperimentiereinrichtungen.

#### Fachgruppe Projektingenieure und Planung:

Die Aufgaben dieser aus 8 Ingenieuren bestehenden Gruppe sind in Kapitel 3.1.1 bereits näher beschrieben. Federführung und verantwortliche Leitung der ZAT-internen und externen Projektabwicklung obliegen den Mitarbeitern dieser Fachgruppe. In der Regel besteht während der gesamten Bearbeitung des Projektes eine enge Zusammenarbeit mit den Konstrukteuren, wobei in den Phasen Funktionsfin $- 14 -$ 

dung und Prinziperarbeitung ein verstärkter Gedankenaustausch mit dem Auftraggeber stattfindet.

#### 3.2 Analyse der Konstruktions- und Fertigungsunterlagen

#### 3.2.1 Konstruktionsmerkmale

Aufgrund des breiten Aufgabenspektrums der ZAT und der Laufzeit der Projekte wurde zur Analyse der Konstruktionsmerkmale und -abläufe das Interview gewählt. Daher sind die nachfolgend vorgestellten Ergebnisse qualitativ, werden in wichtigen Punkten jedoch durch quantitative Angaben zum Bereich Zeichnungserstellung ergänzt.

Im folgenden werden die konstruktionsbestimmenden Parameter betrachtet (siehe Bild 6).

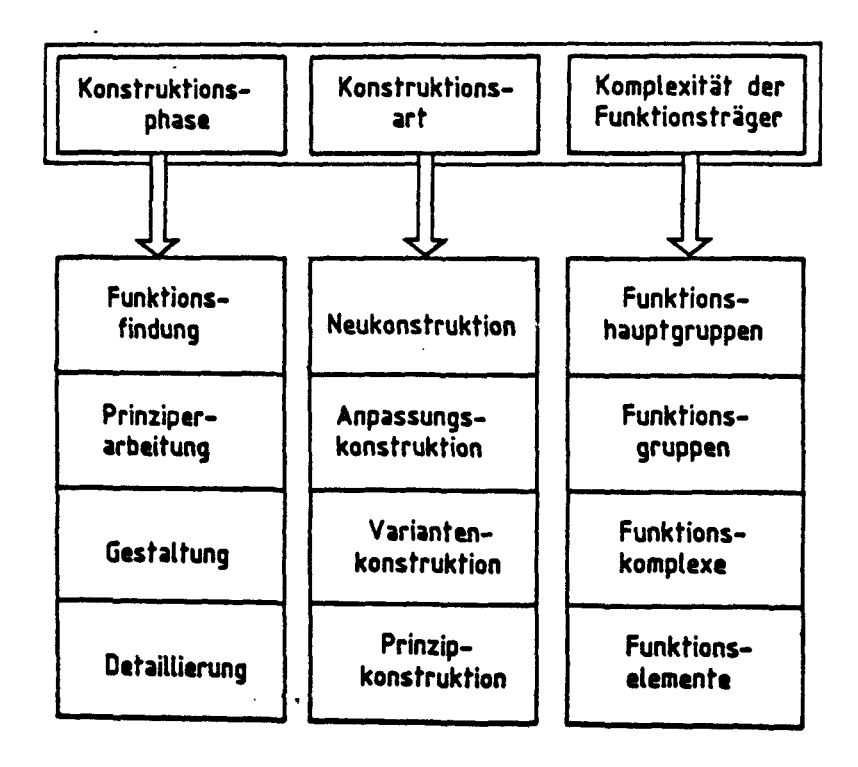

## Bild 6: Konstruktionsbestimmende Parameter

#### 3.2.1.1 Konstruktionsphasen

Anhand der ablaufbedingten Phasen einer Konstruktion kann entschieden werden, welche Konstruktionsart vorliegt.

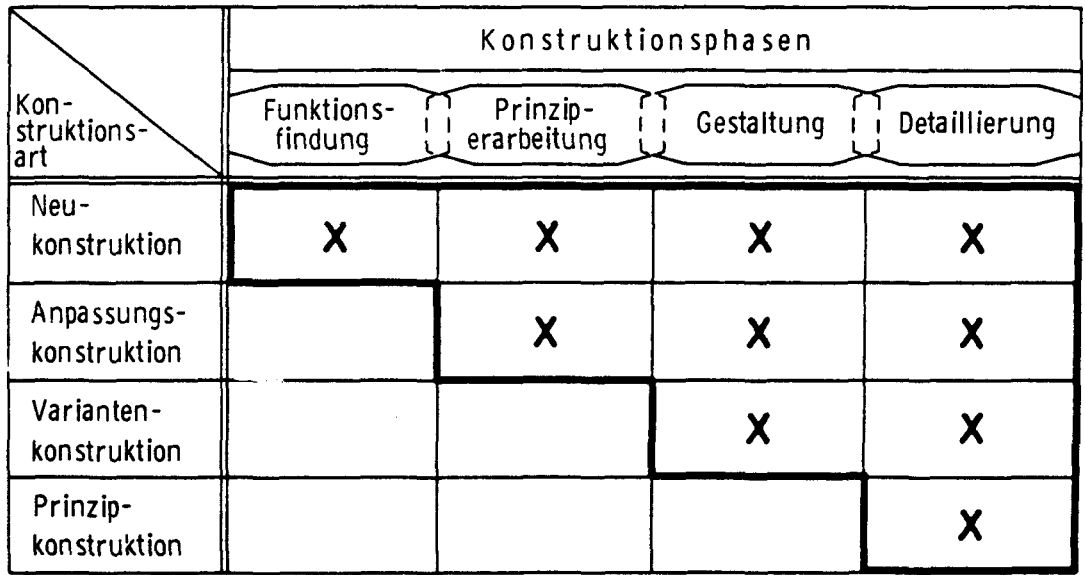

Bild 7: Konstruktionsarten und Konstruktionsphasen

Bild 7 (3) läßt erkennen, daß die ZAT fast ausschließlich Neukonstruktionen durchführt. Dies hat folgende Auswirkungen:

In den Phasen Funktionstindung und Prinziperarbeitung

- werden in der Regel große Zeichnungsformate AO eingesetzt
- $\bullet$ werden mehrere Schemapläne erstellt und in Zusammenarbeit Auftraggeber - Projektingenieur - Konstrukteur - Instrumentierung schrittweise zum Teil durch mehrere Entwürfe erarbeitet
- wechseln direkte und indirekte Tätigkeiten in kurzer Reihenfolge. Die indirek- $\blacksquare$ ten Tätigkeiten Besprechen, Informieren und Verwalten sind in die direkten Konstruktionstätigkeiten Entwerfen, Zeichnen, Berechnen und Ändern eingelagert
- kann auf der Ebene des Gesamtentwurfs nur in Ausnahmefällen auf ähnliche Beispielkonstruktionen zurückgegriffen werden. Die Funktionshauptgruppen (Bild 6) sind in der Regel neuartig. Dagegen kann auf den untergeordneten

Funktionsgruppen, Funktionskomplexen und den Funktionselementen zunehmend auf bekannte Prinzipien und den zugehörigen Funktionsträgern in Form von Maschinenelementen und Baugruppen aufgebaut werden. Der Zugriff auf ZAT-Zeichnungen erfolgt über den Thesaurus zur Verschlüsselung der mikroverfilmten Zeichnungen.

#### 3.2.1.2 Konstruktionsvergehensweisen

In der Phase der Erstellung wird nach dem Prinzip von "Innen nach Außen" oder von "Außen nach Innen" vorgegangen.

Z.B. wird bei der Konstruktion von Innen nach Außen bei der räumlichen Anordnung vom Experiment ausgegangen und anschließend die Versorgung und Entsorgung in Form von Rohren und Leitungen, Aggregaten, Maßeinrichtungen usw. angeordnet.

Beim Prinzip von Außen nach Innen ist der mögliche Arbeitsraum in Form eines Behälters oder Raumausschnitts vorgegeben und die Versuchsanqrdnung muß innerhalb dieses Raumes "eingepaßt" werden.

In beiden Fällen wird unter räumlichen Restriktionen gearbeitet. Bezüglich der Entwürfe bedeutet dies,

- aus einem bereits erstellten Entwurf ist die Gestalt einer Versuchsanordnung zu übernehmen
- die räumliche Gesamtanordnung muß durch mehrere Ansichten und zusätzliche Ausschnitte und Ansichten erklärt werden
- bei der räumlichen Anordnung von Verrohrungen und Aggregaten müssen Freiräume für die Montage und Demontage mit berücksichtigt werden
- der Änderungsgrad ist während der Konstruktion hoch. Der Grad der Wieder- $\bullet$  . verwendung der Zeichnungen nach Abschluß des Projekts ist dagegen gering. Im Laufe der Projektabwicklung bzw. während des Aufbaues des Experiments werden noch Änderungen in den freigegebenen Zeichnungen notwendig. Durch den Zeichnungsänderungsdienst muß die durchgängige Einarbeitung gewährleistet werden.

- 17 -

#### 3.2.1.3 Durchführung einer Momentaufnahme

Eine systematische Analyse der Konstruktionstätigkeiten z.B. durch eine 6-wöchige Selbstaufschreibung der Konstrukteure wurde für die vorliegende Aufgabenstellung, gemessen an dem erreichbaren Nutzen, als zu aufwendig angesehen.

Daher wurde eine Momentaufnahme durchgeführt mit dem Ziel, die folgenden aufgeführten Fragen zu beantworten:

Welcher Konstruktionsmitarbeiter arbeitet in welcher Phase eines Projekts?

Auf welchem Format und an welcher Art von Zeichnung arbeitet er?

Welche Vorlagen benutzt er primär, insbesondere Zeichnungsart und -format?

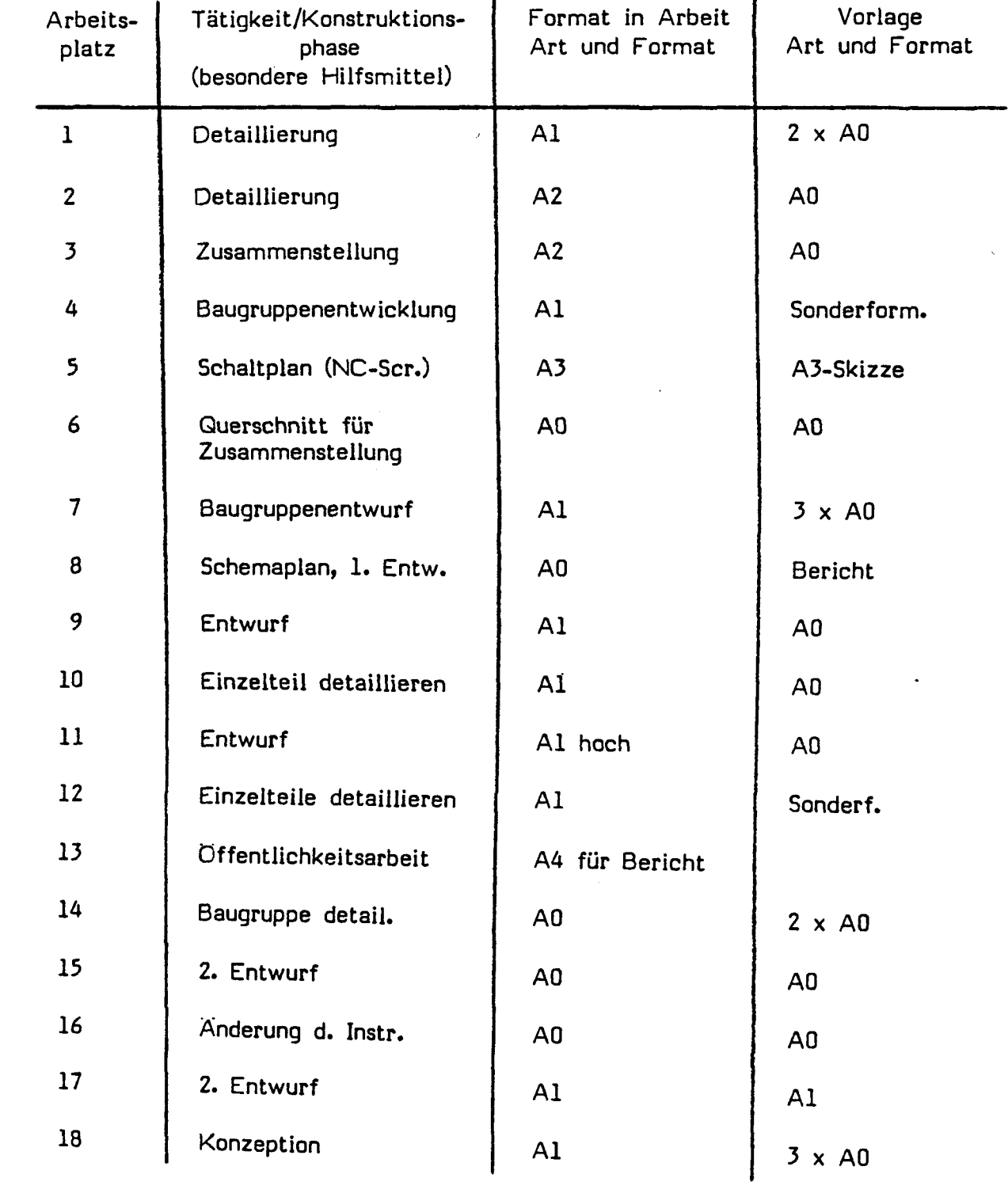

Die folgende Liste zeigt das Ergebnis:

Zum Zeitpunkt der Momentaufnahme waren die Mitarbeiter der ZAT-Konstruktion wie folgt tätig:

 $\mathbf{I}$ 

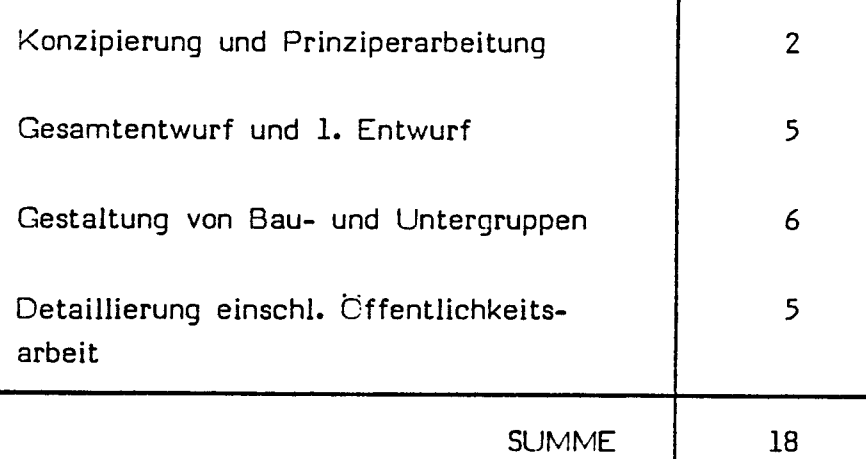

An Zeichnungsformaten dominieren die Formate AO und Al sowohl für die in Arbeit befindlichen Zeichnungen als auch für die Vorlagen, bzw. vorgezeichneten (ersten) Entwürfe. Die auf "dem Brett" vorgefundenen Zeichnungsformate karrel-Iieren nicht mit der Aufgliederung der Gesamtformate entsprechend Kap. 3.2.1.4.

Aus der Aufgliederung der Zeichnungen pro Projekt (siehe Kap. 3.2.1.4) werden jedoch folgende Aussagen erklärbar:

- 1. Nur ein Teil der Entwürfe wird weiterverfolgt und bis zur Werkstattreife detailliert.
- 2. Die Phasen Entwerfen und Gestalten bis auf die Ebene der Zusammenstellung von Untergruppen beschäftigen rund 2/3 der Mitarbeiter in der Konstruktion.
- 3. Die vielen Einzelteilzeichnungen werden in vergleichsweise kurzer Zeit oder extern erstellt.
- 4. Bei den in Arbeit befindlichen Zeichnungen dominieren die Formate AO und Al. In der Regel liegt eine Vorlage, z.B. in Form eines ersten Entwurfes oder einer Zusammenstellung vor oder es müssen Maße von einer großen Zeichnung (Umgebung des Experiments, Versuchsobjekt) übernommen werden.

#### 3.2.1.4 Statistische Auswertung des Zeichnungsbestandes

Um einen Oberblick über die Verteilung der Zeichnungsformate und die jeweils verwendeten Hauptmaßstäbe zu erhalten, wurde ein Bestand von insgesamt 11 741 Zeichnungen ausgewertet. Das Ergebnis ist in den Bildern 8 und 9 tabellarisch zusammengefaßt.

| Format         | Anzahl der<br>Zeichnungen | relative<br>Häufigkeit |  |  |
|----------------|---------------------------|------------------------|--|--|
| A <sub>0</sub> | 738                       | 6,28 %                 |  |  |
| A <sub>1</sub> | 946                       | 8,05 %                 |  |  |
| A2             | 1449                      | 12,34 %                |  |  |
| A <sub>3</sub> | 2 1 4 3                   | 18,25 %                |  |  |
| A <sub>4</sub> | 6 4 6 5                   | 55,06 %                |  |  |
| <b>GESAMT</b>  | 11741                     | 100,00 %               |  |  |

Bild 8: Prozentuale Verteilung der Zeichnungsformate in der ZAT

|      | A0 (%) A1 (%) A2 (%) A3 (%) A4 (%) | Zeichnungsformat |      |      | Maßstab       |
|------|------------------------------------|------------------|------|------|---------------|
| 4,55 | 9,2<br>$\epsilon_{\rm{max}}$       | 5,0              | 7,8  | 25,7 | 2:1           |
| 50,0 | 45,0                               | 40,0             | 69,5 | 60,8 | 1:1           |
| 36,4 | 26,6                               | 42,0             | 14,3 | 11,1 | 1: 2, 5 (1:2) |
| 9,05 | 13,76                              | 3,0              | 4,5  | 0,54 | 1:5           |
| /    | 0,92                               | 4,0              | 0,65 | 1,08 | 5:1           |
| 7    | 2,75                               | 2,0              | 1,3  | 0,27 | 1:10          |
|      | 1,77                               | 4,0              | 1,95 | 0,51 | 10:1          |

Bild 9: Aufschlüsselung des Zeichnungsbestandes der ZAT hinsichtlich des Hauptmaßstabes

Die statistische Auswertung, die sich auf Zeichnungen abgeschlossener und derzeit bearbeiteter Projekte bezieht hat ergeben, daß das häufigst verwendete Format A4 und der häufigst genutzte Maßstab 1:1 waren. Besonders hinsichtlich der Verwendung kleinerer Zeichnungsformate (A3, A4) weicht das erzielte Ergebnis erheblich von einer in Unternehmen des Allgemeinen Maschinenbaus durchgeführten Analyse ab (6).

Bild 10 zeigt die hier ermittelte Verteilung.

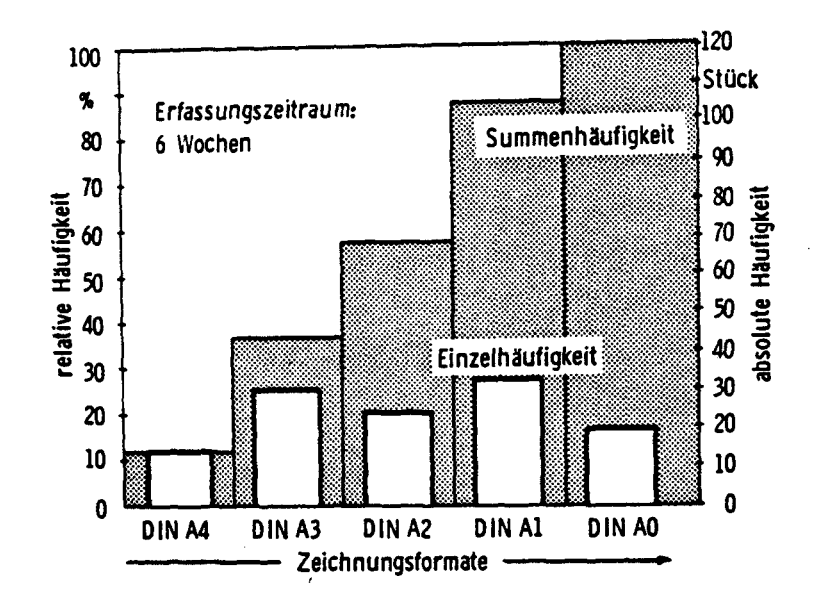

Bild 10: Zeichnungsformate im Maschinenbau

Um Klarheit über diese Abweichung zu gewinnen, wurden zusätzlich die Zeichnungen von vier willkürlich herausgegriffenen ZAT - Projekten analysiert. Das Ergebnis ist im Bild 11 dargestellt.

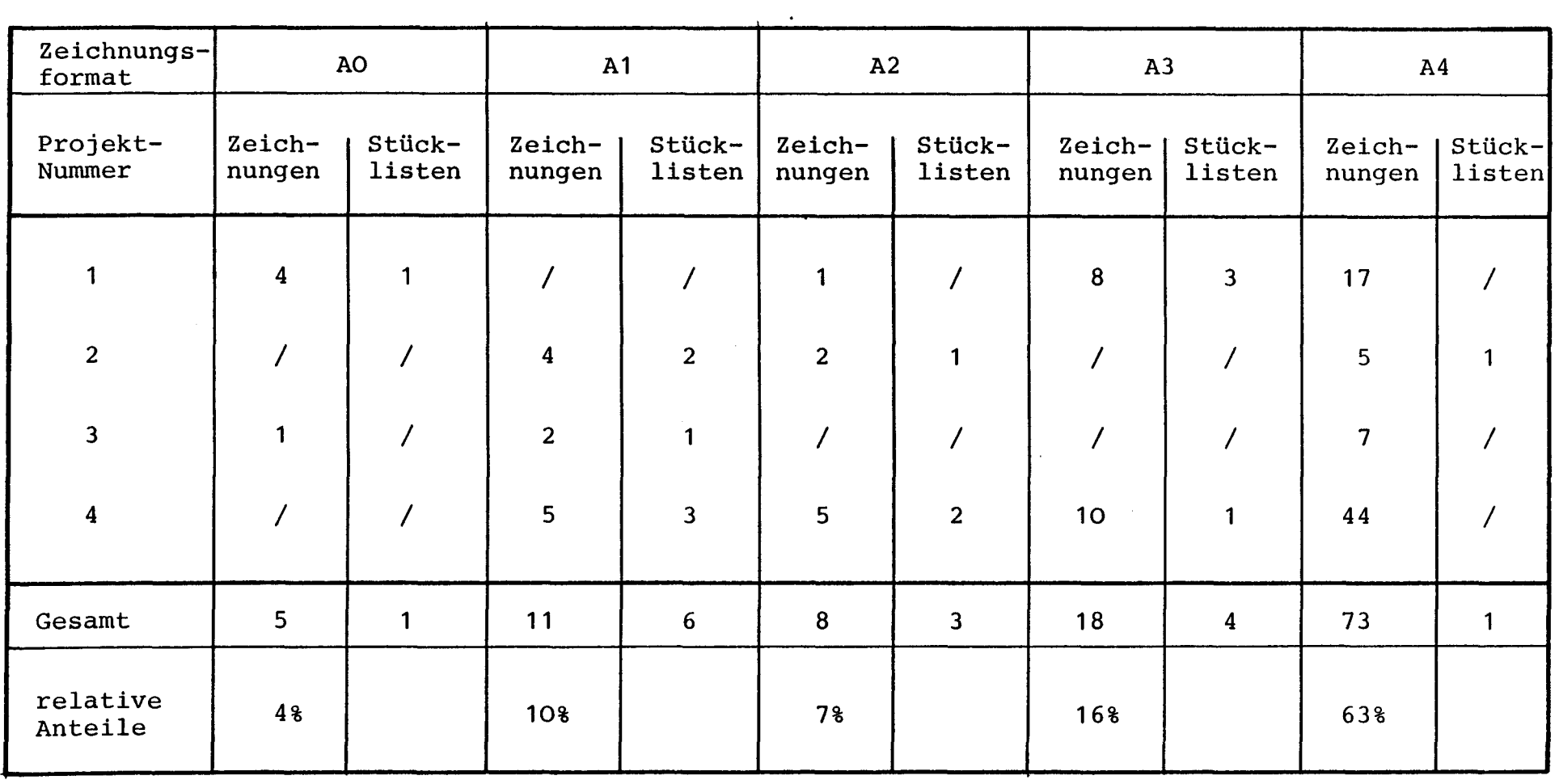

Bild **11:**  Projektbezogene Zeichnungsformatverteilung

 $\mathcal{A}(\mathcal{A})$  and  $\mathcal{A}(\mathcal{A})$ 

 $\mathbf{E}$ <u>ي</u><br>2  $\mathbf{L}$  Oie projektbezogene Zeichnungsverteilung bestätigt somit die Aussagen der Tabelle in Bild 8, der ein Bestand von 11 741 Zeichnungen zugrunde liegt. Bezieht man die Erfassung der Stücklisten und ihre Zuordnung zu den Zeichnungsformaten in die Betrachtungen mit ein, so lassen sich folgende Aussagen formulieren:

- Ca. 80 % aller Zeichnungen haben die Formate A3 und A4. 20 % aller Zeichnungen entfallen auf die großen Formate AO, Al und A2.
- Zu 15 % aller Zeichnungen gehört eine Stückliste, sie sind also Zusammenstellungszeichnungen.
- Nur 6 % aller A3 und A4-Blätter, aber 42 % aller großen Formate ist eine Stückliste zugeordnet.
- Für die großformatigen Zeichnungen AO, Al und A2 ergeben sich aus der projektabhängigen Zeichnungsanalyse weiterhin folgende Anhaltswerte:
	- 10 % sind Schemapläne
	- 40 % sind Zusammenstellungen
	- 20 % sind Folgeblätter zu Zusammenstellungen
	- 30 % sind große Einzelteilzeichnungen
- 3.2.2 Konstruktionsbegleitende nicht-graphische Tätigkeiten
- 3.2.2.1 Funktionale Beschreibungen

Pflichtenhefte, funktionale Beschreibungen, Bedienungsanleitungen, insgesamt alle Texte, die im Laufe der Projektabwicklung anfallen, werden in konventioneller Weise mit der Schreibmaschine als Hilfsmittel geschrieben. Graphische Darstellungen werden vom Projektingenieur, teilweise mit Unterstützung bei der Reinzeichnung durch das Konstruktionsbüro, erstellt. Während der Momentaufnahme war ein Technischer Zeichner mit der Erstellung von graphischen Darstellungen für die Öffentlichkeitsarbeit tätig.

Ein eigenes Textsystem z.B. mit Mikroprozessor oder ein Textbaustein auf einer EDV-Anlage werden nicht eingesetzt.

#### 3.2.2.2 Stücklisten

Die Stücklisten sind nach dem Baukastensystem aufgebaut. Die Liste wird durch Ausfüllen eines Formulars von Hand, mit Schablone, mit dem NC-Schreiber oder mit der Schreibmaschine erstellt. Die Spalten und Felder im Stücklistenformular sind für eine EDV-Erfassung mit Nummern gekennzeichnet. Die EDV-Erfassung selbst wird noch nicht durchgeführt.

Die Stückliste wird zusammen mit der zugehörigen Zeichnung archiviert und auch mikroverfilmt. Sie erhält dann den Zusatz 51, d.h. Zeichn.-Nr. 51, die Stückliste ist vom Mikrofilmarchiv erfaßt. Stücklisten werden mit Hilfe eines Photokopierers vervielfältigt.

Die Auflösung der Stückliste erfolgt in der Regel durch die Arbeitsvorbereitung der Hauptwerkstatt. Es werden antweder

- Bestellungen veranlaßt
- die Arbeitsvorbereitung der Einzelteile und Baugruppen für eine KF A-interne  $\blacksquare$ oder externe Fertigung durchgeführt
- das Material oder die Normteile oder Halbzeuge entsprechend der Lagernummer angefordert.

Bei einer Übernahme der Stücklistenorganisation auf die EDV ist folgendes zu beachten:

- 1. Die gegenwärtige Zeichnungsnumerierung reicht in ihrer hierarchischen Gliederung nicht aus. Man behilft sich derzeit in der Weise, daß Untergruppenzeichnungen zu einer Baugruppe numeriert werden oder mit der Bezeichnung Bi. 2...5 z.B. eine Erweiterung der Baugruppe darstellen.
- 2. Der Änderungsdienst führt zu unterschiedlichen Bezeichnungen bei Zeichnung und Stückliste.

Wird z.B. eine Zeichnung geändert vom Zustand e auf f und hat diese Zeichnungsänderung keinen Einfluß auf die Stückliste, so behält diese die alte Nummer. Entsprechendes gilt umgekehrt. Nach einigen Änderungen kann ohne Verfolgung des Änderungszustandes und des Namens nicht mehr direkt erkannt werden, wie Zeichnungen und Stückliste zuzuordnen sind.

- 3. Einige Spalten der Stückliste sind zu schmal, z.B. für die Benennung und die Bemerkungen.
- 4. Es werden in bestehende Stücklisten zusätzliche Bemerkungen und Hinweise eingetragen, z.B. benutzt der Projektingenieur sie zur Verfolgung der Bestelleingänge.
- 5. Die Spalte 2 (Anzahl der Gruppen) und Spalte J (Stück je Gruppe) dienen zur Ermittlung der Gesamtstückzahl. Diese Aufgliederung der Gesamtstückzahl hat in der Vergangenheit vereinzelt zu falschen Bestellungen geführt.
- 6. Die Konstruktion akzeptiert eine EDV-erstellte Liste ohne strenge Spaltenverteilung.
- 3.3 Möglichkeiten und Grenzen für den produktiven Einsatz der CAD-Technologie
- 3.3.1 Motivation allgemein

Betrachtet man die · auftragsgebundene Produktion basierend auf einer -Neukonstruktion (z.B. Anlagenbau), so ist es sehr aufschlußreich, hier Kostenfestlegung und Kostenverursachung in den verschiedenen Phasen der Planung und Fertigung einander gegenüberzustellen (Bild 12) (J).

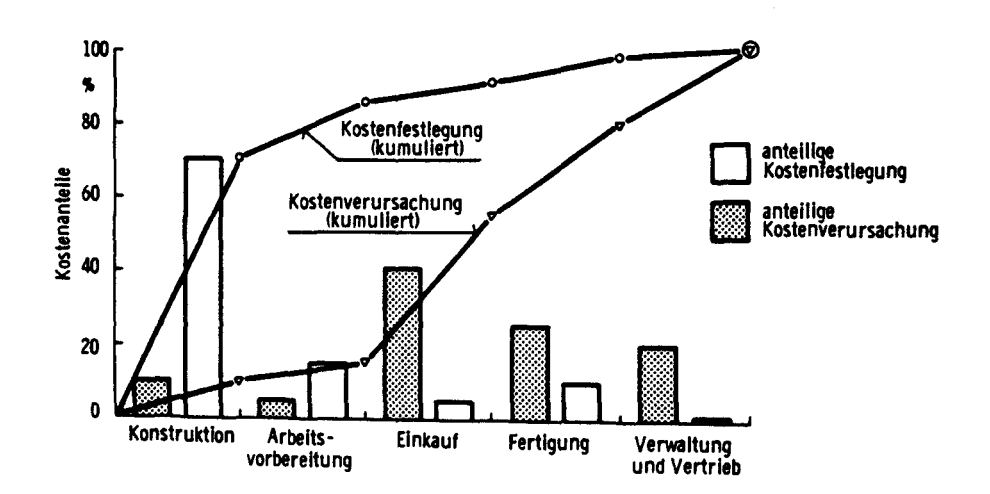

Bild 12: Kostenfestlegung und Kostenverursachung (ohne Rechnereinsatz)

Unter Kostenverursachung versteht man die Beträge, die direkt aufzuwenden sind, um die Erzeugnisproduktion bis zu dem jeweilig betrachteten Stadium durchzuführen. Mit Kostenfestlegung oder Kostenverantwortung bezeichnet man diejenigen Beträge, die aufgrund getroffener Entscheidungen gewissermaßen vorprogrammiert sind. So werden beispielsweise im Planungsstadium alle Fragen über Art und Menge der einzusetzenden V/erkstoffe entschieden.

Wesentliche Gründe, die für die Einführung der CAD-Technologie sprechen, lassen sich unmittelbar aus dem Verlauf dieser Kosten ableiten:

- Der Konstrukteur trägt eine hohe Kostenverantwortung, ca. 80 % der Kosten eines Produktes stehen nach Abschluß der Planungsphase fest.
- Die Durchlaufzeit der Konstruktionsaufträge beträgt ca. 30 % der gesamten für die Abwicklung des Auftrages erforderlichen Zeitspanne.

Demgegenüber steht eine Kapitalausstattung des konventionellen Konstruktionsarbeitsplatzes von ca. 6 000 DM im Unterschied zur Fertigung, wo ein Arbeitsplatz heute zwischen 80 000 DM und 160 000 DM kostet. Die genannten Gründe haben wesentlich dazu beigetragen, daß in den letzten Jahren eine deutliche Verschiebung der Rationalisierungsbemühungen von der Fertigung in die vorgelagerten Bereiche stattgefunden hat. Allerdings müssen die eingesetzten Hilfsmittel und Methoden - zu denen auch die CAD-Technologie zählt - an ihrem Beitrag zum Unternehmensziel gemessen werden.

Hier können grundsätzlich zwei Ausrichtungen unterschieden werden:

- Qualitative Verbesserung des Konstruktionsergebnisses.
- Reduzierung des planerischen Zeitanteils durch Systematisierung von Konstruktionsvorgängen bei gegenüber konventioneller Konstruktion gleichbleibendem Ergebnis (Rationalisierungseffekt).

Fundierte Wirtschaftlichkeitsbetrachtungen sind in diesem Zusammenhang allerdings kaum möglich. Während die im Konstruktionsbereich anfallenden Kosten vor Einführung eines CAD-Systems in der Regel noch relativ leicht und ohne großen Aufwand zu erfassen sind, ist es nur selten möglich, die Einsparungen durch eine rechnerunterstützte Konstruktion hinreichend genau vorauszukalkulieren. Hier fehlen noch weitgehend die erforderlichen Grundlagen und Maßstäbe. Außerdem sind nicht alle Auswirkungen Wirtschaftlichkeitsbetrachtungen zugänglich; man spricht in diesem Zusammenhang von dem "unbewertbaren Nutzen" des Systems.
#### 3.3.2 CAD-Anwendung unter ZAT-spezifischen Voraussetzungen

In der ZAT werden fast ausschließlich Neukonstruktionen durchgeführt. Nur in seltenen Ausnahmefällen können bereits ausgeführte und bewährte Baugruppen übernommen oder Analogien zu Beispielkonstruktionen genutzt werden. In einem zyklischen Prozeß wird der Arbeitsfortschritt in die Zeichnungen eingebracht. Das bedeutet, daß diese ausgehend vom ersten Entwurf erweitert, ergänzt, abgeändert und umgearbeitet werden, bis schließlich das Konstruktionsziel nach Maßgabe des Konstrukteurs erreicht ist.

Legt man nun zugrunde, daß nach Angaben von CAD-Anwendern im Maschinen-Anlagenbau mit benutzerfreundlichen Systemen bereits nach relativ kurzer Einarbeitung und CAD-Erfahrung die Zeiten für die konventionelle und rechnerunterstützte Erstellung von Erstzeichnungen (z.B. Entwurf) etwa gleich sind, so ergeben sich jedoch bei Nutzung der CAD-Technologie deutliche Vorteile bei der weiteren Zeichnungsbearbeitung (Ergänzen, Umarbeiten, Detaillieren u. dergl.). Das jeweilig neu Erarbeitete, der Konstruktionsfortschritt, kann hier wesentlich einfacher und schneller in die Zeichnungen eingebracht werden, so daß mehr Zeit zur Verfügung steht, um kreativ nach anderen Alternativen und Lösungsmöglichkeiten zu suchen. Dies führt dazu, daß die Konstruktion dem möglichen Optimum näherkommt, ihre Qualität somit verbessert wird.

Weitere Vorteile ergeben sich dadurch, daß die begleitenden Tätigkeiten Berechnen, Informieren und Dokumentieren CAD-unterstützt ablaufen können. Die gewonnenen Informationen sind umfassend und schnell verfügbar, Rechnungen können nach vorbestimmten Algorithmen ablaufen und auf bereits gespeicherte Daten zugreifen, Konstruktionsergebnisse werden dokumentiert (Rechnungen, Stücklisten u. dergl.).

Durch eine 3-D rechnerinterne Modelldarstellung werden die Detaillierung von Einzelteilen und das Erstellen von 2-D-Fertigungsunterlagen vereinfacht. Schnitte und Durchdringungskurven können automatisch errechnet und in die Ansichten übertragen werden. Für diskrete Problemstellungen ergeben sich weitere Vorteile durch die Möglichkeit der schnellen Erstellung perspektivischer Darstellungen. Als Beispiel sei hier die Konstruktion von Verrohrungsnetzen einschließlich der notwendigen Kollisionsbetrachtungen und Prüfung der Montage- und Demontagemöglichkeiten einzelner Komponenten genannt.

Neben den bisher angesprochenen Aspekten ist anzumerken, daß die ZAT-Konstruktion als Technologieträger hinsichtlich der Arbeitsmethoden und -hilfsmittel nach dem neuesten technischen Standard ausgerüstet sein sollte. Eine zusätzliche Motivation und Verpflichtung für die KFA besteht in diesem Zusammenhang darin, Nachwuchspersonal mit der CAD-Anwendung vertraut zu machen. Hierdurch können die Arbeitsmarktchancen insbesondere der Auszubildenden erheblich verbessert werden.

Neben diesen qualitativen Verbesserungen ist zumindest längerfristig auch ein nicht unerheblicher Rationalisierungseffekt zu erwarten, der zu einer Erhöhung der ZAT-Konstruktionskapazität führt, wenn auch die Kapazitätssteigerungen, wie sie für Industriekonstruktionen (Faktor 4- 8 ?) genannt werden, wegen des andersgearteten Auftragsspektrums der ZAT-Konstruktion nicht erreicht werden können.

Faßt man die genannten Aspekte zusammen, so zeigt sich, daß die Nutzung der CAD-Technologie für den Konstruktionsbereich der ZAT mit wesentlichen Vorteilen verbunden, ihre Einführung somit sinnvoll und gerechtfertigt ist. CAD-Systeme entlasten den Konstrukteur von Routinetätigkeiten und unterstützen ihn bei seiner Arbeit. Hierdurch können die Effektivität der Konstruktion insgesamt erhöht und die Qualität des Ergebnisses verbessert werden. Allerdings ist im Falle der ZAT aufgrund der vorliegenden Konstruktionsart - von einigen Bereichen wie z.B. Schaltplanerstellung abgesehen - ein vergleichbar hoher Rationalisierungseffekt wie dies bei durchgehend rechnerunterstützten Variantenkonstruktionen möglich ist, kurzfristig wohl kaum zu erreichen.

Mit der Einführung der 32 bit-Mikroprozessoren steht eine leistungsfähige und preiswerte Hardware zur Verfügung. Die Verlagerung der Rechnerleistung hin zum Anwender (Intelligenz vor Ort) führte zu kürzeren Durchlaufzeiten durch die Bearbeitung im Dialog. Die Peripheriegeräte werden in größeren Stückzahlen hergestellt und weisen einen hohen Entwicklungsstand auf. Der Preisverfall für Hardware ist insgesamt stark zurückgegangen, so daß ein längeres Warten keinen wesentlichen finanziellen Vorteil bezüglich der Investition bringt.

Die zahlreichen auf dem Markt angebotenen CAD-Systeme und die Veröffentlichungen zur CAD-Thematik lassen erwarten, daß ein für das Anforderungsprofil der ZAT-Konstruktion gut geeignetes System existiert.

Es galt daher zunächst, das Anforderungsprofil der ZAT an ein CAD-System möglichst präzise zu formulieren, um der anschließenden Suche und Auswahl die richtige Richtung zu geben.

- 30 -

4. Anforderungsprofil

Durch die Istzustandsaufnahme der Konstruktion wurden wesentliche Randbedingungen und Voraussetzungen für die Einführung eines CAD - Systems bekannt. Hierauf aufbauend erarbeitete das Projektteam ein Anforderungsprofil an Hardware und Software eines CAD - Systems und legte die Sollkonzeption in den verschiedenen Ausbaustufen fest.

# 4.1 Allgemeine Anforderungen

In diesem Zusammenhang wurden die folgenden grundlegenden Eigenschaften formuliert:

Das CAD - System muß offen sein.

Dies bedeutet, daß

- Anwenderprogramme in einer höheren Programmiersprache z.B. FORTRAN geschrieben - leicht integriert werden können,
- Anwenderprogramme die gtaphischen Funktionen des CAD Systems nutzen können, um beispielsweise Rechenergebnisse in Form einer Zeichnung darstellen oder in die CAD - Datenbasis ablegen zu können,
- der Zugriff auf Geometriedaten durch Anwenderprogramme (höhere Programmiersprache) auf einfache Weise möglich ist.

Außerdem ist es erforderlich, daß die Datenbasis als Grundlage für die rechnerinterne Abspeicherung der Konstruktionsobjekte wahlweise die 2D- und 3D-Objekte aufnehmen kann. Für große Entwürfe und Zusammenstellungen wird vorzugsweise die 2D-Darstellung eingesetzt werden, die in Einzelfällen zur Klärung von räumlichen Anordnungen in eine 3D-Darstellung zu erweitern sein wird.

Die interaktive Arbeitsweise erfordert bezüglich der Hardware einen Dialogrechner mit entsprechenden Betriebssystemfunktionen, während die Größe der heutigen CAD-Programmsysteme und der zu bearbeitenden Aufgabenstellungen einen Rechner mit entsprechend großem Adressraum bedingt. Die modernen 32-bit Rechner, teilweise mit virtueller Adressierung (z.B. von PRIME, DEC-VAX oder Perkin EImer), erfüllen diese Forderungen.

Eine weitere wichtige Forderung ergibt sich unmittelbar aus der breitgestreuten Aufgabenstellung der ZAT - Konstruktion. Da die unterschiedlichsten Zeichnungsarten zu erstellen sind, müssen Symbole und Makros auf einfache Weise erzeugt, abgespeichert und wieder aufgerufen werden können. Menüs sollten durch Manipulationen auf Anwenderebene belegt und ausgewechselt werden können.

Im folgenden ist das vollständige Anforderungsprofil aufgeführt, das den Erstellern bzw. Vertreibern infrage kommender CAD - Systeme mit der Bitte um Stellungnahme zu den gestellten Fragen zugesandt wurde.

#### 4.1.1 Ausbaufähigkeit des Systems

In der ersten Ausbaustufe (Pilotanlage) ist der Einsatz eines graphischen Arbeitsplatzes mit einem Plotter DIN A 0 und eines Arbeitsplatzes für die Systemanpassung vorgesehen.

Der Gesamtbedarf der ZAT - Konstruktion (Pilotanwender der KFA) wird 4 bis 5 graphische Arbeitsplätze und weitere alphanumerische Bildschirmterminals für Berechnungen und zur Information umfassen.

Bezüglich des CAD - Arbeitsplatzes können zwei Alternativen angeboten werden:

- 1. Arbeitsplatz mit Interaktion über den Bildschirm z.B. mit Lichtstift oder Steuerknüppel
- 2. Arbeitsplatz mit passivem Bildschirm und Interaktion z.B. über Tablett und Cursor

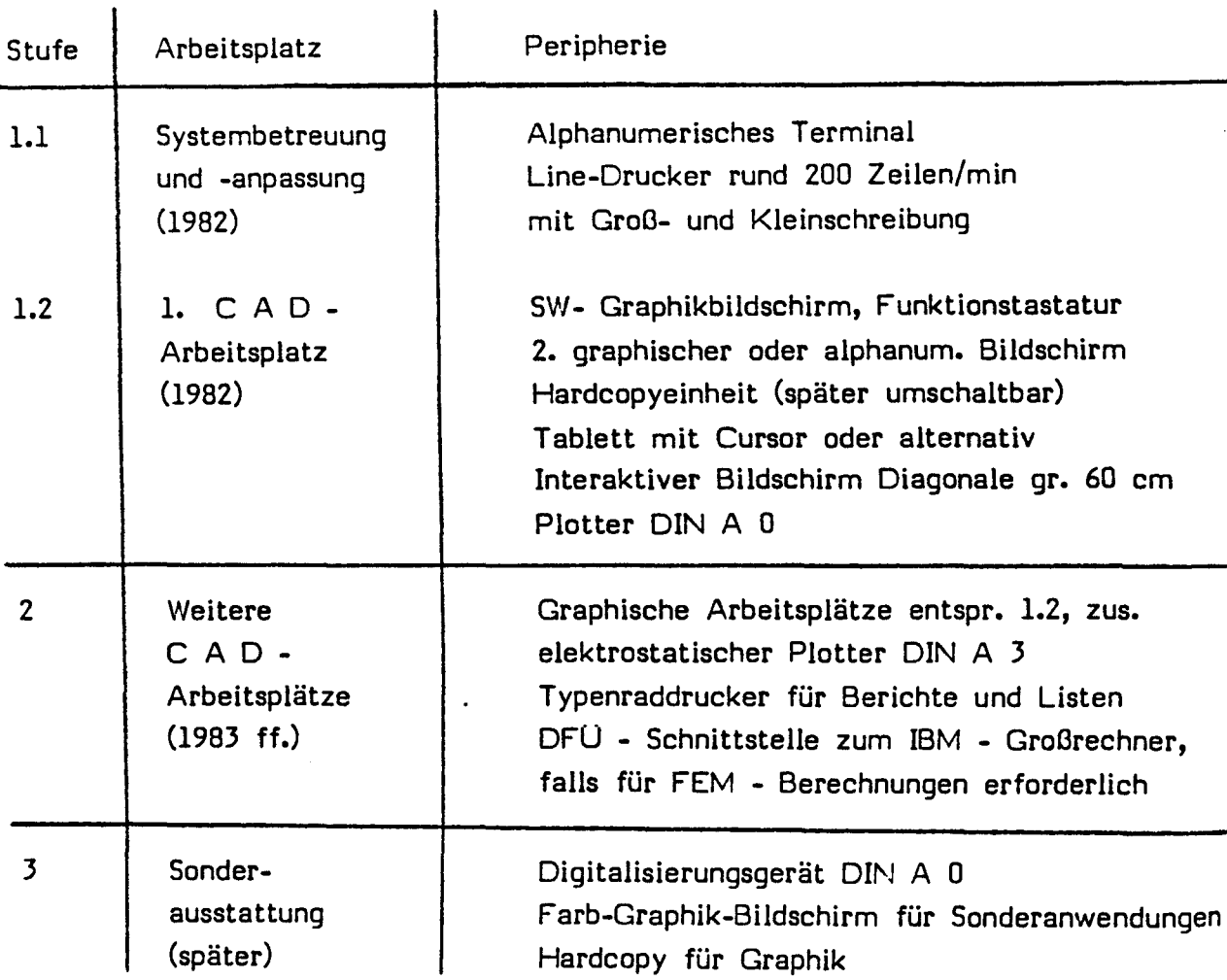

# 4.1.2 Standorte der Arbeitsplätze

folgende Tabelle 13 :

Bezüglich der Standorte sollen zwei Alternativen angeboten werden:

1. Zentraleinheit und CAD-Arbeitsplätze stehen in der Fachabteilung. Die maximale Entfernung zwischen den Komponenten der Anlage wird rund 200 m betragen. Einzelne Arbeitsplätze in weiteren Fachabteilungen müssen später anschließbar sein, Entfernung bis 2500 m.

- 2. Die Zentraleinheit steht im zentralen Rechenzentrum, die CAD-Arbeitsplätze in den verschiedenen Fachabteilungen. Die Entfernung zwischen beiden beträgt rund 2000 m.
- 4.1.3 Antwortzeiten

Für die Grundfunktionen (s. hierzu 4.2), die bei der aktiven Arbeit am Bildschirm benötigt werden, wird bei jedem Ausbau des Systems und vollem Betrieb, also alle Arbeitsplätze und Plotter in Betrieb, eine Antwortzeit von kleiner 1 sec für Elementaroperationen gefordert. Im Hintergrund laufende Batch-Anwendungen (z.B. Stücklistengenerierung) dürfen die Antwortzeiten nicht beeinflussen.

#### 4.2 Hardware

#### 4.2.1 Zentralrechner

#### 4.2.1.1 Aufbau

Als Zentralrechner soll ein leistungsfähiges und ausbaufähiges Rechnersystem mit 32 bit Wertlänge zum Einsatz kommen.

#### Zum Zentralrechner gehören

- Zentraleinheit mit einem Speicherausbau für maximal
	- 5 graphische und 4 alphanumerische Arbeitsplätze
- mindestens zwei Plattenlaufwerke (größer 60 MB)
- Schnelldrucker
- Magnetbandlaufwerk (800/1600 bpi)
- Bedienkonsole
- Kopplungsmöglichkeit zur IBM
- Anschluß für Plotter
- Anschluß für Digitalisierer

#### 4.2.1.2 Leistungsdaten

Wir bitten um Angabe der Leistungsdaten des Zentralrechners mit Angabe der minimalen und maximalen Ausbaufähigkeit der Hauptspeicherkapazität und der Adressierung des Hauptspeichers.

#### 4.2.1.3 Speicherperipherie

Da mit Hilfe des CAO-Systems unterschiedliche Aufgabenbereiche bewältigt werden sollen, muß eine Vielzahl von Normen, Werksnormen, Tabellen usw. in Dateien gespeichert werden können.

Wir bitten um Angabe der minimal notwendigen und der maximal möglichen Anzahl von Plattenspeichern, die vom System verwaltet werden können (Anzahl Controller) sowie minimale und maximale Kapazität, mittlere Zugriffszeit und Datentransferrate.

Wir bitten um Angabe der maximalen Anzahl von Bandmaschinen, die vom System verwaltet werden können und der Übertragungsrate.

#### 4.2.2 CAD-Arbeitsplatz

#### 4.2.2.1 Graphischer Bildschirm

Wir bitten um Angabe der Bildschirmtype, der Bildschirmgröße (Diagonalmaß) und der Auflösung bzw. der Anzahl der Rasterpunkte horizontal und vertikal. Der Arbeitsplatz sollte aus einem graphischen und einem alphanumerischen Bildschirm oder aus zwei graphischen Bildschirmen bestehen. Die darstellbaren Stricharten und Strichstärken sowie evtl. die Besonderheiten sind anzugeben.

# 4.2.2.2 Alphanumerischer Bildschirm

Uber den alphanumerischen bzw. den zweiten graphischen Bildschirm sollten alle Dialoge (Betriebssystem und Anwenderprogramme) geführt werden, d.h. der graphische Bildschirm enthält als Information die Zeichnung. Die Tastatur des alphanumerischen Bildschirms sollte nicht starr mit dem Bildschirmgehäuse verbunden, sondern über eine Kabelverbindung vom Bildschirmgehäuse abnehmbar und beweglich sein.

Die Tastatur kann neben der Grundtastatur noch Funktionstasten zum schnellen Aufruf von Berechnungsprogrammen oder Makros enthalten.

# 4.2.2.3 Interaktiver Bildschirm, Tablett und Digitalisierer

Wir fordern mindestens einen CAD-Arbeitsplatz mit Menütechnik über ein Tablett. Auf diesem muß die Erfassung maßstäblicher Entwürfe und die freie Konstruktion gleichermaßen möglich sein. Prinzipiell muß später als Sonderausstattung eine Oigitalisierungsplatte OIN AO anschließbar sein.

#### 4.2.2.3.1 Interaktiver Bildschirm

Wird ein Arbeitsplatz mit interaktivem Bildschirm angeboten, so bitten wir um die Beschreibung der Arbeitsweise. Wir halten in diesem Fall einen hochauflösenden Schirm mit mind. 19 Zoll Diagonale für erforderlich.

# 4.2.2.3.2 Tablett

Zusätzlich zur Systemarbeitsweise sollte die Möglichkeit bestehen, per Definition eine Aufgliederung der Tablettfläche in Bereiche für Menüfelder und in Erfassungsfelder vorzunehmen. Das Tablett soll mindestens die Größe des DIN A3-Formats aufweisen.

#### 4.2.2.3.3 Oigitalisierungsplatte DIN AO

Es soll die Möglichkeit vorhanden sein, für die Erfassung großer maßstäblicher Entwurfszeichnungen eine Digitalisierungsplatte DIN A0 anzuschließen. Die Bedienung kann über eine Meßlupe oder über einen Griffel erfolgen. Die Erfassungsgenauigkeit sollte mindestens 0,25mm (1/100 Zoll) sein. Die Digitalisierungsplatte soll an einen CAD-Arbeitsplatz angeschlossen werden.

#### 4.2.2.4 Rechner-Intelligenz vor Ort

Falls ein CAD-System mit hierarchischem Hardwareaufbau (Arbeitsplatzrechner und Hast) angeboten wird, bitten wir um Angabe der technischen Daten dieser Rechner und die Art ihrer Kommunikation untereinander.

#### 4.2.2.5 Hardcopy

Jeder Arbeitsplatz soll die Möglichkeit zum Erstellen einer Hardcopy erhalten. Auf die zentrale Hardcopy-Einheit sollten die Bildschirminhalte aller CAD-Arbeitsplätze überspielbar sein.

#### 4.2.2.3 Plotter

Vorgesehen ist in der ersten Ausbaustufe ein Stiftplotter oder ein elektrostatischer Plotter für Formate bis DIN AO, später zusätzlich ein weiterer Plotter für Formate DIN A3/A4. Der Anschluß dieser Geräte soll direkt am Zentralrechner erfolgen. Die notwendigen Interfaces zum Anschluß der Plotter sollen ebenfalls angeboten werden.

#### 4.3 Software

#### 4.3.1 Allgemeine Anmerkungen

Das gesamte Programm-System soll modular aufgebaut sein, damit dem Anwenderbetreuer die Integration vorhandener CAD-Module sowie Anpassungen bzw. Erweiterungen, die sich aus anwenderspezifischen Anforderungen ergeben, ermöglicht werden.

Aus den gleichen Gründen fordern wir ein offenes System, d.h. alle Programm-Systeme sind vom Anbieter so zu liefern, daß sie an einer dokumentierten Programmschnittstelle angesprochen werden können. In begrenzten Ausnahmefällen muß der Zugriff zum Quellcode ermöglicht werden. Alle Programme, Dienstprogramme und Testhilfen, die zur Er- • stellung weiterer System- oder Anwenderprogramme benötigt werden, gehören zum Lieferumfang. Die Integration von in FORTRAN 77 geschriebenen Anwenderprogrammen muß unterstützt werden.

#### 4.3.2 CAD-Programm-System

In der ersten Einsatzphase soll ein 2 D - System zur Anwendung kommen. Dieses 2 0 - System muß jedoch integraler Bestandteil eines später zu implementierenden 3 D - Systems sein. Weiter unten werden die Leistungsanforderungen für das 2D - System der ersten Ausbaustufe näher umrissen.

#### 4.3.3 2 D-Basis-Graphik-Pragramm

Das System soll als Baustein über ein leistungsfähiges und auf das CAD-Programm-System voll abgestimmtes Graphik-Programm verfügen. Die Schnittstelle Anwenderprogramm - Graphik-Basis-System muß zugänglich und ausführlich dokumentiert sein.

#### 4.3.4 Platt-Programm

Ein dem CAD-System angepaßtes Platt-Programm muß vorhanden sein. Die Anpassung der Plattersaftware an das CAD-System gehört zum Lieferumfang.

### 4.3.5 Stücklistenprogramm

Zum Erstellen von Stücklisten ist es notwendig, daß den Symbolen oder Makras auch nichtgraphische Merkmale nach folgender Hierachie zuzuordnen sind:

- Symbolname
	- Symbolgraphik
		- Symbolgeometrie
		- Bezugspunkt und -richtung
	- Symbolparameter z.B.
		- DIN-Nr.
			- Variablen
	- Identifikation
		- Kennbuchstabe(n)
			- laufende Nummer
	- Symboldaten (oder -schlüssel)
		- Benennung
		- DIN Nr. / Werks-Norm
		- Einheit
		- Gewicht je Einheit
		- Werkstoff
		- Katalog-Nr.
		- Bemerkung
		- Preis pro Einheit
		- Lager-Nummer
		- ABCD -Klassifizierung z.B.
			- zu fertigende Teile
			- Bestellteile
			- Lagerteile

- 38 -

- Hand-(Instituts-)lager

- Lieferant / Quelle
- Erfassungsdatum
- Eingeben von Allg. Text
- Klassifizierung

- Schlagworte (nach dem KFA-Thesaurus)

Beim Aufruf der Makros ist eine fortlaufende Indentifikation (z.B V 23 für das Ventil 23) zu vergeben und in eine Makroliste einzutragen. Aus dieser müssen dann verschiedene Listen (Stücklisten, Bestellisten, Teilenachweise usw) erzeugt werden können.

# 4.3.6 Erstellung von Geometriedatensätzen, z.B. für NC-Steuerungsprogramme

Die geometrischen Daten eines Werkstücks, das mit Hilfe eines CAD-Systems konstruiert wurde, liegen in der rechnerinternen Modelldarstellung vor. Es ist daher sinnvoll, diese Daten mit Hilfe eines Programms NC-gerecht aufzuarbeiten. Da bei der KFA die Auswahl der Bearbeitungsmaschinen nicht in der Konstruktion erfolgen kann und erst im Bereich der Arbeitsvorbereitung vorgenommen wird, ist zunächst nur die Erstellung einer Koordinatenliste zur Unterstützung der NC-Programmierung gefordert.

4.3. 7 Berechnungsprogramme

Soweit mit dem CAD-System Berechnungsprogramme für die Anwendungsgebiete allgemeiner Maschinenbau, Verfahrenstechnik, Anlagenbau, Reaktortechnik, Stahlbau und Elektrokonstruktion angeboten werden können, bitten wir um eine Kurzbeschreibung dieser Programme.

# 4.3.7.1 Integration von Anwenderprogrammen

Für die Integration verfügbarer Berechnungsprogramme (FORTRAN 77) ist anzugeben, welche Dokumentation, Hilfsmittel und Systemprogramme zur Unterstützung des CAD-Systembetreuers verfügbar sind.

# 4.3.7.2 Finite Element Methode (FEM)

Umfangreiche FEM-Berechnungen sind im Rahmen des CAD-Systems nicht vorgesehen, da hierzu weiterhin ein bestehendes Soft-

Warepaket verwendet werden soll. Es wäre jedoch zweckmäßig, wenn auf dem CAD-System ein Netzgenerator verfügbar wäre. Das generierte Netz kann der Bearbeiter dann auf dem graphischen Bildschirm kontrollieren, ändern und quittieren oder verwerfen. Die eigentliche Berechnung soll dann auf dem IBM-System im zentralen Rechenzentrum erfolgen.

- 39 -

4.4 Software-Funktionen

Das 2 D - System muß in der ersten Ausbaustufe den nachfolgend aufgelisteten Leistungsumfang bieten:

- 4.4.1 Symbol-Bibliothek
- 4.4.1.1 Die Anzahl der im anzubietenden CAD-System verfügbaren Symbole sollte getrennt nach den folgenden Einsatzbereichen aufgeführt werden:

Allgemeiner Maschinenbau, Verfahrenstechnik, Anlagenbau, Reaktortechnik, Stahlbau

- Erstellung von Schemaplänen für die Verfahrenstechnik
- Erstellung von Entwürfen nach maßstäblichen Vorlagen
- Erstellung von Werkstattzeichnungen
- Auslegung und Nachrechnung von Maschinenbauteilen und -gruppen

# Elektrotechnik

- Erstellen von Schaltplänen

Die nachfolgend aufgeführten Grundfunktionen der 2 D - Graphik und Manipulation sind dabei nicht zu berücksichtigen, da diese grundsätzlich vorhanden sein müssen.

4.4.1.2 Symbolbibliothek und Menüfeld

Die maximale Größe der Symbolbibliothek ist anzugeben. Weiterhin ist die Abspeicherung von Standardbeschriftungen, wie Beschriftungsfeld der Zeichnung, Bearbeitungsangaben oder sonstige Hinweise, die heute zum Teil mit Schablonen gezeichnet oder als Folien auf die Zeichnungen aufgebracht werden, zu berücksichtigen.

### 4.4.1.3 Anwendarspazifische Symbole

Es muß auf einfache Weise möglich sein, anwenderspezifische einfache oder parametrisierte Symbole zu erzeugen und in der Symbol-Bibliothek abzulegen. Da projektabhängig jeder Konstrukteur für seine Aufgaben gegebenenfallls sein spezielles Menü auf dem Menütablet zusammenstellen muß, ist ein einfaches Handling zur Zusammenteilung des Menüs bzw. Auswahl aus der vorhandenen Symbol-Bibliothek erforderlich.

Die Notwendigkeit, den Symbolen/Makros Systemparameter zuzuordnen, ist bei einer Reihe von Maschinenelementen gegeben (z.B. bei Schrauben nach DIN 627 "MB x 30"). Im Bereich der Elektrotechnik und Verfahrenstechnik werden die Symbole unter bestimmten Postionen nach Werksnormen mit bestimmten Kennzeichnungen bzw. Angaben versehen. Die Abfrage der einzusetzenden Werte sollte im Dialog erfolgen.

### 4.4.2 Grundfunktionen des 2 D-Basis-Graphik-Systems

Das 2D - System dient in erster Linie der Erstellung von Entwurfs- , Baugruppen und Einzelteilzeichnungen im Rahmen von Neuentwicklungen. Es sollte die nachfolgend aufgeführten Definitions- und Manipulationsmöglichkeiten weitgehendst erfüllen. Die mit \* gekennzeichneten Punkte unterliegen nicht der Forderung nach einer Antwortzeit kleiner 1 sec.

# 4.4.2.1 Punktedefinition

#### Eingabearten:

- Tablett bzw. interaktiver Bildschirm
- Koordinateneingabe absolut
	- Kartesische K.
	- Polarkoordinaten.
- Differenzangabe relativ
	- Kartesische K.
	- Polarkoordinaten

- 41 -

- Rastervorgabe
	- lineare Teilung
	- zirkulare Teilung
	- funktionale Teilung

Punktarten und -darstellung

- Fester Punkt
- Hilfspunkt
- Kreismittelpunkt
- Schnittpunkt:
	- Gerade Gerade Gerade - Kreis Kreis - Gerade Kreis - Kreis
- Normalendurchstoßpunkt
- Sonstige
- 4.4.2.2 Geraden und Vektoren-Definition
	- Tabletteingabe bzw. interaktiver Bildschirm und/oder
	- Koordinateneingabe

#### Geradendefinition

- Punkt Punkt
- Punkt Winkel (für Vektor)
- Punkt Winkel Länge
- Tangente: Kreis Winkel
- Punkt Winkel zu Geraden

 $- 42 -$ 

- Kreis - Winkel zu Geraden

- Tangente: Punkt Kreis
- Tangente: Kreis Punkt
- Tangente: Kreis Kreis
- Normale
- Punkt Gerade
- Punkt Kreis
- Kreis Kreis
- Parallele zur X-Achse Abstand
- Parallele: Gerade Abstand
- Parallele: Gerade Variable
- Unterbrechen einer Geraden
- Fase
- Horizontale
- Vertikale (Lot)
- Löschen einer Geraden
- 4.4.2.3 Kreisdefinition und Kreisbogendefinition
	- Tabletteingabe bzw. interaktiver Bildschirm
	- Koordinateneingabe
		- 3 Punkte
		- Mittelpunkt Radius Winkel 1 Winkel 2
- Mittelpunkt -Variable - Tangential: Gerade - Gerade - Radius - Tangential: Punkt - Gerade - Radius - Tangential: Gerade - Punkt - Radius - Tangential: Punkt - Punkt - Radius - Tangential: Punkt - Kreis - Radius - Tangential: Kreis - Kreis - Radius - Konzentrisch: Kreis - Abstand - Tangential: Kreismittelpunkt - Geraden - Tangential: Kreismittelpunkt - Kreis Ändern eines Kreises 4.4.2.4 Rechteck - Bezugspunkt - Breite - Höhe - Winkel 4.4.2.5 Ellipsen und Ellipsenbögen
	- Halbachse Punkt 1 Punkt 2 auf Radial
	- Ellipsentangenten
- 4.4.2.6 Spline-Kurve \*

Erzeugen einer Kurve durch Angabe von Stützpunkten

- Endpunktvorgabe
- Zwischenpunkte
- Linienzugapproximation
- Mit Toleranzbandangabe
- Berechnung der Endsteigung
- Punkt folge ändern
	- Punkt hinzufügen
	- Punkt verschieben
	- Punkt löschen
- 4.4.2.8 Bemaßung nach DIN 406
	- Automatische Maß- und Bezugslinien für Ketten- und Bezugsbemaßung \*
- Berechnung der Abstände, Farm und Plazierung der Bemaßungslinen
- Beschriftung / Symbole Zeichnungskopf Benennungen Urheberschutzvermerk
- Horizontalbemaßung
- Vertikalbemaßung
- Radien Bemaßung
- Kreisförmige Bemaßung
- Kreisbogenlänge
- Bemaßungspfeile innen/außen
- . Verschieben von Beschriftungen
- Verschieben von Bemaßungslinien
- Drehen der Bemaßung
- Technologische Angaben und Symbole
	- Toleranzangaben
	- Bearbeitungszeichen (DIN 3141/42)
	- Oberflächenangaben (DIN 140)
	- Form- und Lagetaleranzen
	- Schweißzeichen
	- Gehärtete Teile
	- Wärmebehandelte Teile
	- Werkstückkanten (DIN 6784)

# 4.4.2.9 Gruppenbildung

Einzel-Elemente werden zu Gruppen zusammengefügt

- Gruppenbildung
- Positionieren der Gruppe
- Ändern/Löschen

4.4.2.10 Texte und Satzweise

#### -Schriftarten (DIN 16/17)

- Große/Kleine Buchstaben
- Griechische Buchstaben / Formel- und Sonderzeichen

 $\sim 10$ 

- Höhe der Schrift wählbar
- Verschieben/Drehen
- Ändern/Löschen
- 4.4.2.ll Rotation von Elementen/Gruppen
	- Drehen
	- Spiegeln

### 4.4.2.12 Translation von Elementen/Gruppen

- in x/y- Richtung
- durch Interaktion
- 4.4.2.13 Duplizieren von Elementen/Gruppen
	- Linear
	- Zirkular
- 4.4.2.14 Kopieren von Elementen/Gruppen
- 4.4.2.15 Zeichnungsebenen
	- Anzahl der Hauptebenen
	- Anzahl der Unterebenen
- 4.4.2.16 Zeichnungsausschnitte
	- Manipulieren
	- Abspeichern

#### 4.4.2.17 Schraffur

- Linienart und -stärke
- Abstand und Winkel
- automatisch generiert
- interaktiv definiert
- 4.4.2.18 Spezielle Darstellungen
	- Verkürzte Darstellung
	- Sonstige

4.4.2.19 PLOTTER-Ansteuerungs-Funktionen

- Maßstäbe
- Linienart und -stärke

#### 4.4.2.20 Hilfstunktionen

Positionierfunktionen, Lokalisierung eines Punktes für eine Zeichnungsfunktion

- Positionieren des Fadenkreuzes (Bildschirm) über Menü-Tablett
	- an einem vorhandenen Element
	- an einen alphanumerisch eingegebenen Wert
	- am Mittelpunkt eines Kreises
	- am Mittelpunkt einer Linie
	- in der Mitte zwischen zwei Punkten
	- Hilfsraster frei wählbar
	- wählbarer Fangbereich

#### Richtungsfunktionen

- Richtungsfunktionen für waagerechte und senkrechte Linien
- Richtungsfunktionen für Geraden unter Winkel von 15 Grad usw.

#### Distanzfunktionen

- Entfernungsangabe zwischen zwei Punkten
- Länge einer Geraden
- Umfang eines Kreises
- Winkel zwischen zwei Geraden

# 4.4.2.21 Vergrößern/Verkleinern

4.4.2.22 Weitere graphische Möglichkeiten

- z.B. Freihandsymboltechnik

Falls das anzubietende CAD-System über weitere Hilfstunktionen und spezielle Fähigkeiten verfügt, so bitten wir um Angabe und Kurzbeschreibung dieser Funktionen getrennt nach den Einsatzbereichen.

Der Aufbau von Dateien muß einfach gehalten sein (alle Handlings müssen von nicht EDV-geschultem Personal ausgeführt werden, z.B. von Konstrukteuren, Technischen Zeichnern, Elektrotechnikern usw.). Das Handling der Dateien muß ausreichend dialoggeführt sein.

4.5.1 Funktionen des Verwaltungsprogramms

- Speichern
- Abrufen
- Auflisten
- Obertragen auf Platte/Band
- Löschen auf Platte/Band
- Korrektur
- Sichern

#### 4.5.2 Datenschutz und Datensicherung

Wir bitten um detaillierte Angaben über *alle* Maßnahmen des anzubietenden Systems, die den Datenschutz und die Datensicherung garantieren.

# 4.6 Textsystem

Wenn für die angebotene CAD-Hardware auch ein Textsystem verfügbar ist, so bitten wir, dieses System mit anzubieten.

# 4.7 Schnittstellen

Das Programm-System sollte definierte Schnittstellen enthalten für

- Technische Dateien mit
	- Normen
	- Werkstoffdateien
	- Werkzeugdateien
	- Aggregatdateien u.a.
- die Fähigkeiten der Basis-Graphik Plattfunktionen der Ausgabeperipherie Koordinatenerfassung über Eingabeperipherie

# 4.8 Ergonomische Gestaltung des CAD-Arbeitsplatzes

Die Gestaltung des CAD-Arbeitsplatzes muß nach den neuesten Kenntnissen der Ergonomie erfolgen, mindestens aber die Forderungen der Berufsgenossenschaft erfüllen. Wir verweisen auf die Druckschrift "Bildschirmarbeitsplätze" der Bundesanstalt für Arbeitsschutz und Unfallforschung, Dortmund.

# 4.9 Konstruktionsarten und -tätigkeiten

Zur Erläuterung und zum besseren Verständnis unserer Anforderungen wird im folgenden kurz die Art der Projekte und der Tätigkeiten in der KFA - Konstruktion skizziert.

#### 4.9.1 Maschinenbau

In der ZAT -Konstruktion werden "erstmalig" und "einmalig" Versuchsanlagen konzipiert und bis zum werkstattreifen Zeichnungssatz durchkonstruiert. Hierbei werden die Arbeitstechniken und Forschungsergebnisse der Fachdisziplinen allgemeiner Maschinenbau, Verfahrenstechnik, Anlagenbau, Reaktortechnik, Stahlbau und Elektrotechnik angewendet.

#### 4.9.1.1 Schemapläne

Für die Gesamtplanung der Anlagen/Experimente werden unterschiedliche Arten von Schemaplänen erstellt. Typische Größen sind DIN AO oder Al (Elektr. Schaltpläne DIN A3/A4). Der Anteil der Schemapläne am Gesamtzeichenvolumen beträgt rund 10%. Da die Standardsymbole in der Regel nicht ausreichen, ist es häufig notwendig, projektabhängig eine Symbolbibliothek anzulegen. Für das angebotene System bitten wir die Anzahl der maximal möglichen Symbole in der Bibliothek und auf einem Menüfeld anzugeben.

#### 4.9.1.2 Erfassung des ersten Entwurfs

Die Erstellung des ersten Entwurfes soll weiterhin manuell erfolgen. Anschließend soll der Entwurf erfaßt und abgespeichert werden.

# 4.9.1.3 Alternativen und Änderungen

Aus dem ersten Entwurf müssen interaktiv Ausschnitte und Vorlagen für die Erstellung von Alternativen und die Gestaltung von Bau- und Untergruppen erzeugt und abgespeichert werden können.

# 4.9.1.4 Gestaltung und Detaillierung

In der Phase der Gestaltung sollen mit Hilfe des Systems die feiner zu detaillierenden Baugruppen aus Standard- und Wiederholteilen mit Hilfe von Ausschnitten und Ansichten, die als Makros definiert sind, erstellt werden.

Der kontinuierliche Aufbau einer Makrobibliothek muß *vom* System unterstützt werden. Im Bereich Verfahrenstechnik und der Instrumentierung werden pro Bereich ca. 80 bis 100 Symbole zur Darstellung der Aggregate und Leitungen in Sybolplänen und ein Vielfaches davon zur Darstellung der unterschiedlichen Ansichten der Komponenten in der Phase der Gestaltung benötigt.

4.9~1.5 Erstellung von Werkstattzeichnungen

Aus den Baugruppenentwürfen sollen die Werkstattzeichnungen bevorzugt durch die interaktive Arbeitsweise detailliert und beschriftet werden.

# 4.9.1.6 Überarbeitung, Änderung von Baugruppen- und Zusammenstellungszeichnungen

Das System muß die Einarbeitung des Konstruktionsfortschritts in den bereits erfaßten Zeichnungssatz unterstützen und die Kontrolle auf Verträglichkeit durch Funktionen wie Vergleichen und Übereinanderprojizieren ermöglichen.

#### 4.9.2 Elektrotechnik

Es müssen typische Stromlaufpläne für Kontaktsteuerungen und Digitalsteuerungen, Regelpläne, Logik- sowie Stromlaufpläne für Prozeßsteuerungen und Maßwarten erstellt werden. In der Regel liegen skizzierte Schaltplanentwürfe vor. An diesen Plänen müssen Korrekturen oder Änderungen vorgenommen werden.

#### 4.9.3 Anmerkung

Wir gehen nicht davon aus, daß der Anbieter für alle Einsatzbereiche, also Maschinenbau, Verfahrenstechnik und Instrumentierung, Reaktortechnik, Stahlbau und Elektrotechnik sämtliche Symbole für Schaltzeichen, sowie Bauteile/Baugruppen verfügbar hat. Wir bitten daher um detaillierte Angabe der Grundsymbole je Arbeitsbereich, die als Systemkomponenten z.Z. angeboten werden. Wir erwarten jedoch vom Anbieter, daß er für den Aufbau der Symbolbibliothek und der zugehörigen Menüfelder eine Schnittstelle bietet, die durch den Anwender aus der Fachabteilung genutzt werden kann.

4.10 Einweisung und Schulung

4.10.1 CAD-Arbeitsplatz

Bereits vor der Installation des CAD-Systems sollte der Anbieter die Möglichkeit bieten, am zu lieferndem System praktische Erfahrungen zu sammeln (z.B. für 3 - 4 Tage).

4.10.2 Software

Zur örtlichen Pflege, Anpassung und Erweiterung des Systems ist die Schulung von 2 Mitarbeitern für das Betriebssystem des Rechners und die Systemsoftware durchzuführen.

4.ll Inbetriebnahme, Betriebsbereitschaft, Abnahme und Gewährleistung

Bitte teilen Sie uns Ihre Konditionen bezüglich Installation und Abnahme, sowie Ihre Zusagen zur Betriebsbereitschaft und Gewährleistung mit.

5. System voraus wahl und System test

Auswahl und Bewertung der CAD ·Systeme müssen in unmittelbarem Zusammenhang mit dem Zeitpunkt der Erstellung der Studie gesehen werden, da die gezogenen Schlußfolgerungen aufgrund der teilweise rasanten V/eiterentwicklung auf den unterschiedlichen Gebieten zu einem späteren Zeitpunkt ihre Gültigkeit verlieren können.

*5.1* Voraus w a h *1* 

Das in Kapitel 4 aufgelistete Anforderungsprofil wurde an *10* ausgewählte Anbieter von CAD-Systemen versandt.

Diese Vorauswahl selbst wurde nach den Erfahrungen des Projektteams und der Kurzcharakteristik der Systeme in (5) getroffen. Hierbei sollten u.a. zwei wichtige Randbedingungen erfüllt werden:

- 1. Die CAO-Software sollte auf einem in Deutschland gut eingeführten 32 bit-Rechner lauffähig sein.
- 2. Es sollte eventuell zu einem späteren Zeitpunkt ein 3D-CAD-Paket angeboten werden, das auf dem Volumenmodell basiert.

Somit konnten nur die Anbieter berücksichtigt werden, von denen diese Bedingungen zum Zeitpunkt der Erstellung der Studie erfüllt wurden.

Die angeschriebenen Anbieter wurden gebeten, für ihre Systeme detaillierte Unterlagen zu den Punkten

- Hardware
- Basissoftware
- CAD-Anwendungspakete
- Preise und Lieferbedingungen
- Wartung und Softwareleistungen
- Systemdokumentation und Personalausbildung

zur Verfügung zu stellen. Insbesondere wurde um die Zusendung einer Systembeschreibung und einer Anwendungsbeschreibung der jeweiligen Systeme gebeten.

Darüber hinaus sollte eine Präsentation des Systemes beim Entwickler oder einem Anwender erfolgen, um die Arbeitsweise des Systems kennenzulernen und um noch offene Fragen klären zu können.

Oie nachfolgende Tabelle 14 enthält eine Übersicht über die im Rahmen der Ausschreibung und Systembeurteilung erfolgten Aktivitäten bzw. Reaktionen. Zu bemerken ist, daß bezüglich der Präsentationen nur ein Zeitraum von 3 Wochen zur Verfügung stand, der zudem teilweise mit der üblichen Urlaubszeit (34. bis 36. \!Joche) zusammenfiel.

Tabelle 14: Reaktionen und Aktivitäten zur Systembeurteilung

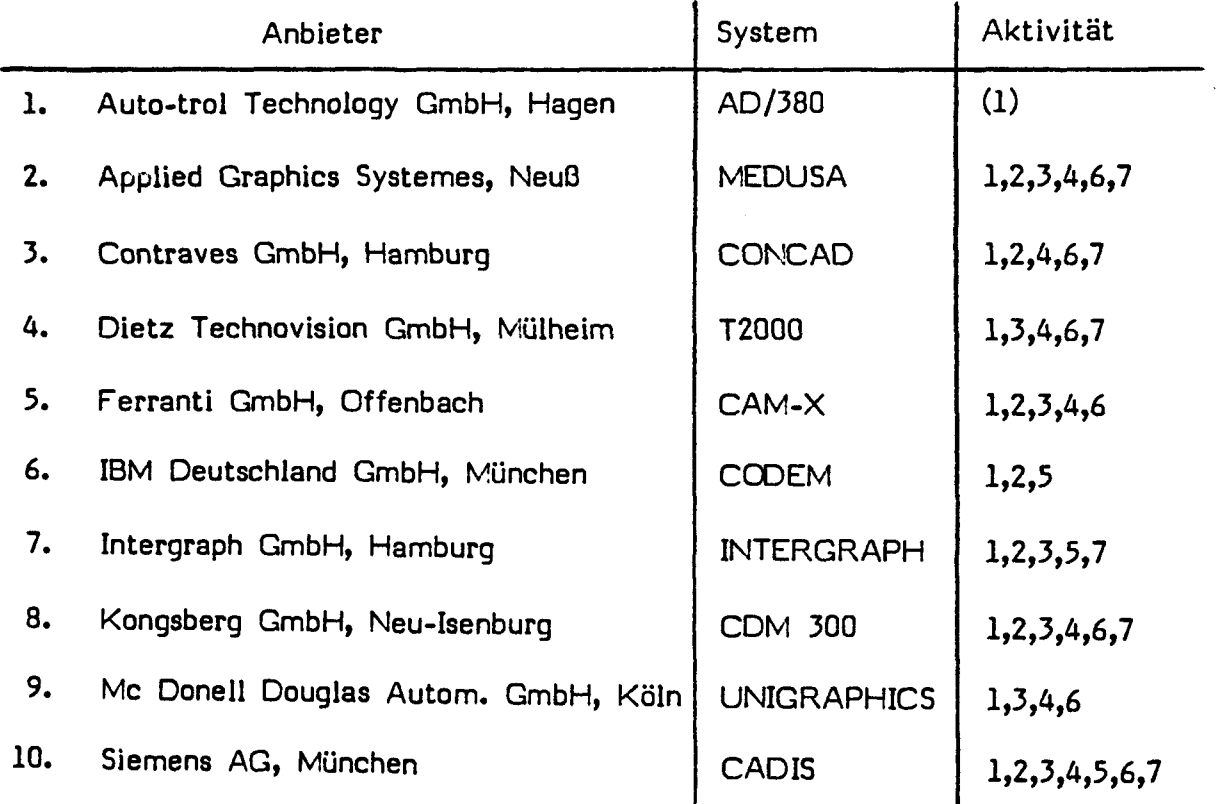

Erläuterungen zur Spalte Aktivität:

- 1. Systemübersicht I-beschreibung (in Klammern zu spät geantwortet)
- 2. Benutzerhandbuch
- 3. CAD-Anwenderpakete
- 4. Stellungnahme zum KF A-Anforderungsprofil
- 5. Präsentation bei einem Systemenwender
- 6. 7. Präsentation mit Benchmark beim Anbieter
- Verbindliches Angebot mit Preisen und Terminen

5.2 Vorbereitung der Firmenbesuche

Um einen Vergleich der Systeme bezüglich ihrer Leistungsfähigkeit und in ihrer Handhabung durchführen zu können, war es vom Projektteam als notwendig erachtet worden, einfache, aber ZAT -spezifische Testbeispiele zu entwickeln. Wesentliche Gründe hierfür sind:

Vorbereitete Beispiele oder Messepräsentationen lassen die Arbeitsweise und den Arbeitsaufwand am bzw. mit dem System nicht eindeutig erkennen.

Aus den Handbüchern und Systemunterlagen lassen sich die Elementaroperationen, aber nicht die notwendigen Befehlsfolgen für die Bearbeitung einer Aufgabe erkennen.

Der CAD-Anwender muß sich *in* erster Linie mit seinem Ingenieurproblem befassen und die Systemhandhabung quasi *mit* dem Unterbewußtsein bewältigen können.

Die "Brillanz" der Präsentation eines Systementwicklers oder Vertriebsmannes oder die besondere Schwierigkeit bereits bewältigter Projekte sollte nicht bewertet werden.

Entsprechend der Analyse in der ZA T -Konstruktion wurde ein typischer Konstruktionsdurchlauf skizziert, der die Schwerpunkte der CAD-Anwendung den einzelnen zu erarbeitenden Konstruktionsunterlagen zuordnet, siehe Tabelle 15. Hierbei soll mit der Spalte "Übergang 2D - 3D" die Notwendigkeit und Wichtigkeit dieser Systemfähigkeit in besonderer Weise deutlich gemacht werden.

CAD Systemfähigkeiten Funktio-Über-Listen Konstruktionstätigkeiten Be- $2n$ 30 nale gang<br>20-30 recherstel-Planung nen len Skizzen erstellen O ∩ Schemapläne erstellen  $\circ$ 1. Entwurf erstellen ∩ Klärung räumlicher ∩ Anordnungen Berechnungen Entwurf überarbeiten und detaillieren Zusammenstellungszeichnungen und O Stückliste erstellen Baugruppenzeichnungen erstellen  $\circ$ Werkstattzeichnungen detaillieren **Drehteile** Frästeile Blech-/Schweißteile Sonstige Geometriedaten für NC-Fertigung aufbereiten O  $\circ$  $\circ$ ဝှံ Montagepläne erstellen O Benutzer-/Wartungsδ δ handbücher erstellen

Tabelle : 15 Konstruktionstätigkeiten und CAD-Systemfähigkeiten

Bei der Entwicklung der Testbeispiele wurde davon ausgegangen, daß die Zeit bei einer eintägigen Präsentation auf rund 3 - 4 Stunden begrenzt ist. Folgende grundsätzliche Überlegungen lagen den gewählten Beispielen zugrunde:

- 1. Die Benchmark-Tests sollten aus folgenden Bereichen gewählt werden:
	- Symbolplanerstellung und -variation
	- zweidimensionale Körperbeschreibung und Bemaßung
	- dreidimensionalen Körperbeschreibung und perspektivischen Darstellung
- 2. Im Beispiel sollten keine besonderen technologischen Schwierigkeiten enthalten sein
- 3. Jedes Beispiel sollte in maximal 1,5 Stunden bearbeitbar sein. Die Bearbeitungszeit selbst war jedoch nicht Gegenstand der Bewertung.
- 4. Das jeweilige Beispiel sollte zur Diskussion der ZAT-spezifischen Problemstellungen geeignet sein
- 5. Den Systemanbietern waren die Beispiele nicht bekannt

 $\mathcal{A}^{\mathcal{A}}$ 

# 5.2.1 Benchmark Kreislauf

 $\mathbf{r}$ 

Das erste Beispiel diente dazu, die praktische Anwendung des Systems für die Systemplanerstellung und -Veränderung zu untersuchen.

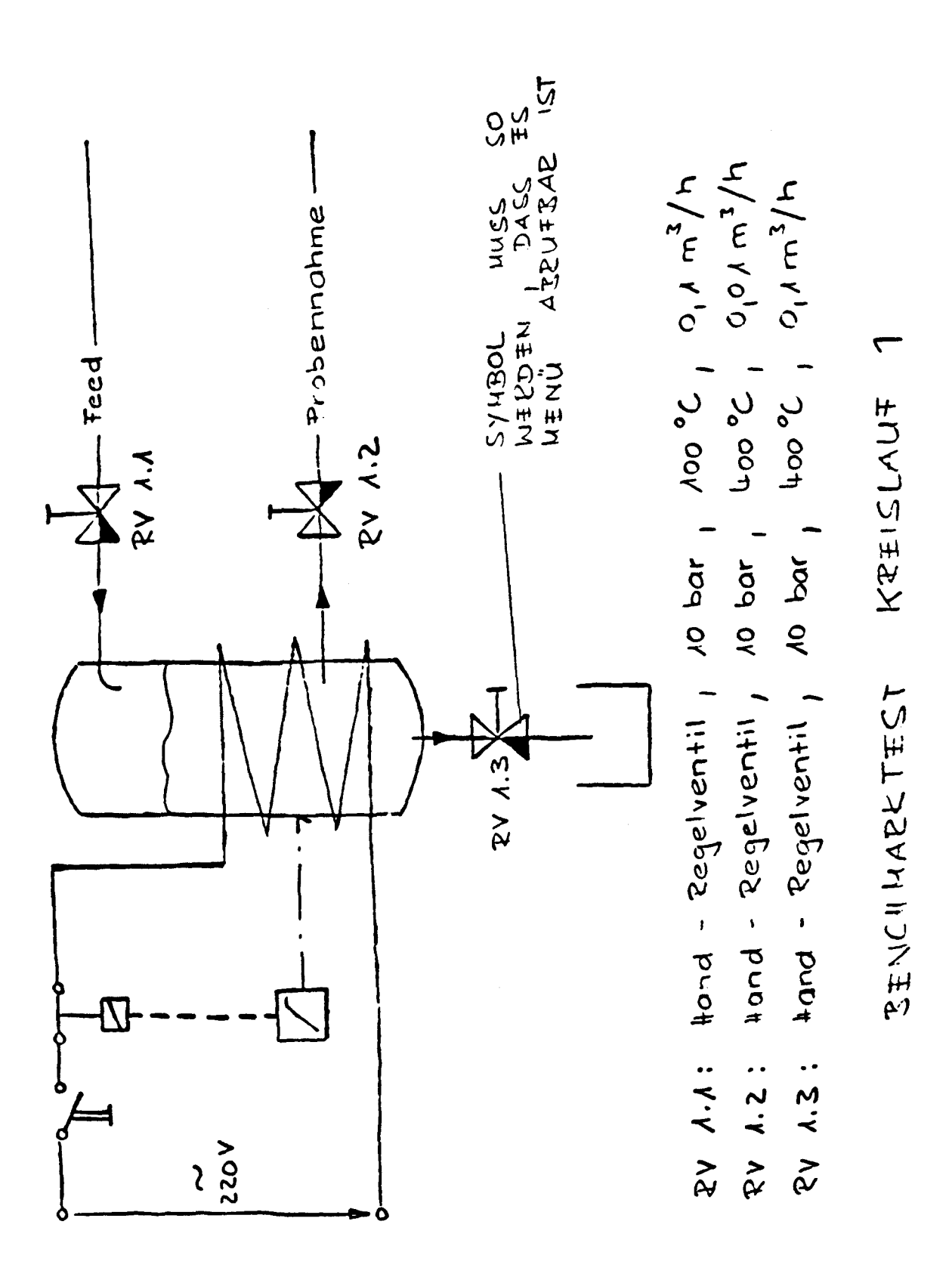

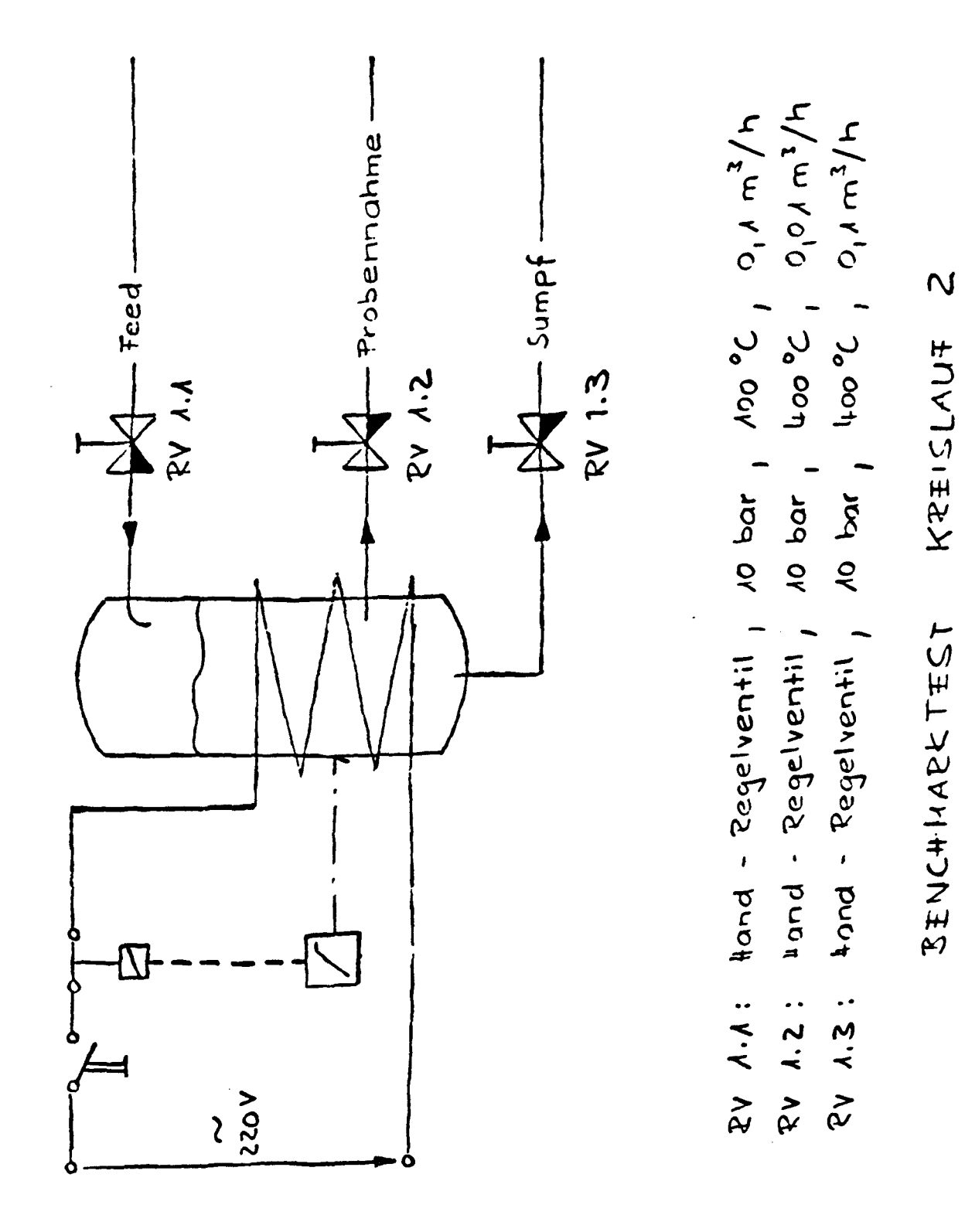

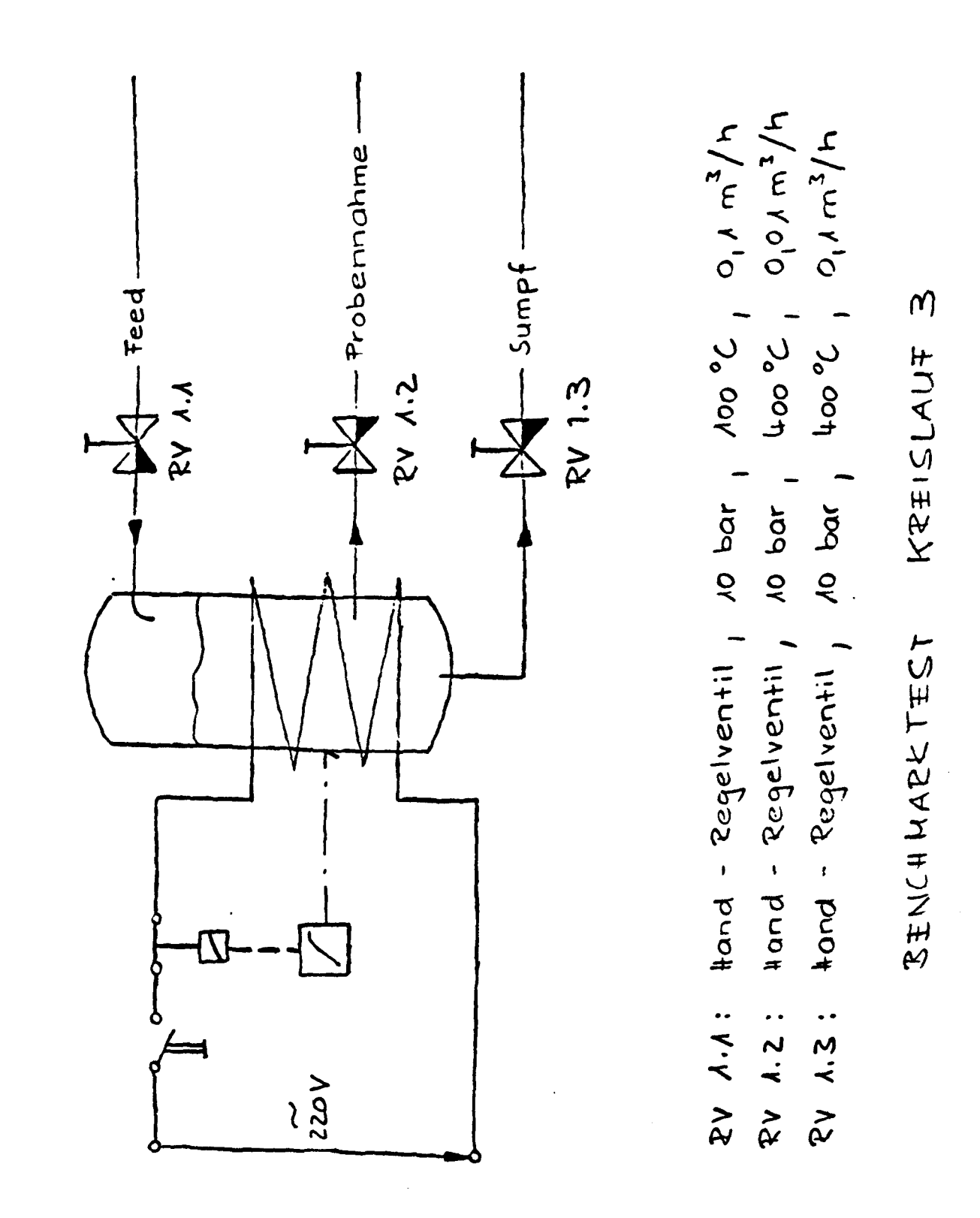

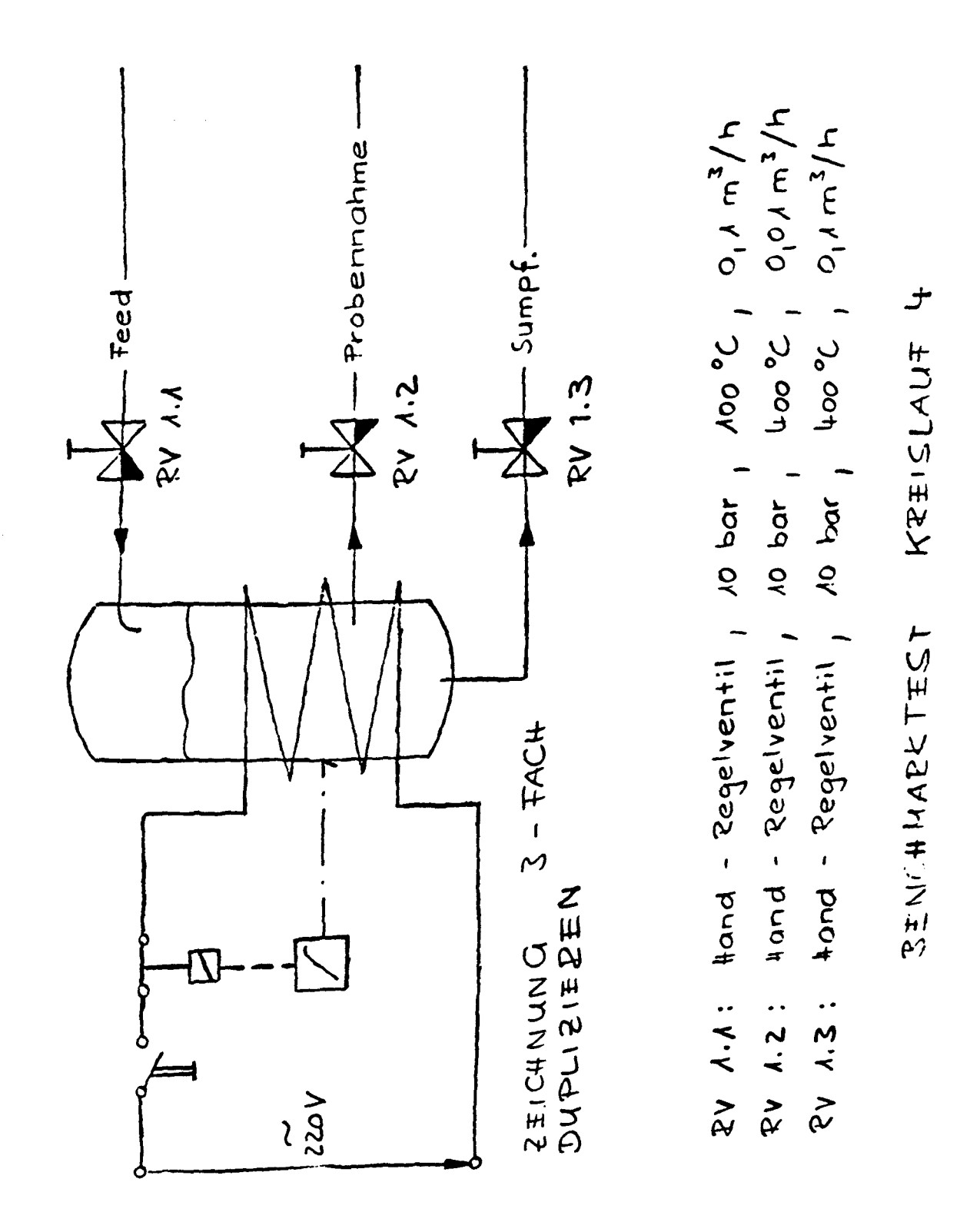

5.2.1.1 Kreislauf 1

Nach der Vorlage Kreislauf 1 sollte das Schema unter Zuhilfenahme aller Systemfähigkeiten erstellt werden, wobei die Regelventile zuerst als Symbol abgespeichert werden sollten. Im einzelnen sollten folgende Möglichkeiten demonstriert werden können:

- Zeichnen von Geometrieelementen ohne Maßvorgabe
- Symbolerstellung und -abspeicherung
- Menüfeldzuordnung
- Symbolerweiterung und -änderung
- Symbolaufruf und -positionierung
- Symbolbeschriftung
- Zeichnen und Anknüpfen von Freihandlinien
- Erstellen einer Element-/Bauteilliste
- Beschriftung von Symbolplänen
- Anwendung von Hilfs- und Richtraster

### 5.2.1.2 Kreislauf 2

Der Kreislauf 1 sollte geändert werden, wobei die Fähigkeiten zum graphischen Editieren demonstriert und beurteilt wurden.

#### 5.2.1.3 Kreislauf 3

Der Kreislauf 2 sollte in einem weiteren Schritt in den Kreislauf 3 geändert werden, wobei die Fähigkeiten

- Definition eines Fensterausschnitts,
- Verschieben des Fensterinhalts und Editieren der Verbindungslinien

zu demonstrieren waren

5.2.1.4 Kreislauf 4

Der erstellte Kreislauf 3 war anschließend als Symbol abzuspeichern und dreifach, wenn möglich in verschiedenen Lagen und Größen, zu duplizieren.

### 5.2.2 Benchmark Maschinenbau

Mit Hilfe der 2 0 - Fähigkeiten sollte das Beispiel Maschinenbau bewältigt werden. Dem Projektteam war bewußt, daß dieses einfache Maschinenbauteil vorteilhafter mit Hilfe eines 3 0-Systems zu erstellen war. Es sollte jedoch als Untermenge eines zu erstellenden großformatigen 2 0- Entwurfs betrachtet und entsprechend vorgegangen werden.

#### 5.2.2.1. Maschinenbau 1

Die Geometrie des gewählten Beispiels zwang dazu, die 3 Ansichten in der Reihenfolge Grundriß, Seitenriß, Aufriß zu erstellen. Hierbei sollten insbesondere folgende Systemfähigkeiten demonstriert werden:

- Zeichnen von Geometriedaten aufgrund von Maßvorgaben
- Blattaufteilung und Definition von verschiedenen Ansichten
- Erzeugen von Darstellungen aus Kreisbogen und Geraden mit Tangenten
- Erzeugen und Löschen von Projektionshilfslinien
- Hilfen für die Darstellung symmetrischer Körper
- Erzeugen von Konstruktionspunkten über mehrere Ansichten
- Messen und Übertragen von Längen
- Zeichnen von Ellipsen
- Kürzen von Konstruktions- und Mittellinien (Trimmen)
- Ändern der Strichart und -stärke
- Abspeichern bzw. Sichern eines Entwurfs

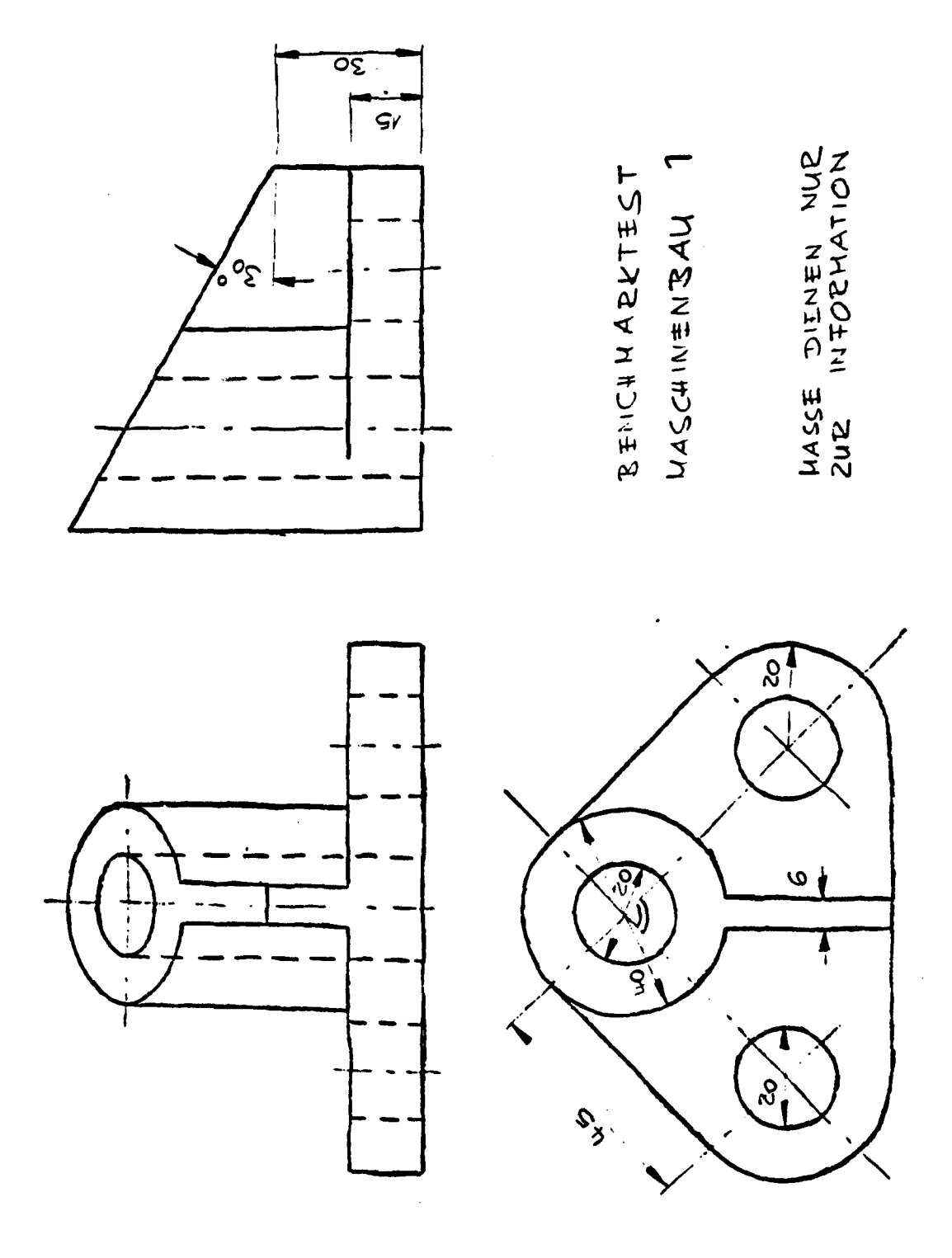

 $\hat{\mathcal{A}}$ 

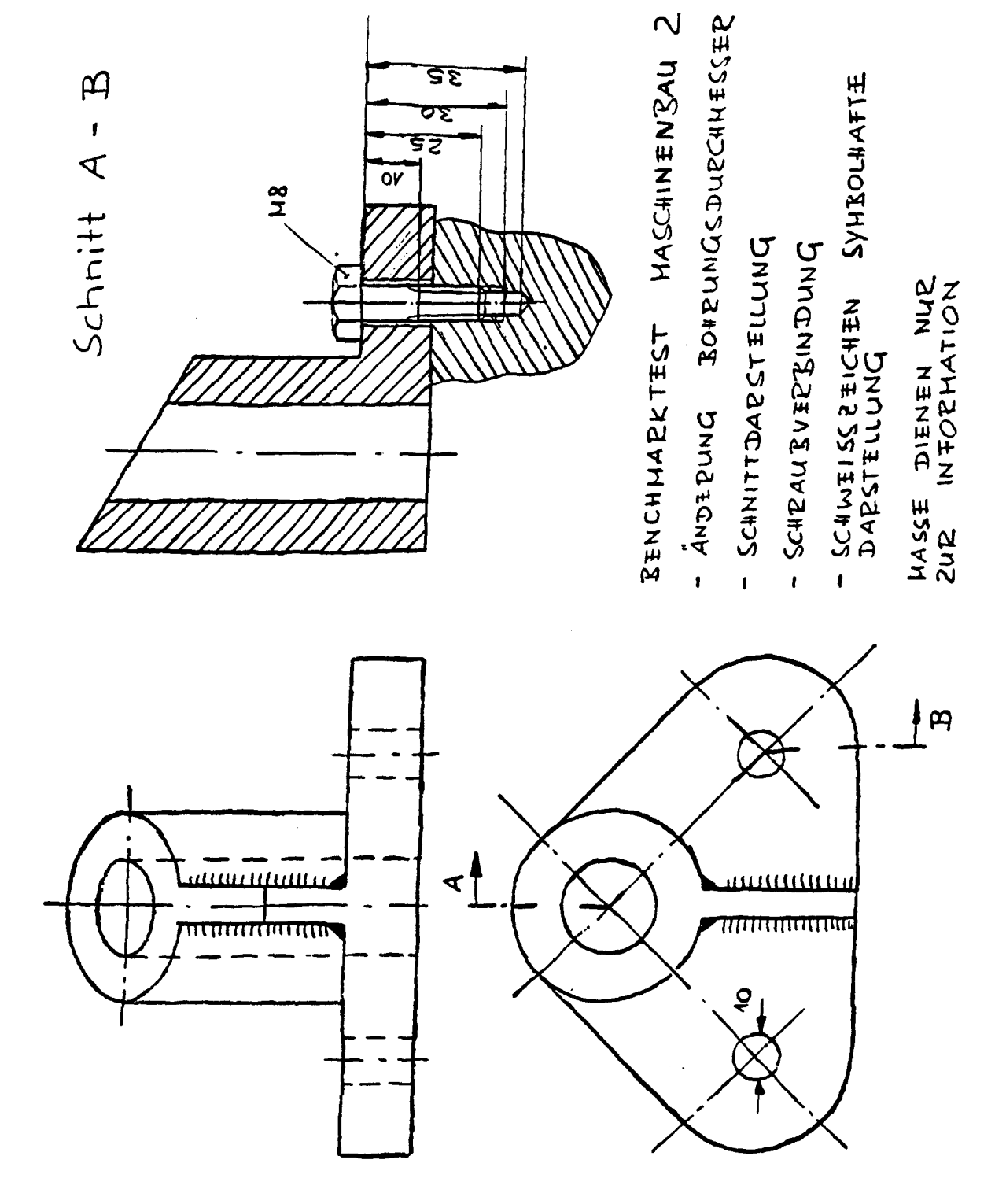

 $63 \ddot{\phantom{1}}$
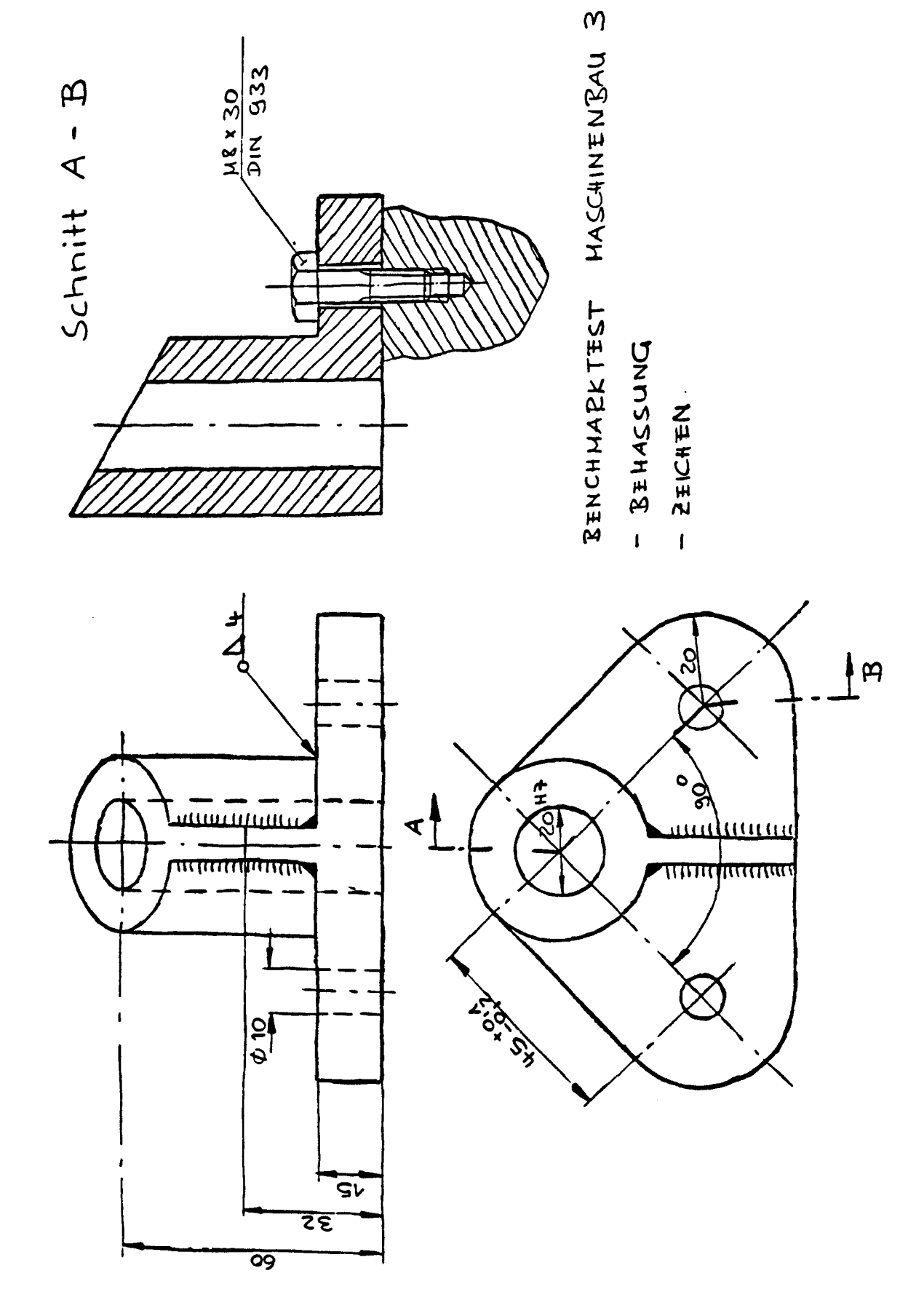

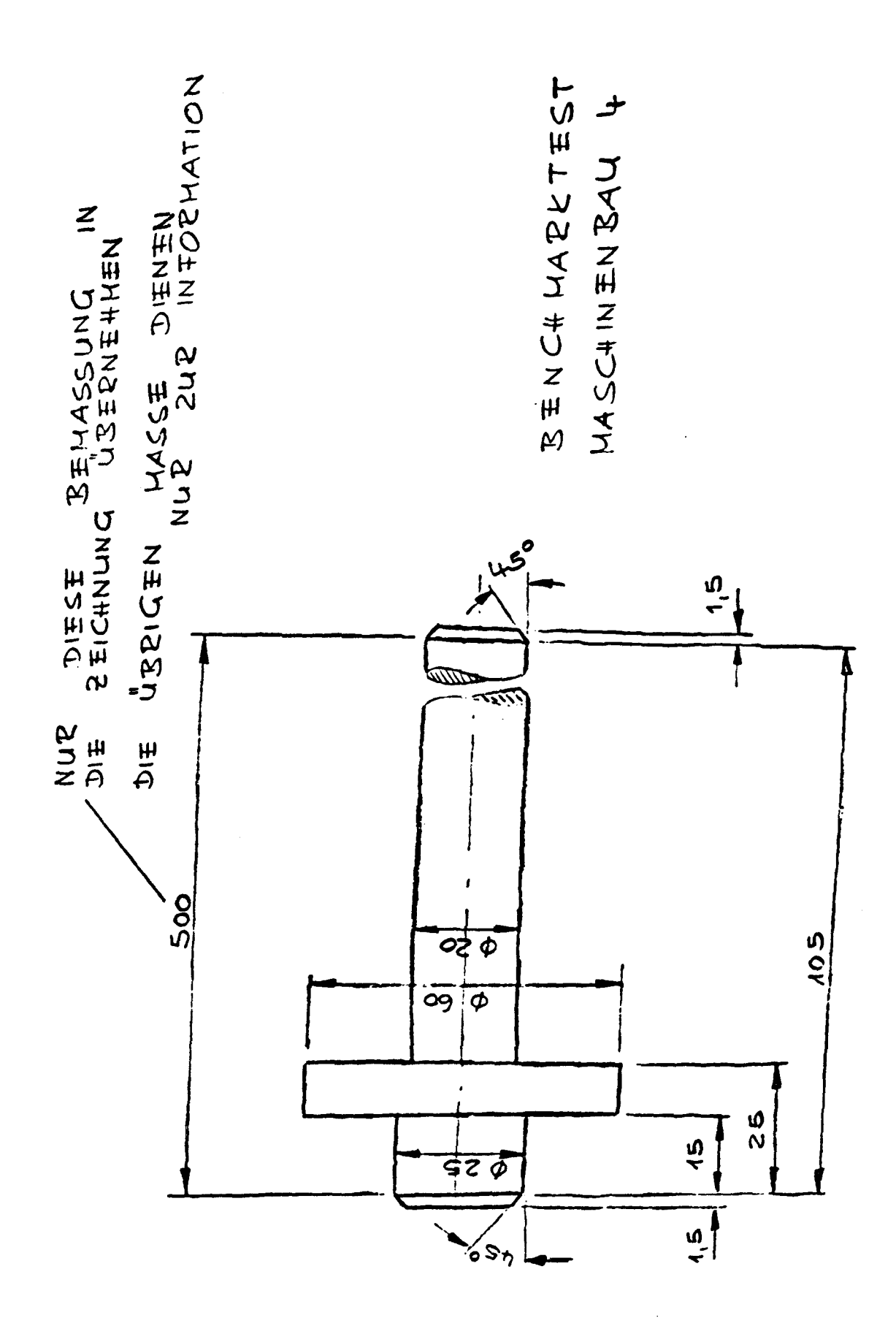

 $65 \ddot{\phantom{1}}$ 

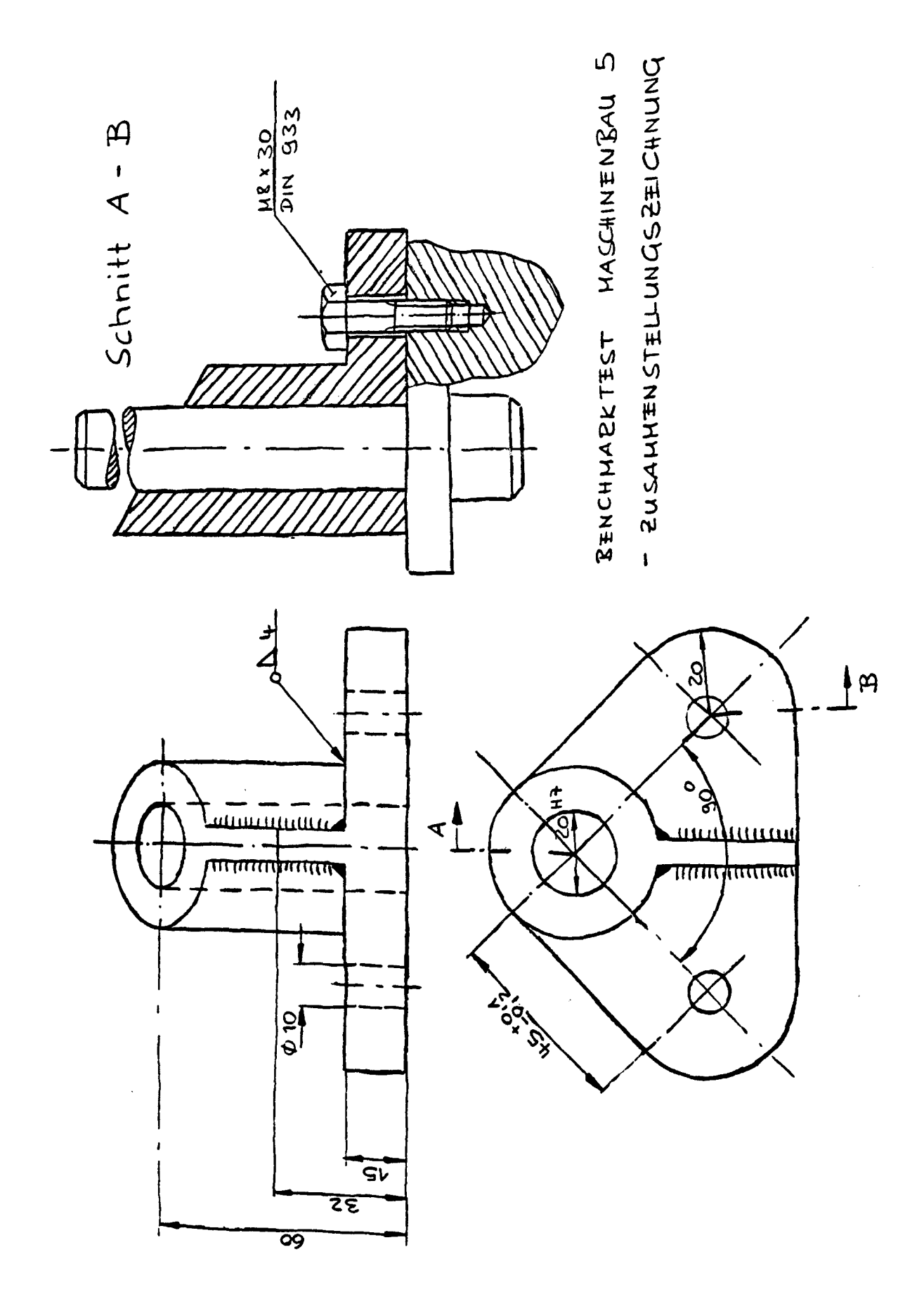

### 5.2.2.2 Maschinenbau 2

Ausgehend von der ersten Zeichnung sollten im nächsten Schritt folgende Systemfähigkeiten demonstriert werden:

- Änderung der Durchmesser von zwei Bohrungen in allen Ansichten
- Umwandlung der Seitenansicht in einen Schnitt mit Schraffur
- Einzeichnen des Schnittverlaufes in den Grundriß
- Darstellung einer Schraubverbindung durch Zeichnen einer Freihandlinie mit Schraffur und Positionieren einer DIN-Schraube, falls als Standardsymbol verfügbar
- Symbolhafte Darstellung von Schweißnähten

#### 5.2.2.3 Maschinenbau 3

Im nächsten Schritt sollten die Fähigkeiten zur Bemaßung und Beschriftung nach DIN demonstriert werden:

- Anordnung von Maßlinien und Maßzahlen in verschiedenen Ausrichtungen
- Winkelangaben, Ourchmesserangaben, Passungen, Toleranzangaben
- Beschriftung eines Normteils
- Bezeichnung einer Schweißnaht
- Angaben zur Oberflächenbeschaffenheit

In diesem Zusammenhang waren zwei Maßangaben (60 und 32 mm) falsch auf der Vorlage eingetragen. Dies sollte mit Hilfe des CAD - Systems erkannt werden.

5.2.2.4 Haschinenbau 4

Cie verkürzt darzustellende V/elle im Beispiel 4 sollte folgende Fähigkeiten des Systems demonstrieren:

- Zeichnen eines rotationssymmetrischen Körpers (2 1/2 0 - Fähigkeiten)
- \_ Erzeugung von Bruchlinien bei rotationssymmetrischen Bauteilen
- Verkürzte Darstellung mit entsprechender Bemaßung und Bezug zur rechnerinternen Darstellung
- Abspeichern der Welle als Bauteil mit Bezugspunkt

### 5.2.2.5 Maschinenbau 5

Im nächsten Schritt sollte die abgespeicherte Welle im Lagerbock positioniert werden, wobei folgende Fähigkeiten zu demonstrieren waren:

- Drehen und Positionieren von abgespeicherten Bauteilen.
- Ausblenden von unsichtbaren Kanten und Ändern der dappelten Linien in einfache.
- Erstellen der Zusammenstellungszeichnung.

# 5.2.3. Benchmark 3D-Darstellung eines Behälters mit Verrahrung

In diesem Beispiel sollten, wenn verfügbar, die 3D-Fähigkeiten des CAD-Systems für folgende Aufgaben demonstriert werden.

- Eingabe und· Beschreibung der Grundkörper Zylinder und Torus als Draht- oder Volumenmodell
- Verknüpfung der Grundkörper
- Darstellung in verschiedenen Ansichten einschließlich der Perspektive

- 69 -

- Ermittlung der Durchdringungskurven

 $\bar{z}$ 

- Assoziative Verknüpfung über eine 3D-Datenbasis, "Mitziehen" des Konstruktionsfortschritts in allen Ansichten
- Schneiden des Körpers und Darstellen des Restkörpers oder der Schnitt fläche
- Detaillieren und Bemaßen der Schnitte und Ansichten

Die 3D - Fähigkeiten sind primär für die in Tabelle 15 "Konstruktionstätigkeiten und CAD- Systemfähigkeiten" unter 3 0 aufgeführten Anwendungen gefordert.

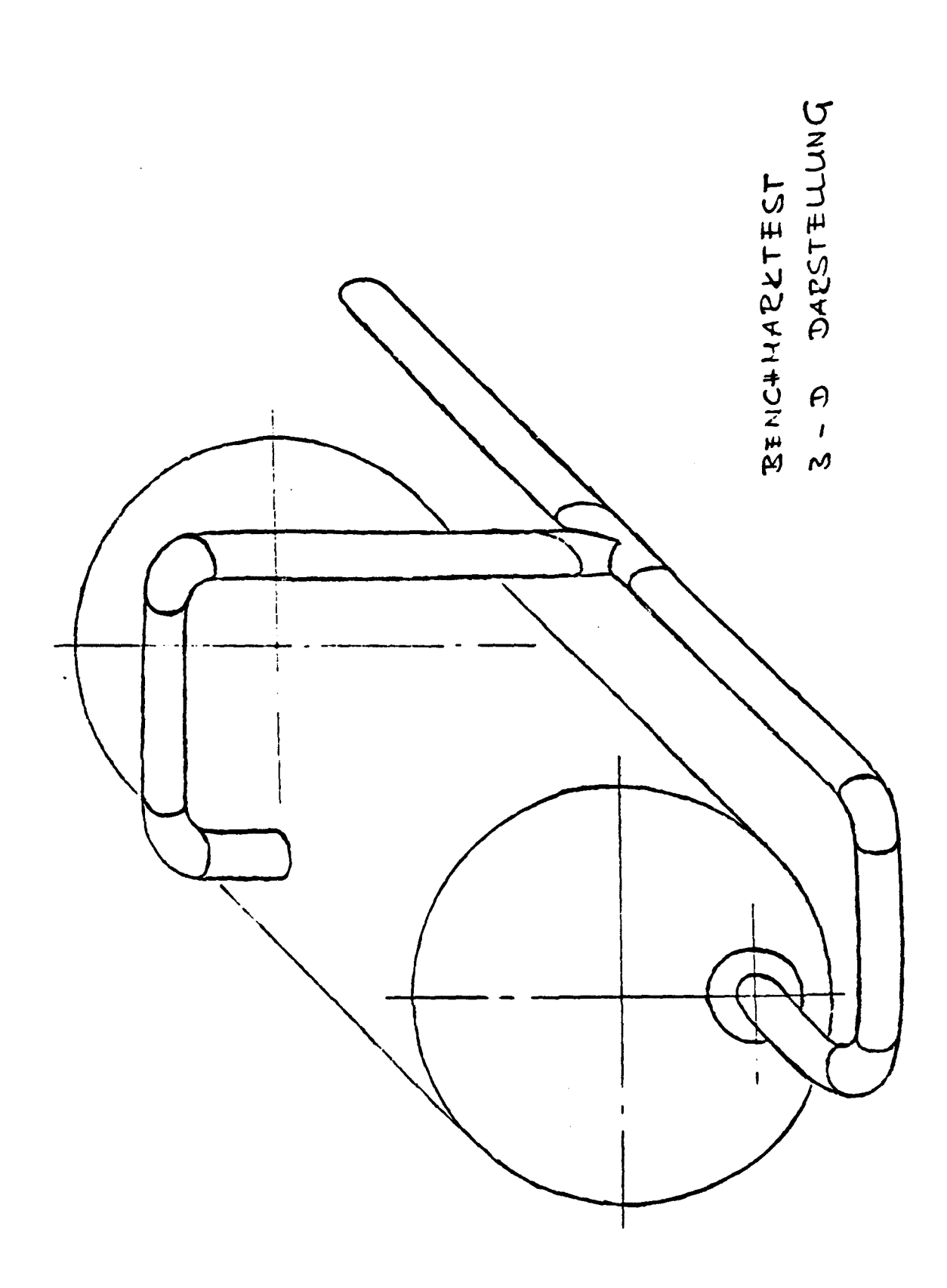

 $\hat{\boldsymbol{\epsilon}}$ 

### 6. Systemvergleich

Zur Entscheidungstindung ist aufgrund der vielen zu betrachtenen Parameter eines CAD - Systems eine quantifizierende Betrachtung notwendig. Hierfür eignet sich das Verfahren der Nutzwertanalyse.

Der quantitativen Analyse und Bewertung wurde aus Gründen des Aufwandes jedoch eine qualitative Bewertung vorgeschaltet, in der offensichtlich dem KFA -Anforderungsprofil in wichtigen Punkten nicht entsprechende Systeme ausgesondert wurden.

### 6.1 Systemkurzbeschreibungen

### 6.1.1 INTERGRAPH

Das INTERGRAPH-System wurde am 20.7. bei der Firma Bayer Leverkusen in den Bereichen Systemplanung und Kartographie präsentiert. Die Investitionsentscheidung wurde hier 1981 getroffen, weil Intergraph auf DEC-Hardware mit DFU und Datenbankanschluß verfügbar war.

Besonders vorteilhaft wird die Arbeitsweise mit zwei graphischen Bildschirmen angesehen, die es zusätzlich erlauben, bis zu 8 verschiedene Zeichnungsausschnitte darzustellen. Es gibt Arbeitstabletts zum Digitslisieren (DIN AO) und und solche zum Editieren (DIN A2).

Der Investition ging ein zweijähriger Probebetrieb von 1979 - 1981 voraus. Derzeit sind 3 Systeme mit je 5 Arbeitsplätzen im Einsatz. Im besuchten Bereich waren vier Arbeitsplätze mit Speicherbildschirmen und der neueste mit Rasterbildschirm ausgerüstet. (Es wurden nur noch Rasterbildschirme mit 1024 Punkten pro Zeile ausgeliefert.)

Das System im besuchten Bereich arbeitete mit einer POP 11/70 mit 3 Platten a 300 Mbytes, DIN AO-Plotter von VERSATEC und einer Magnetbandeinheit.

Die Anwender loben die Bedienung und die beiden Bildschirme. Von Intergraph steht ein 2 0 - System für die mechanische Konstruktion zur Verfügung, ein 3 D - System für die mechanische Konstruktion ist angekündigt.

Das Intergraph-System wurde aus folgenden Gründen in die weiteren Betrachtungen nicht mehr mit einbezogen:

- 1. Die Basishardware mit dem Intergraph-Anpassungsmodul und den notwendigen Erweiterungen kostet mehr als 1 Mill. DM.
- 2. Für die Hauptanwendung der KFA - die mechanische Konstruktion konnte noch keine Installation in Deutschland genannt werden. Es existieren spezielle Anwenderpakete für die Anlagenplanung, die jedoch aufgrund der geringen Einsatzfrequenz in der KFA als zu aufwendig erscheinen.
- 3. Die Dokumentation und die Dialoge sind in englisch. In der deutschen Benutzergruppe sind in erster Linie Firmen der Großchemie vereinigt, die auch die Weiterentwicklung des Systems mitbestimmen.
- 4. Das 3 D-Mechanical Design Paket stand für eine Präsentation in Europa noch nicht zur Verfügung. Deutsche Normen sind nicht verfügbar bzw. werden noch nicht unterstützt.
- 5. Die Systemschulung und -betreuung findet von Amsterdam aus statt.

## 6.1.2 Siemens CADIS 2 D / 3 D

### 6.1.2.1 Präsentation beim Kunden

Das System CADIS-2 D ist bei der Firma Holstein u. Kappart (H & K) in Dortmund seit 1,5 Jahren installiert und arbeitet seit rund 9 Monaten mit 4 Arbeitsplätzen produktiv. Die Firma stellt Maschinen für die Brauerei- und Getränkeindustrie her (rund 2000 Mitarbeiter, davon 160 in der Konstruktion).

Hauptanwendungsgebiet ist die Variantenkonstruktion und die Erstellung von Angebotszeichnungen. Vorhandene Basismaschinen, z. B. Abfüllmaschinen, werden entsprechend der Art der Flasche, der Füllmenge und der Abfüllkapazität nach technischen Regeln angepaßt. Die Systemanalyse und die Aufbereitung der Problemstellung für die CAD-Bearbeitung wird von zwei Ingenieuren durchgeführt, die auch das System präsentiert haben. H & K gehört zu den Pilotanwendern von CADIS und hat sich die Systemhandhabung und die Anwendungsprogrammierung weitgehend autodidaktisch angeeignet.

Die Hardware besteht aus einem Rechner 7531 mit 4 Arbeitsplätzen 9731 und einem Bensan DIN-AO Plotter mit 4 Stiften.

Die Antwortzeiten sind nur dann befriedigend, wenn an maximal 3 Arbeitsplätzen an DIN AO - Zeichnungen gearbeitet wird.

Die Arbeitsweise mit dem Menüfeld und Erfassungslupe und die Antwortzeiten für Elementaroperationen werden gelobt. Das Überspielen einer Zeichnung von Platte auf die Floppy-Disk des Arbeitsplatzes erfordert bis zu 2 Minuten. H & K war mit· den Systemfähigkeiten zufrieden, bemängelte aber noch die folgenden Punkte:

- Das Ändern großer Zeichnungen erfordert lange Überspielzeiten, die durch das Clipping, d.h. eine Teilbearbeitung von Zeichnungen mit entsprechend geringeren Übertragungsraten Arbeitsplatz-Hast, verbessert werden sollen.
- Für die Ausweitung auf mehr als 4 Arbeitsplätze wird ein Hardwarewechsel zu einem 7536-System notwendig.
- Anfangs festgestellte Systeminstabilitäten konnten durch neue Freigaben weitgehend ausgeräumt werden.

Gelobt wurden folgende Punkte:

- Das System ist offen für die Anpassung an firmenspezifische Erweiterungen und gut geeignet für die parametrisierte Konstruktion.
- Die Arbeitsweise und der Lernaufwand wird von Anwendern aus der Konstruktion akzeptiert.

Vorgesehen sind als Erweiterungen die Beschaffung einer Digitalisierungsplatte DIN AO, um Kundenzeichnungen von Fabrikanlagen für die Erstellung von Angebotszeichnungen schnell erfassen zu können.

6.1.2.2 Präsentation bei Siemens CADIS 2D-3D

Anläßlich einer eintägigen Präsentation beim CADIS-Entwickler in München wurde ein Uberblick über die CADIS-Fähigkeiten und die bisherigen Einsatzgebiete gegeben. Die Bearbeitung der vorgelegten KF A-Benchmarks zeigte folgende Ergebmsse:

### 1. Kreislauf:

Der Symbolplan konnte ohne Schwierigkeiten in zufriedenstellender Weise erstellt werden.

### 2. Maschinenbau:

Der Lagerbock konnte mit Hilfe von Hilfslinien in befriedigender Weise erarbeitet werden, jedoch mußten die Ellipsen über eine Hilfskonstruktion erstellt werden, da sie nicht im Grundsystem enthalten waren.

3. Behälter 30:

Das Beispiel konnte nicht mit dem sich noch in Entwicklung befindlichen System CAOIS-3 D erstellt werden, da der Torus als Grundkörper nicht verfügbar war.

Die nachfolgenden Notizen zeigen die hervortretenden Merkmale. Das System wurde insgesamt mit in den Systemvergleich der 5 besten Systeme aufgenommen. Die Fähigkeiten der 3D-Software wurden an einem ad-hoc Beispiel demonstriert. Besonders hervorzuheben war hierbei das Arbeiten in mehreren Ansichten, die durch die Datenbasis assoziativ verknüpft sind.

- 4. Anmerkungen zu CADIS
- Der Systemkern SICAO-GR von CADIS ist in Assembler programmiert  $\blacksquare$
- CADIS ist ein offenes 20/3D-System entsprechend Punkt 4 des Anforderungsprofils
- freie Menuetechnik mit deutschen Dialogen  $\blacksquare$
- Prozeduren u. Prozedurmacras sind vereinbar
- 3 D: es wird immer in mindestens 2 Ansichten gearbeitet, das System erstellt daraus den Körper
- 3 D: eine Arbeitsfläche kann in jede Raumfläche gelegt werden
- 2 D: Makros können Texthinweise, z.B. Schlagworte enthalten
- Eine "Applikations-Börse" wird aufgebaut: Es werden Mitteilungsblätter mit kundenspezifische Entwicklungen ausgetauscht (CADIS-Benutzerkreis)

 $-75 -$ 

- Das Zusatzpaket DASA ermöglicht die Datenstrukturauswertung  $\ddot{\phantom{1}}$
- Der Erfassungsbereich reicht über die gesamte Bildfläche  $\bullet$
- zu viele akustische Quittungen
- Die Textein- und -ausgaben springen auf dem alfanum. Schirm  $\bullet$
- Speicherbildröhre mit Refresh
- Der Arbeitsplatz läßt eine Reihe von Verstellmöglichkeiten zu  $\blacksquare$
- Cursor kann bei eingeschaltetem Richtsraster nicht sichtbar rasterweise po- $\bullet$ sitioniert werden, das System zeichnet jedoch rasterweise
- Definition von Symbolanschlußpunkten möglich  $\blacksquare$
- autom. Erstellung von Hilfslinien möglich  $\bullet$
- Ellipsen können in 2 D nicht erstellt werden (soll nachprogrammiert werden)  $\blacksquare$
- Elementarberechnungen wie Fläche, Umfang, stat. Moment, Trägheitsmoment, sind nicht im Grundsystem verfügbar.

Das System wurde insgesamt mit in den Systemvergleich der 5 besten Systeme aufgenommen.

#### Ferranti System CAM-X  $6.1.3$

Das Ferranti-System CAM-X wurde in der deutschen Vertretung in Offenbach während einer eintägigen Präsentation anhand der KFA-Benchmarks untersucht. Die Beispiele Kreislauf und Maschinenbau wurden mit dem System bearbeitet. Das Beispiel Behälter scheiterte an der abstrakten und aufwendigen Eingabe, obwohl das System 3D-Fähigkeiten hat.

Charakteristische Punkte waren z.B.:

- Es ist nicht möglich, Geometriedaten an FORTRAN-Programme zu übergeben.

- Auf dem Menüfeld sind auch Angaben zur Job control language, d.h. der Benutzer muß auch Systembefehle anwenden.
- Es ist nur eine Löschbox vorhanden, das Verschieben von Fenstern auf dem Schirm ist nicht möglich.
- Die Kreis Tangentenfunktion erforderte viele Überlegungen und alphanumerische Eingaben.
- Für die Beschreibung einer Freihandlinie waren nur eine begrenzte Anzahl von Punkten zulässig.
- Makros für Schrauben und DIN-Teile waren nicht verfügbar.
- Parametrisierbare Makros sind nicht per Menüfeld definierbar
- Die Eingabe für die 3D-Beschreibung war sehr abstrakt und nicht nachvollziehbar.
- Die Rechenzeiten für die Hidden-Line-Berechnung waren hoch, obwohl nur ein Benutzer an einer VAX 11/780 angeschlossen war.
- Dokumentation und Dialog waren in Englisch, die Entwickler sind in Edinborough, in Deutschland ist der Support gering.

Insgesamt wurde das System bezüglich der Handhabung als umständlich mit viel Eingabeaufwand, der zudem häufig über die alfanumerische Tastatur abgewickelt werden mußte, klassifiziert und daher nicht in die nähere Auswahl mit einbezogen.

### 6.1.4 IBM-System CODEM

Am 19.8. wurde der CODEM-Anwender dvo (DVO - Datenverarbeitungsservice Oberhausen GmbH der Gruppe Deutsche Babcock) besucht.

CODEM ist ein CAD-System der Firma Lockheed, das von IBM in Lizenz vertrieben wird. Es ist nach Aussage der DVO ein ausgereiftes und stabiles System. Da CODEM auf einem Großrechner läuft, ist sein Antwortzeitverhalten bei günstiger Priorität durchweg ausgezeichnet.

Der CAD-Arbeitsplatz ist mit einem Vektor-Refresh-Bildschirm ausgestattet. Durch seinen höheren Kontrast gegenüber den z. Zt. meist eingesetzten Speicherschirmen ist auch ein Arbeiten in relativ hellen Räumen möglich. Der Vektor-Refresh-Bildschirm hat aber gegenüber dem Speicherschirm und dem hochauflösenden Raster-Scan-Bildschirm den Nachteil, daß er nur eine begrenzte Anzahl von Informationen flimmerfrei darzustellen gestattet. Damit können komplexere Zeichnungen nicht mehr als Ganzes dargestellt werden (eine DIN AO-Zeichnung enthält etwa 200 - 300 kByte an Information). Die Forderung der flimmerfreien Darstellung in Verbindung mit dem begrenzten Speichervermögen des Bildwiederholspeichers führen dazu, daß auf die Darstellung der Schraffur auf dem Bildschirm verzichtet wurde. Die Kontrolle der Schraffur kann somit erst beim Plotten der Zeichnung erfolgen.

Der Bildschirm muß relativ nahe am Bediener aufgestellt werden, da er mit dem Lichtgriffel direkt auf dem Bildschirm arbeiten muß. Zusätzlich muß noch die Funktionstastatur und die alphanumerische Tastatur bedient werden. Hierdurch ist die Bedienung, verglichen mit dem heute üblichen Standard der Bedienung über ein vor dem Bildschirm angeordnetes Menütablett wesentlich umständlicher. Eine Änderung ist von IBM laut Auskunft von DVO erarbeitet, aber noch nicht verfügbar. Der Anschluß eines einfachen Hard-Copy-Gerätes zur Kontrolle der bis dahin eingegebenen Zeichnung ist nicht möglich. *Alle* Zeichnungen müssen über einen Plotter ausgegeben werden. Das ist bei einem Stiftplotter langsam oder bei einem elektrostatischen Plotter relativ teuer.

Die Bildeingabe wird über einen geführten hierarchischen Dialog vorgenommen. Das hat den Vorteil, daß immer klar ist, was als nächstes einzugeben ist. Für Anfänger stellt es eine wichtige Hilfe dar, für eingearbeitete Bediener ist es oft hemmend, bzw. lästig. In diesem speziellen Fall ist der Dialog nicht sehr übersichtlich, da er sich auf den oberen und unteren Rand des Bildschirms aufteilt und in teilweise schwerverständlichen englischen Abkürzungen geführt wird.

Ein modernes CAD-System muß sich kundenspezifischen Erfordernissen leicht anpassen lassen, denn hierin liegen die meisten Rationalisierungsreserven. Durch das Konzept des geführten hierarchischen Dialogs ist es schwierig, das Menü zu ändern und den eigenen Erfordernissen anzupassen. Nach Aussagen von DVO ist es nicht möglich, Befehlsfolgen aufzubauen, die dann mit einer Anweisung abgearbeitet werden (z.B. um öfter wiederkehrende Teilkonstruktionen zusammenzufassen). Symbole für Schemapläne können nur sinnvoll über Symbolnummern aufgerufen werden, im Gegensatz zu vielen anderen CAD-Systemen, die es gestatten, die

Symbole auf dem Menüfeld darzustellen. Nach Aussagen von DVO ergeben sich Probleme, die Geometriebausteine von CODEM in eigene Programme etnzubauen. Dort ging man den aufwendigeren Weg, für die eigenen Anwenderprogramme andere Graphik-Unterprogramme zu verwenden und danach die Geometriedaten in die CODEM-Datenbasis zu konvertieren.

zur Zeit ist die Darstellung und Generierung von dreidimensionalen Objekten nicht möglich.

Ergänzend sind folgende Punkte anzumerken:

- Die Unterstützung durch IBM für das Produkt COOEM erfolgt durch 4 Mann in München, die u.a. CODEM betreuen. Der Anwender DVO hat sich daher bereits mit dem Entwickler von CADAM, dem Ausgangssystem, in Amerika in Verbindung gesetzt.
- Perkin Elmer will das COOEM-System auf den eigenen 32bit-Rechnern imple- $\bullet$  . mentieren, so daß er als Arbeitsplatzrechner eingesetzt werden kann.
- Systemabstürze treten auch noch in der Release 19.1 auf.  $\bullet$
- Ein CODEM-System verkraftet nur 4 (nach Handbuch 6) Benutzer, DVO arbeitet parallel mit 3 Systemen
- Die englische Dokumentation von IBM ist sehr umfangreich, die zugesandten Handbücher waren von 1979 und 1980.

CODEM ist ein bewährtes und eingeführtes CAD-System, dessen ständige Weiterentwicklung sichergestellt ist. Die Einführung des Systems liegt jedoch schon einige Jahre zurück. Dadurch ergeben sich infolge der raschen Entwicklung der letzten Jahre in bezug auf Hardware (Graphik-Arbeitsplatz) und Bedienung nicht zu übersehende Nachteile gegenüber moderneren Systemen. Diese Nachteile konnten bisher auch durch die Weiterentwicklung nicht abgestellt werden.

Für eine Anwendung in der KFA ist als Vorteil zu sehen, daß ein im ZAM vorhandener IBM-Rechner verwendet werden könnte. Es müßten jedoch schnelle Datenleitungen zu den Organisationseinheiten installiert werden. Außerdem wäre zu prüfen, ob ohne Arbeitsplatzrechner sinnvoll gearbeitet werden kann. BAB-COCK strebt an, Perkin-Eimer-Rechner als Arbeitsplatzrechner zu verwenden. Diese Lösung ist jedoch bezüglich der Hardware sehr teuer.

Insgesamt wurde das CODEM-System als für die KFA-Konstruktion nicht geeignet eingestuft, so daß auf einen Benchmark und weitere Vergleiche verzichtet wurde.

# 6.1.5 Applied Graphie System MEDUSA

In der AGS-Vertretung in Neuß wurden in einer eintägigen Präsentation das System Medusa vorgestellt und die drei Benchmarks bearbeitet.

MEDUSA. Läuft auf Rechnern der PRIME-Familie. Die Arbeitsplatzhardware kann aus drei verschiedenen Sildschirmen bestehen. Die Eingabe erfolgt, indem mit der rechten Hand ein Griffel auf einem Menü und mit der linken Hand ein Steuerknüppel für das Fadenkreuz geführt wird.

Es wurden die drei Benchmarks durchgeführt:

l. Kreislauf

Der Symbolplan wurde erstellt, wobei die Menüfelderweiterung zum Abspeichern der neuen Symbole sehr aufwendig über einen Menüfeldgenerator mit Hilfe einer Reihe von Befehlen erfolgen mußte. Es war zudem möglich, mehrere Menüfelder irrtümlicherweise übereinander zu definieren.

Beim Aufruf eines Symbols ist die automatische Numerierung möglich, die Symbolbeschriftung bleibt horizontal, wenn das Symbol beim Abrufen gedreht wird.

2. Maschinenbau

Die 2 D- Konstruktion wurde durch einen Standardrahmen mit den drei Ansichten unterstützt. Die Hilfslinienkonstruktion vereinfachte die Projektion von Ansichten. Gut gelöst ist das Handling mit Fenstern zum Löschen und Verschieben von Bildausschnitten. Durch die Gummifadenfunktion erkennt man die Auswirkung von Verschiebungen direkt.

### 3. Behälter

Der Behälter wurde als Drahtmodell in drei Ansichten und einer perspektivischen Darstellung konstruiert. In einem Batch-Lauf kann ein Volumenmodell mit perspektiven Ansichten und Sichtbarkeitsklärung erstellt werden, wie aus den nachträglich zugesandten Plotterbildern zu erkennen war.

4. Anmerkungen zu MEDUSA:

- Das System unterstützt die parametrisierte Konstruktion. Es ist möglich, eine Bemaßung von Teilen mit Formeln durchzuführen.
- \_ Tangenten an Kreise waren nur über Hilfskonstruktionen möglich
- Die Art der beidhändigen Eingabe mit Steuerknüppel und Griffel erscheint nicht sehr handlich
- Die Systemantworten über den alfanum. Schirm waren prompt, der Dialog englisch, zum Teil war die Eingabe von Systembefehlen notwendig.
- Eine deutsche DIN-Normteilebibliothek ist im Aufbau, der Abruf einer Schraube war aber noch nicht möglich.
- Bei der Bemaßung gab es Schwierigkeiten mit Toleranzen.

Die Leistungsbreite des Medusa-Systems war insgesamt so überzeugend, daß das System in die Bewertung mit Hilfe der Nutzwertanalyse einbezogen wurde.

### 6.1.6 Mc Donnell Douglas Automation System Unigraphics

Unigraphics hat eine ungewöhnliche Eingabe mit Hilfe eines Funktionstastenfeldes und eines Steuerknüppels mit CR-Taste.

Der Benutzer wird durch einen Hierarchiebaum geführt. Die Alternativen werden auf dem alfanum. Schirm in englisch angeboten und die aktiven Funktionstasten beleuchtet, die anderen sind inaktiv.

Es wurden die drei Benchmarks mit folgendem Ergebnis durchgeführt:

1. Kreislauf

Es ergaben sich Schwierigkeiten beim Ablegen der Symbole, so daß das Beispiel aus Zeitgründen abgebrochen wurde.

### 2. Maschinenbau

Das Beispiel konnte ohne Schwierigkeiten in befriedigender Weise bearbeitet werden.

#### 3. Behälter

Das Beispiel konnte ebenfalls als Drahtmodell in zufriedenstellender Weise erstellt werden.

Es wurden folgende Merkmale notiert:

- Die Funktionstastatur initialisiert auf dem alfanum. Schirm das Textmenü entsprechend dem Knoten im Dialogbaum
- Die Funktionstastatur wird entsprechend der Menüauswahl neu belegt. Oie  $\rightarrow$ Alternativen entsprechen den Ziffern auf der Tastatur
- hochauflösender (1024 x 1024) Raster-scan Bildschirm  $\blacksquare$
- der Arbeitsplatz kann sehr hell sein
- deutsche Menü-Dialoge beabsichtigt  $\sim$
- Jede Zeichnung hat bis zu 200 Layer  $\blacksquare$
- 4 Möglichkeiten für Layer: work, aktiv, reference, inaktiv  $\bullet$
- Vermaßung eines 3D-Modells auf Dialog BS  $\blacksquare$
- Änderung einer Modell-Ansicht bewirkt autom. Änderung in den anderen dargestellten 20-Ansichten
- Schnelle Bilderzeugung
- Zuordnung von z.B. Maßen zu 12 Registern A, B...
- Taschenrechnerfunktionen
- Identifizierte Objekte blinken (Vorteil Rasterschirm)
- Die Dokumentation und die Dialoge sind in englisch
- Es können Fenster angelegt werden, deren Inhalt unabhängig von den anderen graf. Arbeiten im Bildschirm konstant bleibt.
- Mit der APT ähnlichen Programmiersprache können eigene Benutzerprogramme erstellt und integriert werden. Für die Übernahme von FORTRTAN - Programmen wird eine Umprogrammierung notwendig.

Das System wurde aufgrund des streng geführten Dialogs, der fehlenden Schnittstelle für FORTRAN und der Nachteile in der Arbeitsweise nicht in die Nutzwertanalyse mit aufgenommen.

### 6.1.7 Contraves CONCAD

In Zürich wurden beim Entwickler in einer eintägigen Präsentation das System CONCAD vorgestellt und die Benchmarks bearbeitet.

CONCAD basiert auf ROMULUS und wird für PRIME und DEC-Hardware angeboten. Es ist ein 3D-System mit eigener Datenbank.

Von den Benchmarks wurden der Symbolplan und das 2D-Maschinenbaubeispiel nicht bearbeitet, da nach Contraves das System für die 20-Zeichnungserstellung nicht besonders geeignet bzw. zu teuer ist. (Ellipsen sind in 2D nicht möglich.)

Das Maschinenbaubeispiel wurde deshalb aus Volumenkörpern aufgebaut, durch logische Operationen verknüpft und perspektivisch mit Klärung der Sichtbarkeiten dargestellt.

Der Behälter wurde zuerst als Drahtmodell beschrieben, wobei mit drei Ansichten und einer Zentralperspektive gearbeitet wurde. Anschließend wurde ein Volumenmodell erstellt, von dem durch Schneiden und Darstellen der Restkörper Darstellungen zum Klären der räumlichen Anordnung und zum Erstellen von Einzelteilzeichnungen, z.B. für Verrohrungen abgeleitet wurden.

Nachfolgend einige Notizen zu CONCAD:

Concad ist konzipiert für den Maschinenbau

- Schemapläne wurden bisher kaum erstellt
- Lauffähig auf Prime- u. VAX-Rechnern
- Datenbankversion von Concad für Prime u. VAX sind identisch
- Freigaben (Releases) werden auf beide übertragen
- In der Datenbank existiert eine gemeinsame 20- u. 3D-Beschreibung (Daten-Redundanz)
- Datenschnittstelle u. keine Prozedurschnittstelle, d.h. Fortran-Programme sind nicht integrierbar
- Eingabe: Menütablett, Sensorfeld mit 140 Feldern, Dialog Terminal
- Zugriff auf Monitorfile zu späteren, befehlsweisen Änderung bereits erstellter Konstruktionen möglich
- 20-Software enthält keine Ellipsen und Spline  $\blacksquare$
- Arbeiten fast nur in 30 sinnvoll  $\ddot{\phantom{1}}$
- Cursor nicht über das ganze Bild
- gemischt deutsch/englische-Dialoge  $\bullet$
- Überzeugende 3D -Arbeitsweise

Insgesamt machte die Art der Eingabe und die Leistungsfähigkeit des 3 D - Systems von allen vergleichbaren 3 0- Systemen den besten Eindruck. Da CONCAO auch die 2 0 -Beschreibung und die Weiterverarbeitung von 2 0- Darstellungen aus dem 3 0 -Modell erlaubt, wurde das System in die vergleichende Nutzwertanalyse mit einbezogen.

# 6.1.8 Dietz Technovision T 2000

Im Dietz-Schulungszentrum in Mülheim a.d. Ruhr wurde in einer eintägigen Präsentation das System T 2000 vorgestellt.

Das System wird auf 3 verschiedenen Rechnern angeboten: Perkin Elmer 7/32, PRIME und DEC VAX Serie.

Die Arbeitsplatzhardware besteht aus Tektronix Bildschirmen, Speicher/Refresh GMA 19" und einem Tablett 28 x 28 cm mit Griffel.

Das System ist in FORTRAN geschrieben und hat entsprechende Unterprogrammschnittstellen.

1' 1ach einer kurzen Einführung und einem Demonstrationsbeispiel wurden die drei Geispiele bearbeitet:

### 1. Kreislauf

Bis auf die Eingabe von Texten wurde ausschließlich mit dem Menü gearbeitet. Das Menü ist in ein winkelförmiges Hauptmenü und in Untermenüs mit je 100 Feldern aufgeteilt, die Normteile, benutzerspezifische Syrnbole, aber auch Systembefehle o.ä., enthalten können.

Die Definition von Symbolen und die Anlage eines benutzerspezifischen Menüfeldes waren einfach zu bewerkstelligen.

Der Benutzer gibt die Operationen durch Antippen des Menüfeldes an. Auf dem alfanum. Schirm erscheint dann ein Auswahlmenü mit den zulässigen Eingaben und Alternativen in deutsch.

Das Beispiel Kreislauf konnte einschließlich der Elementliste in befriedigender Weise erstellt werden.

### 2. Maschinenbau

Die Eingabe der Grundrißgeometrie konnte mit Hilfe der Funktion Spiegeln und Ooppeläquidistante vereinfacht eingegeben werden. Durch eine Spiegelgerade und mit Hilfe von Projektionslinien wurden der Seiten- ur.d der Aufriß erzeugt. Das Zeichnen der Schweißnähte konnte mit einer Wiederholungsfunkticn erzeugt werden. Alle deutschen Bemaßungsnormen sind im System enthalten. Vorbildlich sind die DIN-Normen programmiert. Mit Hilfe der Gruppentechnik sind die verschiedenen Ansichten (Ansicht und verdeckte Darstellung) z.B. von Schrauben, Bohrungen u.a. definierbar.

#### 3. 8 eh ä I t er

Das Beispiel wurde nicht bearbeitet, da T 2000 als 2 D - System nicht die entsprechenden Fähigkeiten aufweist. Ein 3 D - System (T 3000), in dem das 2 0 - System enthalten ist, soll ab Jan. 83 entwickelt werden und gegen Ende 84 zur Verfügung stehen. Dieser Zeitrahmen erscheint sehr eng, auch wenn von dem System COMPAC der TU Berlin ausgegangen wird.

Bei der Darstellung von Verrohrungen kann die Funktion der Doppeläquidistante genutzt werden, die Vermaßung von Bogenstücken ist möglich.

Anmerkungen zu T 2000:

- 3 mögliche Rechner
- Speicherrefresh-Bildschirm von Tektronix
- L-förmiger Arbeitsplatz
- alphanumerische Tandberg-Terminals mit grünem Schirm und großer Schrift
- T 2000 ist vollständig in FORTRAN programmiert
- Ausführliche deutsche Dialoge
- Aquidistante und Doppeläquidistante über Kurvenzüge möglich
- Polare Koordinatensysteme sind möglich
- Zugriff auf die Datenbasis über 160 Unterprogrammaufrufe
- Die Definition von Funktionsmakros ist möglich
- Die Maßzahlen und Texte wurden in Schraffuren nicht automatisch ausgeblendet
- Für die Speicherung von Zahlenwerten und Taschenrechnerfunktionen stehen Register zur Verfügung
- Die DIN-Normteile Bibliothek wird ständig erweitert, derzeit sind 13 Menüs verfügbar
- Ein umfassendes Systemhandbuch mit der Dokumentation aller· Funktionen liegt nicht vor
- Das System wird in der Erwachsenenbildung für die Umschulung zum Technischen Zeichner eingesetzt
- Berechnungsprogramme können mit Hilfe von FORTRAN-Routinen integriert werden
- Die Graphik-Fähigkeiten stehen ebenfalls über ein UP-Paket zur Verfügung
- Die Elementarberechnungen sind über UP-Aufrufe verfügbar
- Die Geometriegruppenbildungsfunktionen unterstützen die parametrisierte Konstruktion und verschiedenartige Darstellungen

Insgesamt entstand bei der Bearbeitung der Eindruck, daß das System der Arbeits- und Denkweise eines Konstrukteurs bzw. Ingenieurs entgegenkommt. Die Handhabung der Menüs und die ausführlichen Kommentare und Fehlermeldungen sind gegenüber anderen Systemen einfach und übersichtlich. Das System wurde in die Nutzwertanalyse mit aufgenommen.

### 6.1.9 Kongsberg CDM 300

In der Kongsberg-Vertretung Neu-Isenburg wurde am 13.9. das System COM 300 vorgestellt und die drei Beispiele bearbeitet.

CDM 300 läuft auf Rechnern der VAX-Familie. Die Arbeitsplatzhardware ist aus Standardkomponenten aufgebaut, wobei alternative Eingabemedien und Bildschirme (Tektronix 4014) anschließbar sind.

Es wurden die drei Benchmarks bearbeitet.

1. Kreislauf

Das Beispiel konnte in befriedigender Weise erstellt werden. Die Eingabe wurde über alphanum. Tastatur und Rändelschrauben vorgenommen. Der Dialog ist hierarchisch aufgebaut, es sind jeweils nur die Tasten aktiv, die als Antwort zugelassen sind.

#### 2. Maschinenbau

Hilfreich bei der Bearbeitung des Beispiels waren die Hilfspunkte, die auf der Mitte einer Linie und auf den Mittelachsen eines Kreises standardmäßig gesetzt werden. Beim Schraffieren des Bereiches innerhalb der Freihandlinie traten Schwierigkeiten auf, weil der geschlossene Linienzug aus Gerade und Freihandlinie nicht einfach definiert werden konnte.

#### 3. Behälter

Das Beispiel konnte in 3 Ansichten und einer perspektivischen Ansicht als Drahtmodell erstellt werden. Der Konstruktionsfortschritt wird in allen drei Ansichten mitgezogen. Wichtig ist offenbar die Reihenfolge der Eingabe von Querschnitt und Erzeugungslinie, damit keine falschen Körper, z.B. 2 Kegel anstatt Zylinder entstehen. Die Durchdringungskurven werden mit berechnet. Die Ermittlung *von*  Schnitten und Ansichten und deren 2 D- Weiterbehandlung und Vermaßung sind möglich.

- 4. Anmerkungen zum System CDM 300:
- Dokumentation und Dialoge in englisch  $\ddot{\phantom{1}}$
- Deutsche Dokumentation als ältere Version verfügbar
- Alle Peripheriegeräte mit V 24 Schnittstelle sind anschließbar
- Alternative Eingabemedien möglich
- Derzeit noch keine DIN-Normen verfügbar
- Streng hierarchische Benutzerführung

Insgesamt wurden von der Leistungsfähigkeit die fachlichen Anforderungen der KF A weitgehendst abgedeckt. Oie Arbeitsweise und Handhabung des Systems erfordert aber offensichtlich eine erhebliche Einarbeitung und Gewöhnung. Für die Präsentation wurde aus Norwegen eine Dame eingeflogen, die das System auch gut beherrschte. Für die Anwender in der KFA wurde die Handhabung des Systems als nicht empfehlenswert eingestuft, zudem ist es vergleichsweise teuer. Es wurde nicht in den Vergleich mit Hilfe der Nutzwertanalyse aufgenommen.

## 6.1.10 Auto-trol Technology GmbH

Auto-trol hatte bis nach Erstellung des Systemvergleiches nicht auf die Ausschreibung reagiert. Die anschließend nachgereichten Unterlagen beinhalten u.a. einen autonomen CAD-Arbeitsplatz mit eigenem 32 bit-Rechner, der mit weiteren Arbeitsplätzen verkettet werden kann und auch an einen Host-Rechner anschließbar ist. Preis: 80.000 \$. Das Angebot von Auto-trol konnte wegen des verspäteten Eingangs nicht mehr in den Vergleich einbezogen werden.

### 6.2 Er gebnisse der Benchmarktests

Im folgenden werden einige Benchmarkergebnisse vorgestellt. Die getroffene Auswahl ist rein zufällig und stellt kein Kriterium für die Qualität der Testdurchführung dar. So war es beispielsweise aufgrund der vorhandenen Hardware-Ausstattung nicht in allen Fällen möglich, die am Bildschirm erstellte Zeichnung zu plotten oder zu kopieren. Eine umfassende Bewertung der Benchmarktests wurde im Rahmen der Nutzwertanalyse durchgeführt.

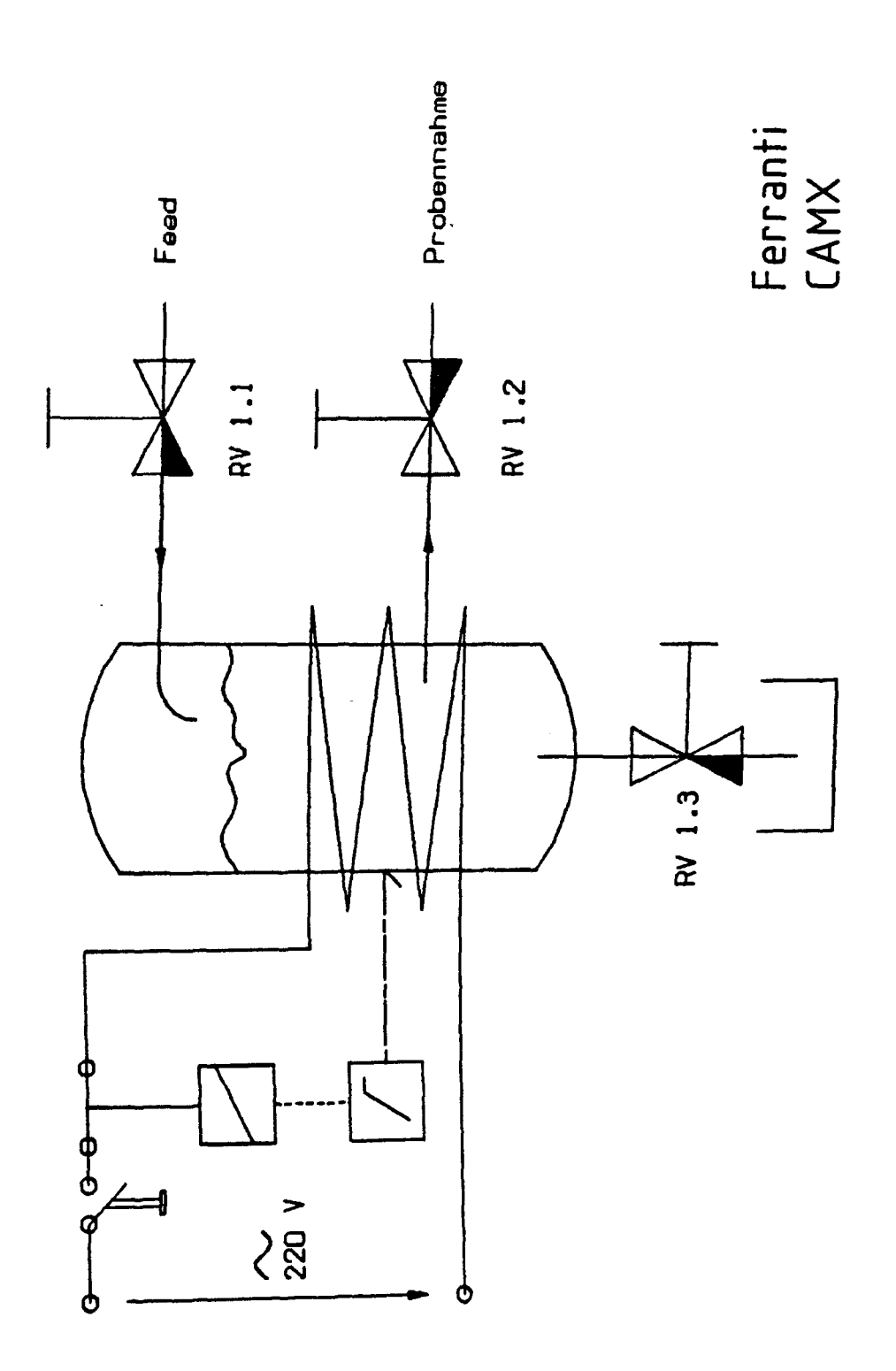

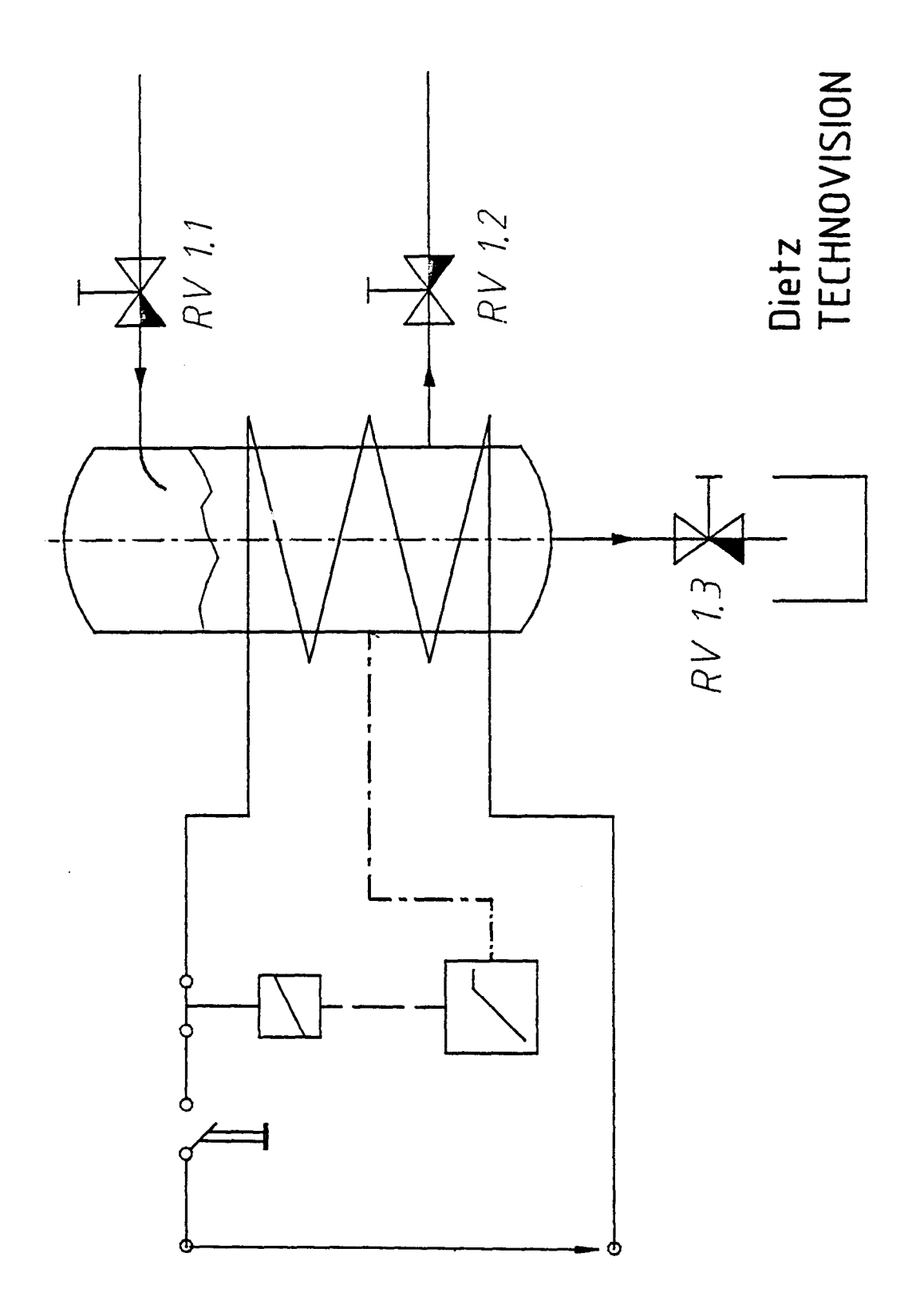

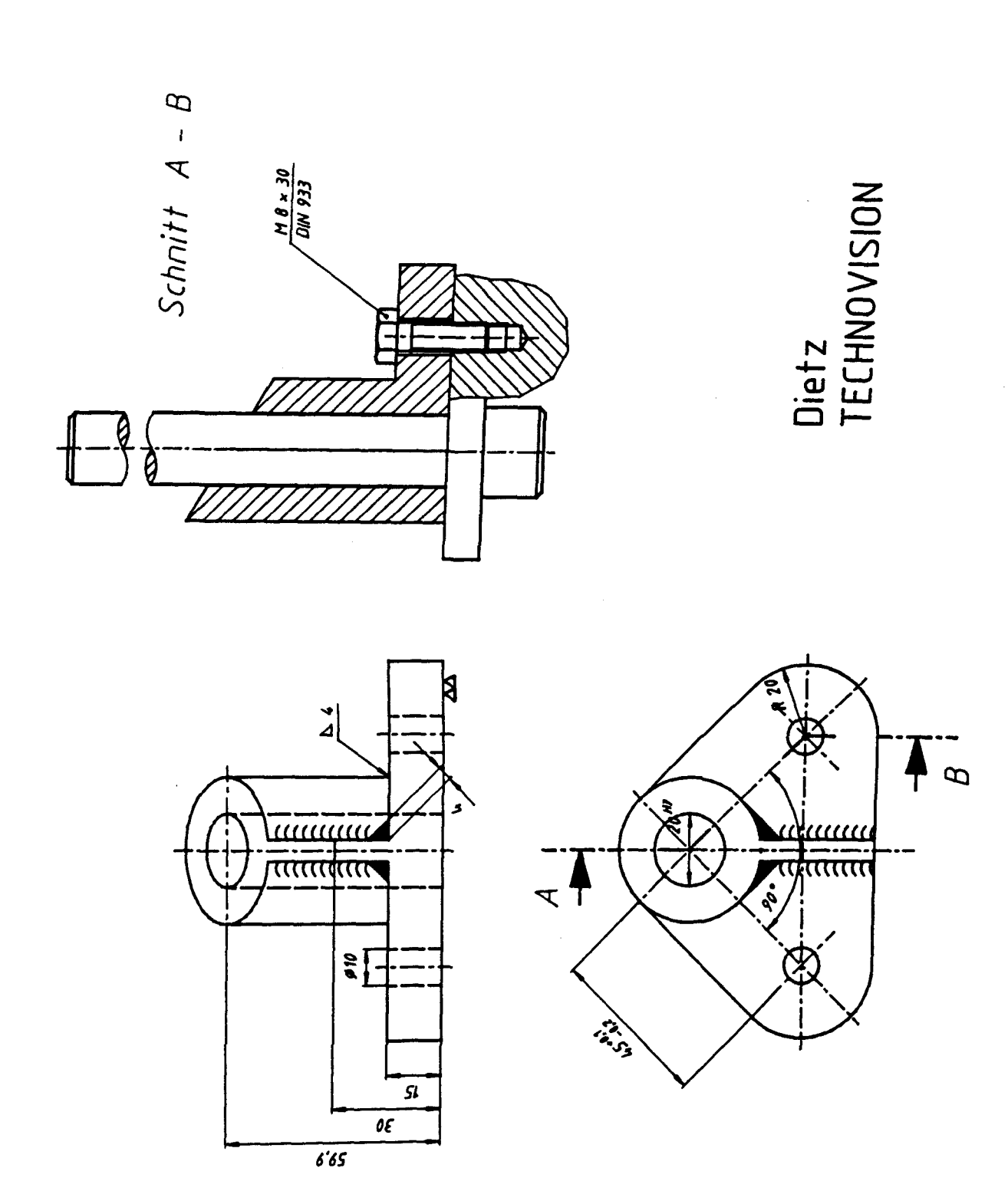

 $\ddot{\phantom{0}}$ 

 $\sim$  $\cdot$ 

 $-91 -$ 

 $\hat{\boldsymbol{\beta}}$ 

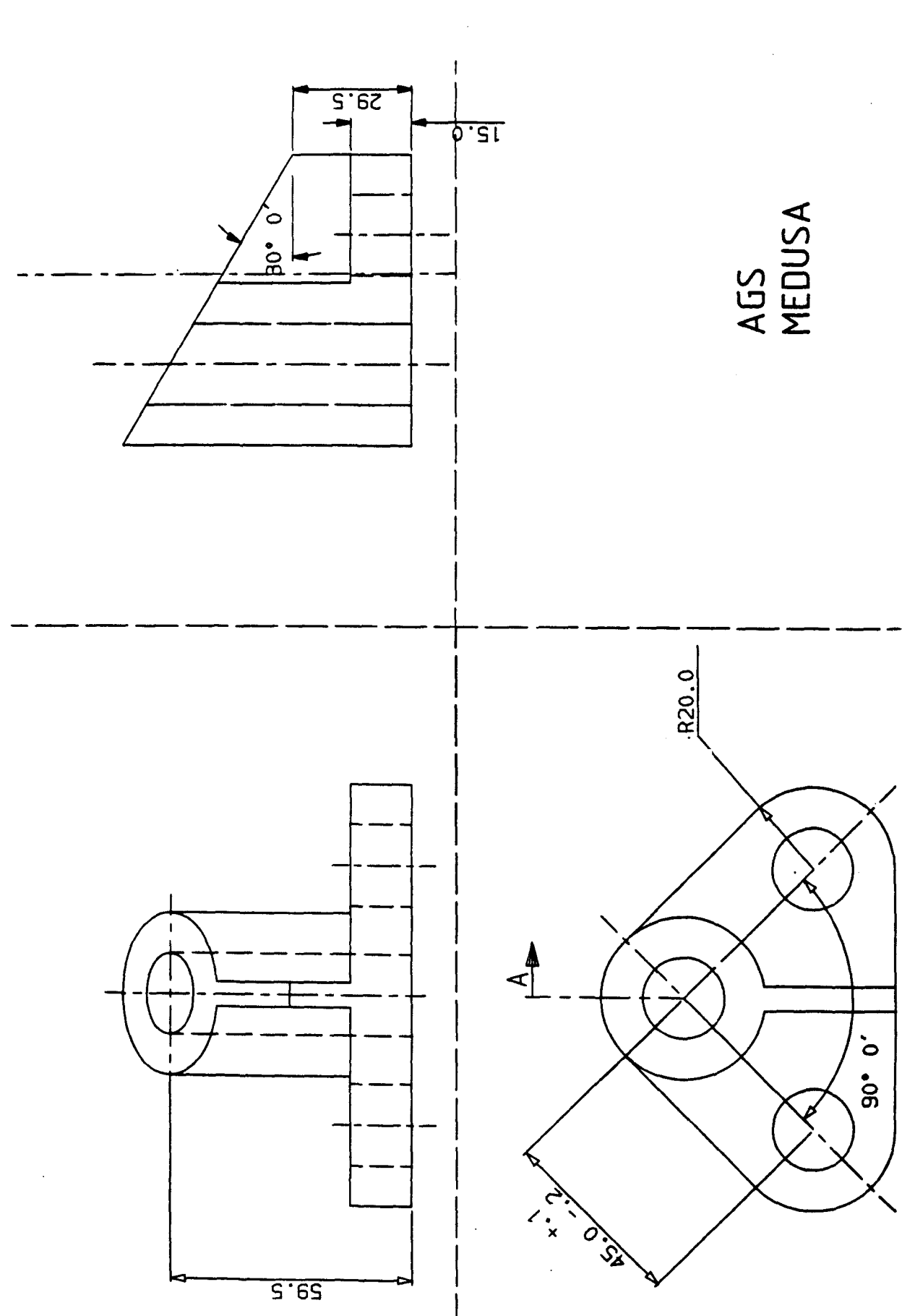

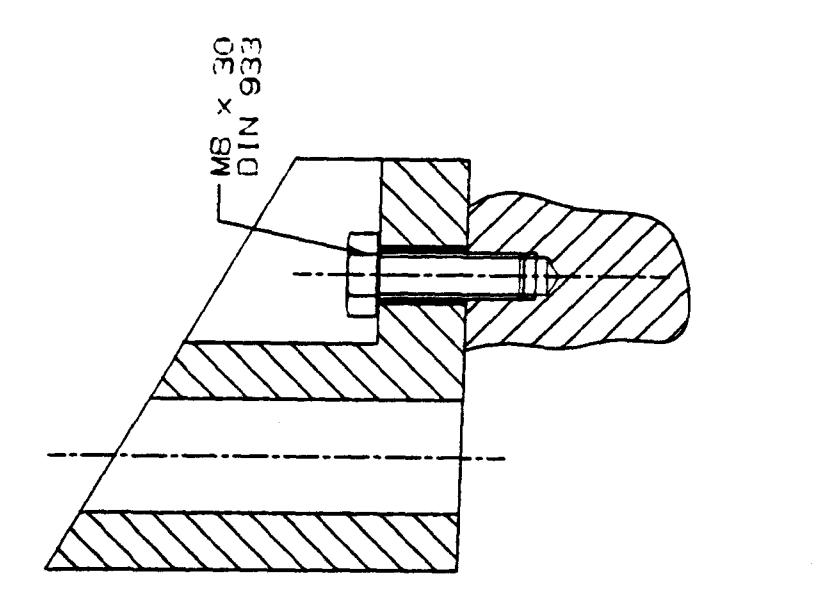

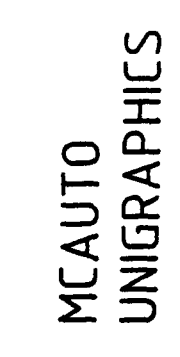

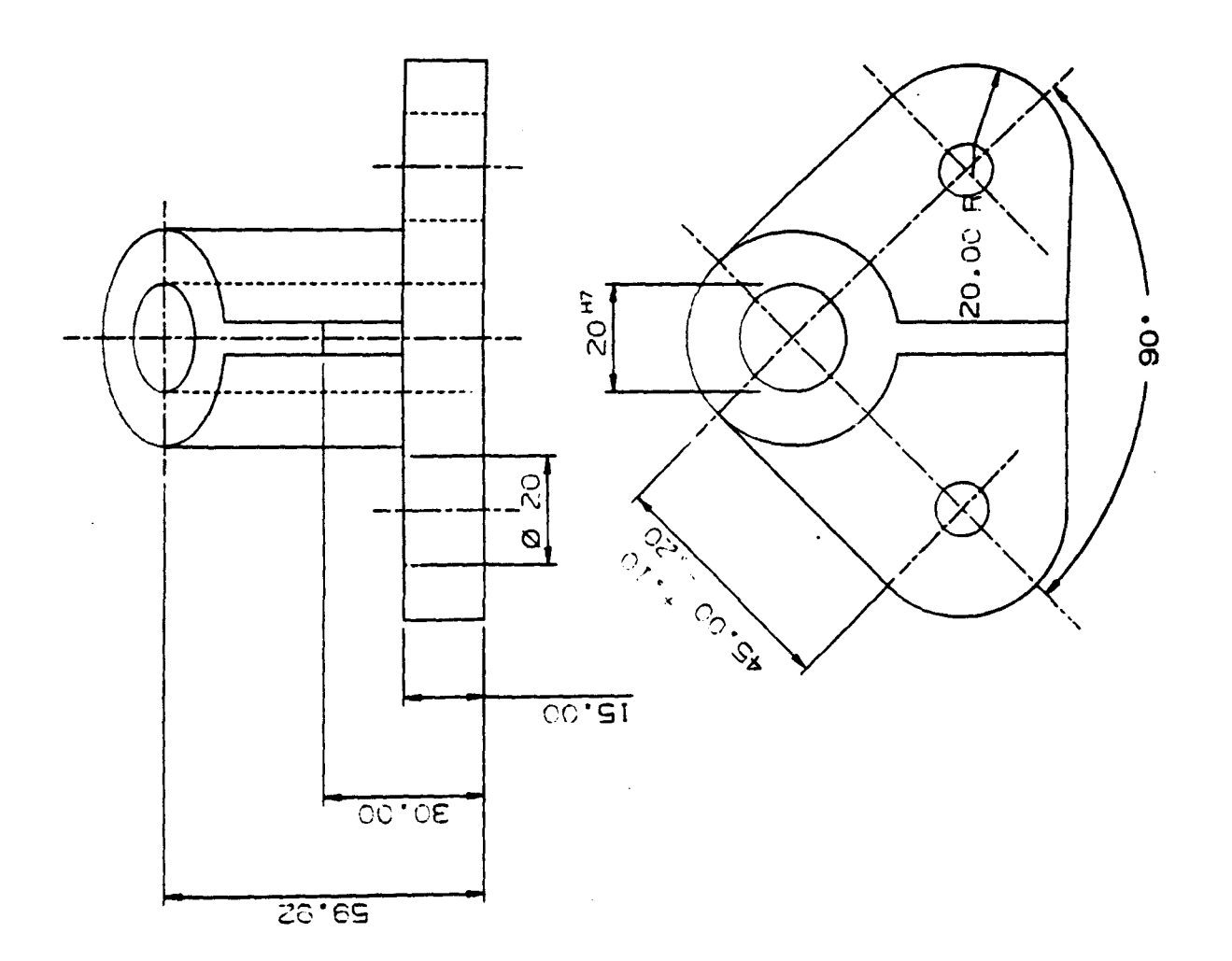

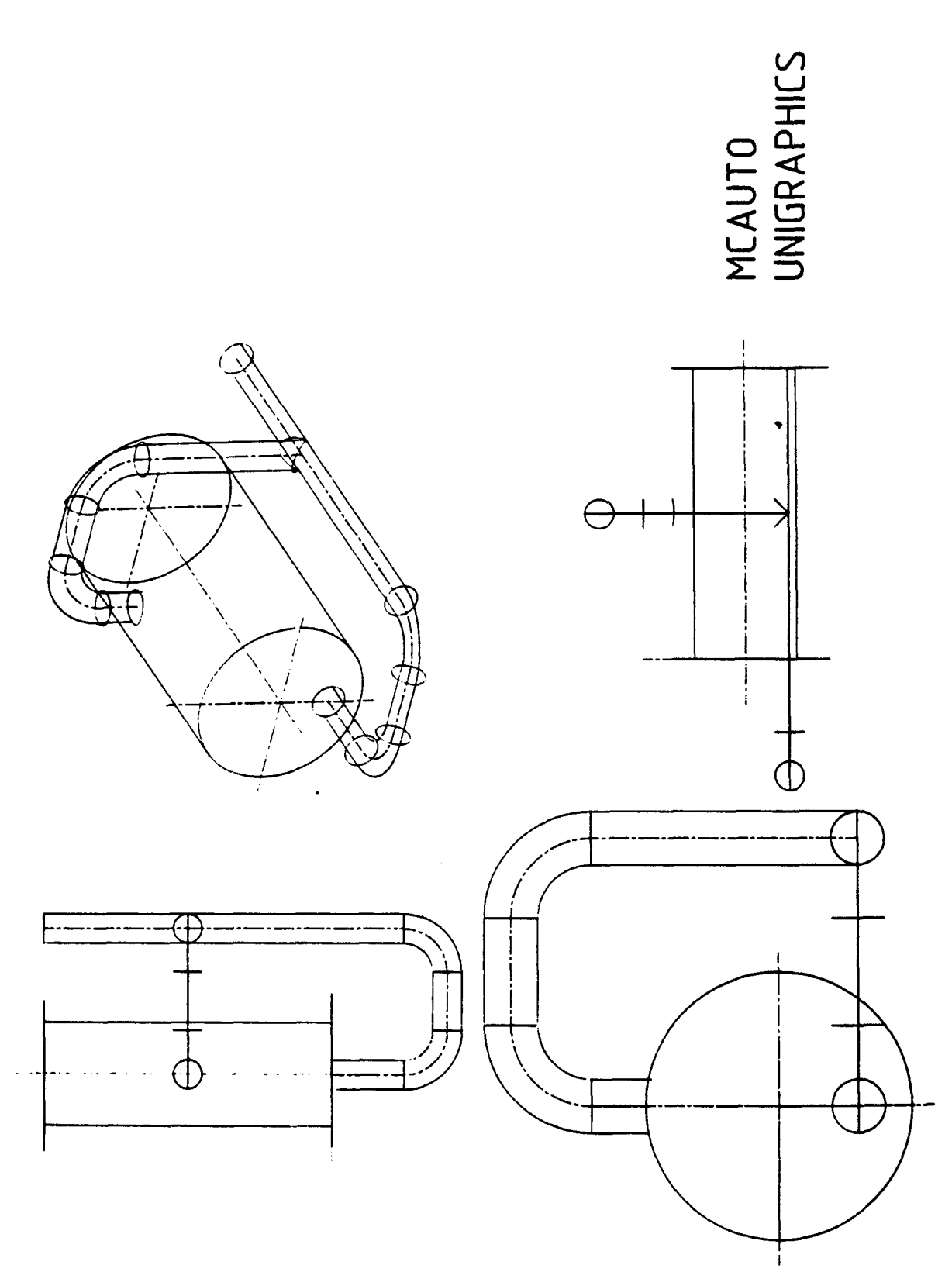

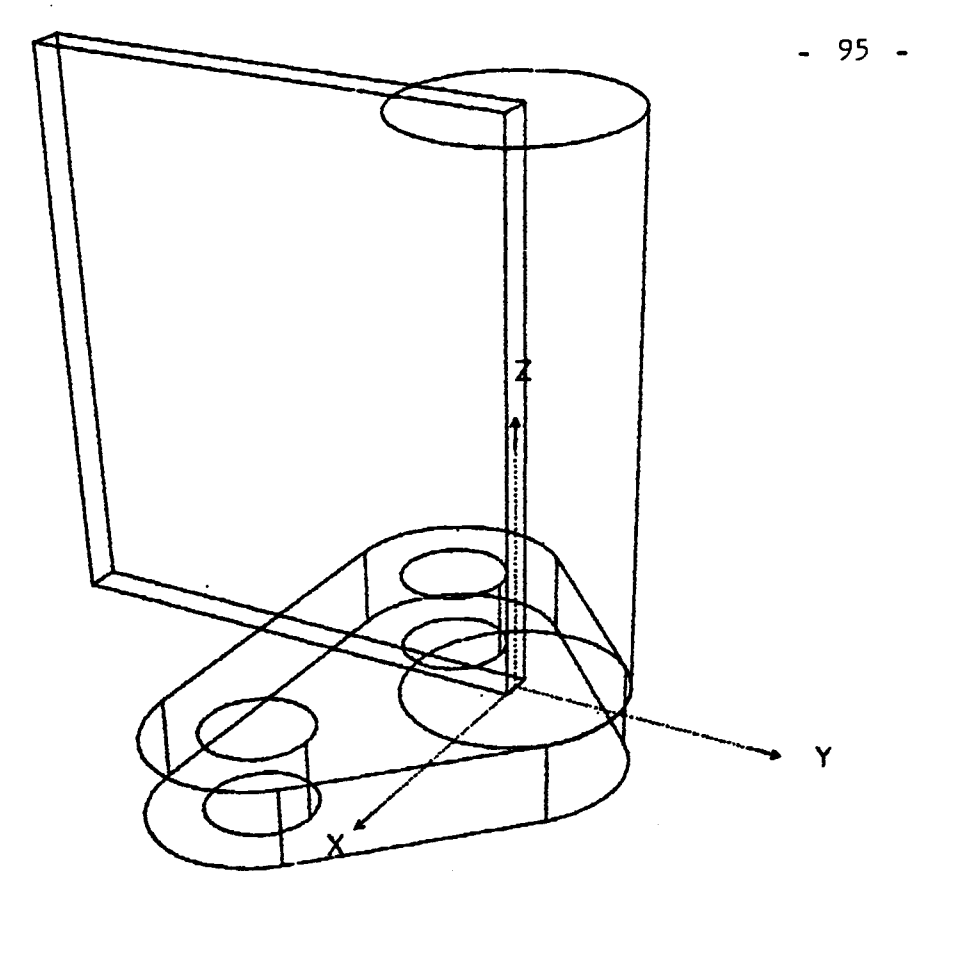

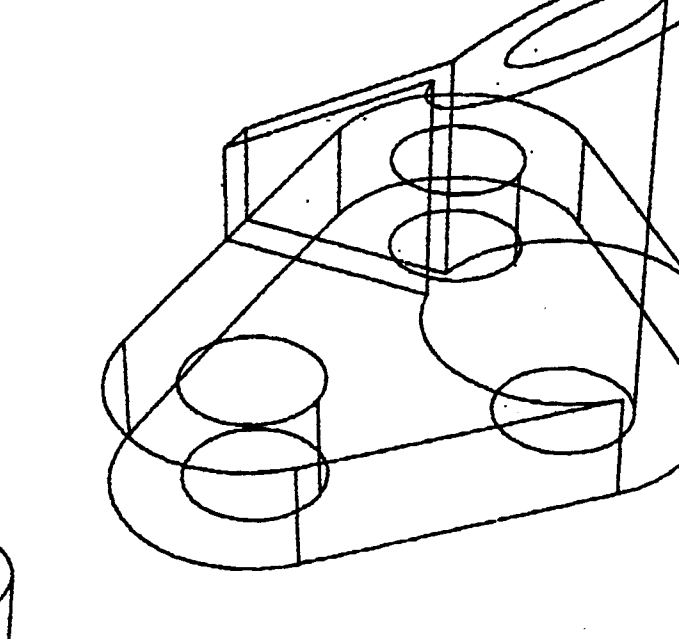

Contraves CONCAD

 $\mathbf{r}$  $\overline{a}$  $\ddot{\cdot}$ 

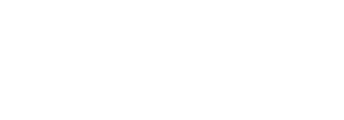

- 96 -

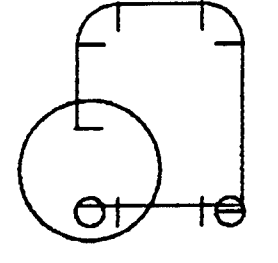

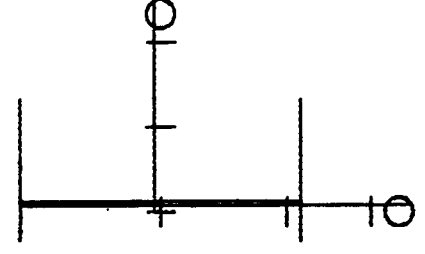

 $\hat{\mathcal{A}}$ 

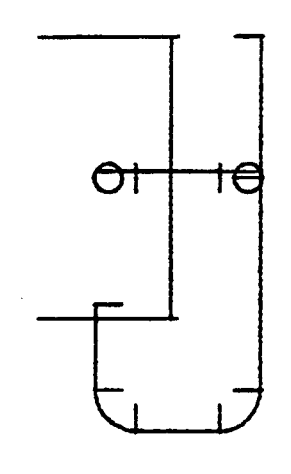

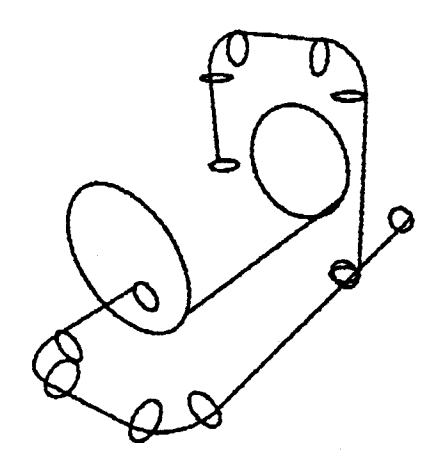

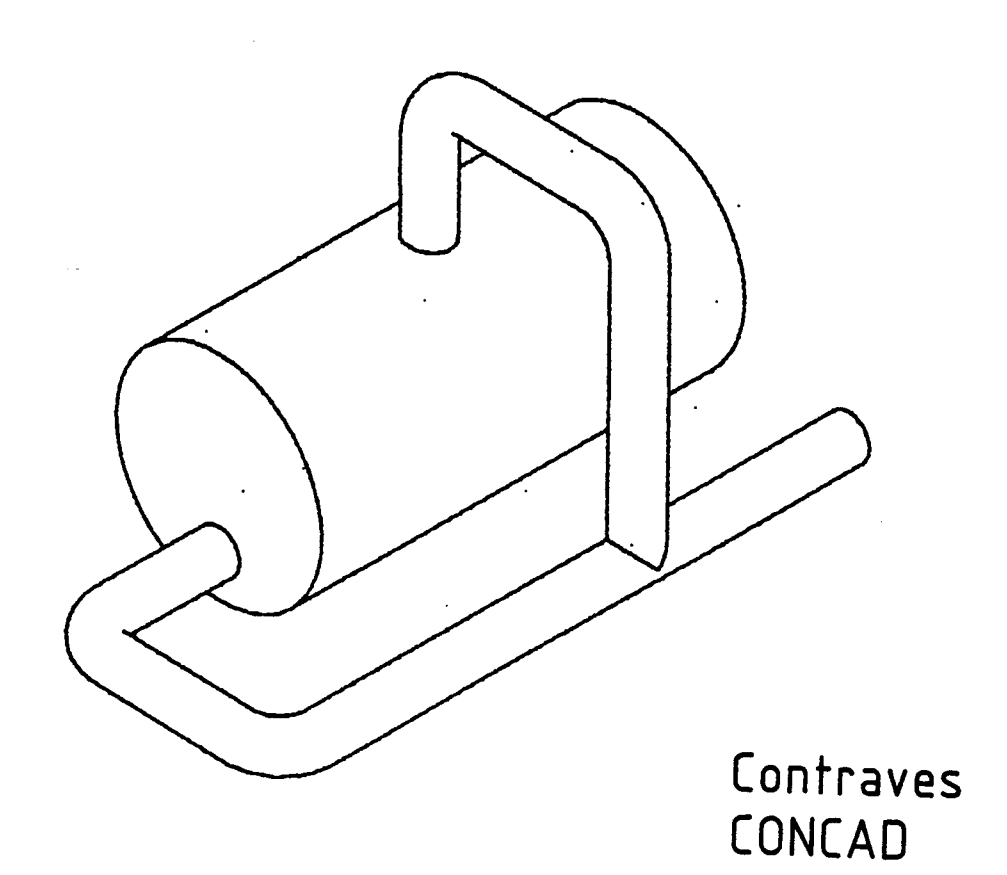

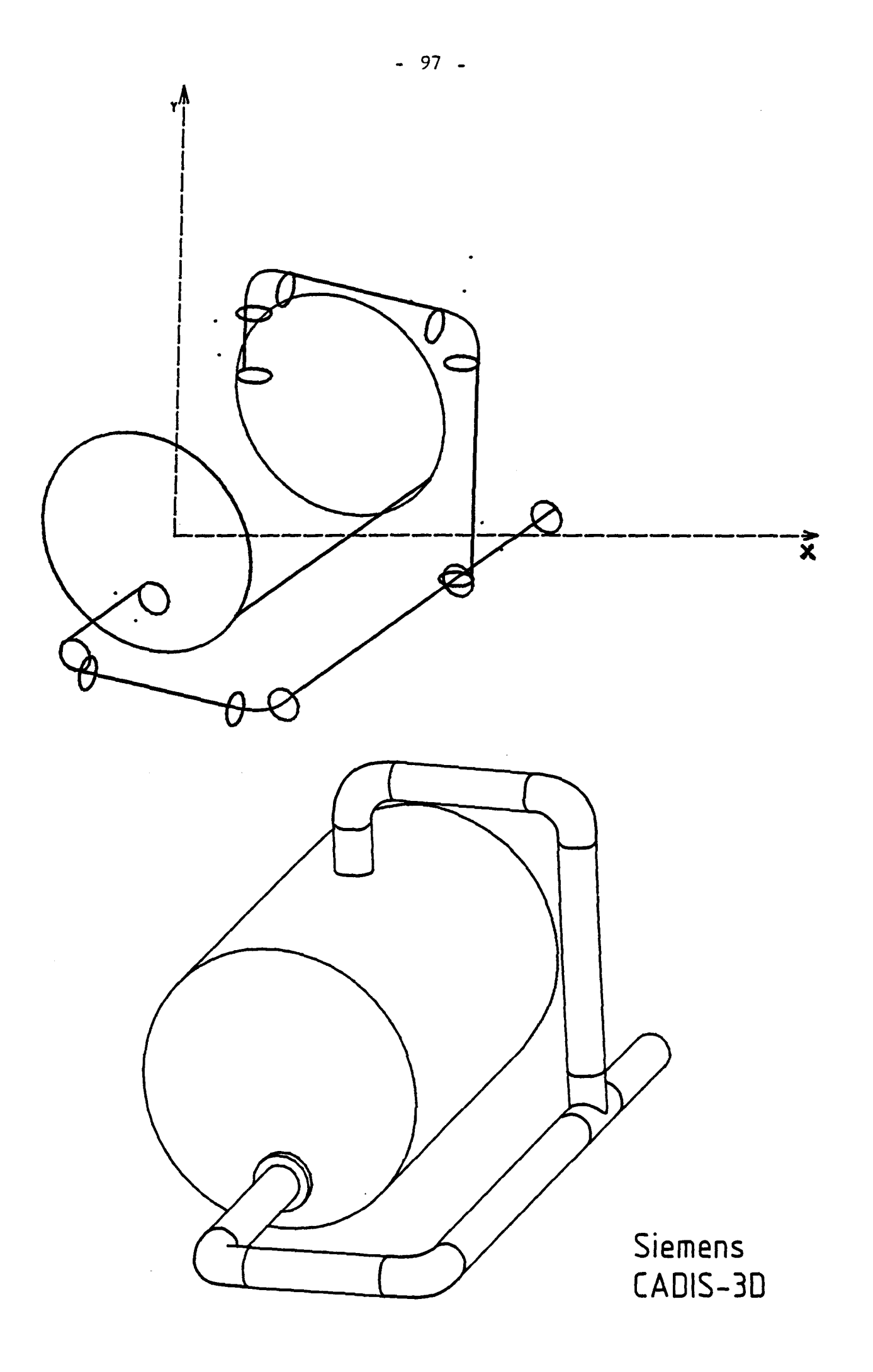

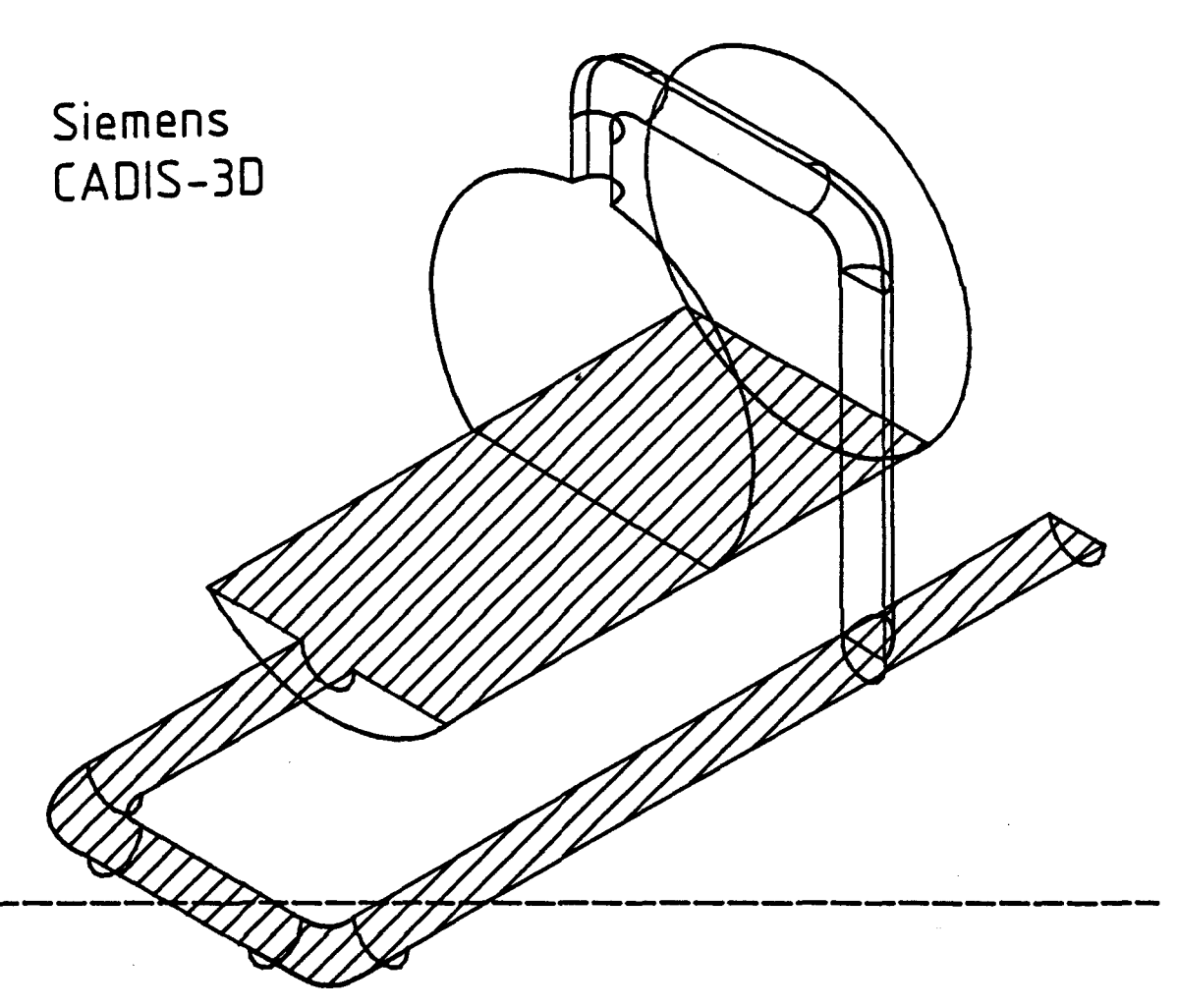

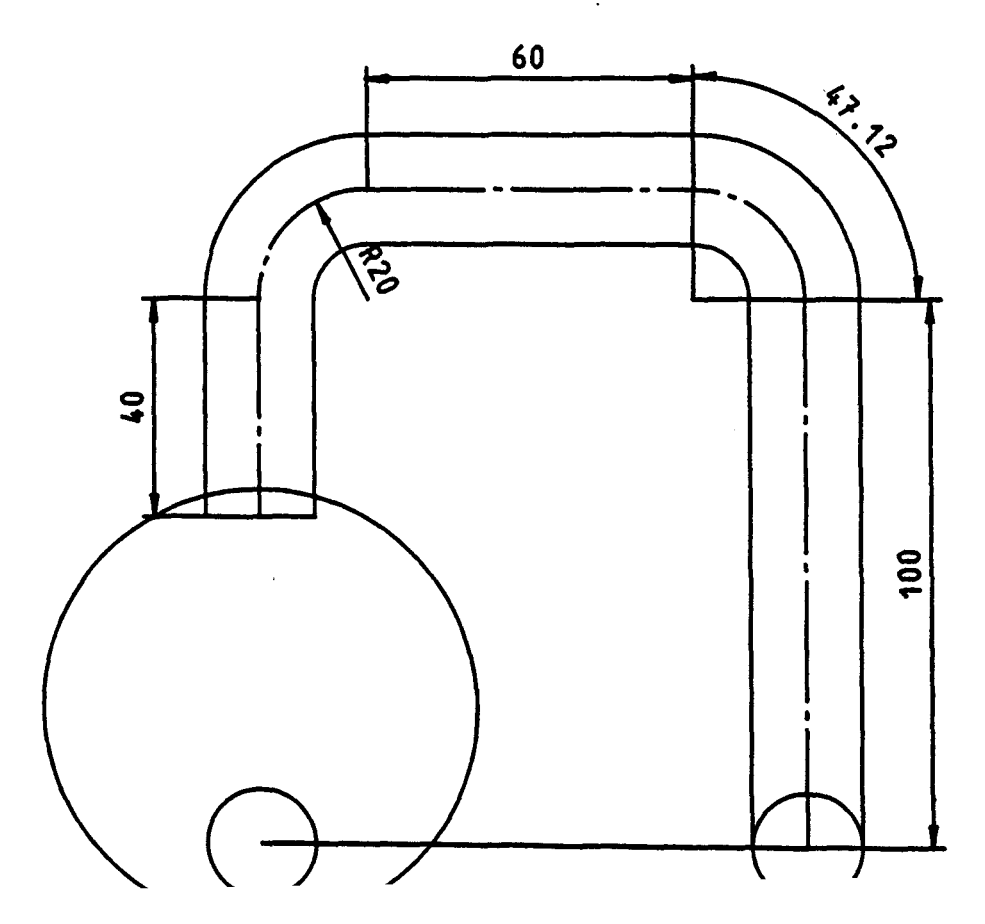

### 6.3 Durchführung der Nutzwertanalyse

Zur quantitativen Bewertung der in die engeren Auswahl einbezogenen Systeme wurde die Nutzwertanalyse angewandt.

In einem ersten Schritt wurden die Beurteilungskriterien der einzelnen Systeme entsprechend dem Anforderungsprofil (Kap. 4) aufgelistet und gewichtet.

Bei der- Gewichtung der einzelnen Kriterien wurde vom Projektteam wie folgt vorgegangen:

- 1. Es wurde ein nach dem gegenwärtigen Stand der Technik "ideales System" definiert, das aber in seinen Eigenschaften in den besichtigten realen Systemen auf dem Markt zumindest als Komponente verfügbar ist.
- 2. Dieses System, in der Tabelle 16 mit "ideales System" bezeichnet, erhält die Punktezahl 1000. Das "ideale System" selbst besteht aus 4 Komponenten:
	- 1. Hardware Hier wurde die PRIME-Rechnerfamilie aufgrund ihrer Leistungsfähigkeit und der stufenweisen Aubaubarkeit als ideal definiert.
	- 2. Arbeitsplatzhardware Hier wurde der Doppelbildschirm von Intergraph mit der Eingabe über Tablett und Griffel als ideal angesehen.
	- 3. 2 0-Systemfähigkeiten Hier wurden die Fähigkeiten und die Arbeitsweise des Dietz-Systems T 2000 als ideal definiert.
	- 4. 3 0-Systemfähigkeiten Hier wurden die Fähigkeiten des Contraves-Systemes CONCAD als ideal angesehen.
- 3. Den in der folgenden Tabelle grob aufgelisteten Kriterien wurden die einzeinen Gewichtungsfaktoren nach den vom Projektteam für die KFA-Anwendung ... dowensing in prokten verteilt. Die höchste Priorität mit dem Gewichwichtig erachteten Punkten vertent. Die heeres der durch den Anwende wichtig erachteten vom der Handhabung des Systemes durch den Anwender-<br>tungsfaktor 250 wurde der Handhabung des Systemes durch den Anwenderzugemessen.
Mit je 100 Punkten wurden die Kriterien für

- Hardware und Systemsoftware
- Graphischer Arbeitsplatz
- Leistungsfähigkeit des 2 0 Systemes  $\overline{\phantom{0}}$
- Leistungsfähigkeit des 3 D Systemes und die
- f-Jandhabung durch den Anwendungsprogrammierer

gewichtet.

Mit je 50 Punkten wurden die Kriterien

- Hilfstunktionen
- Verwaltungsfunktionen  $\ddot{\phantom{1}}$
- Symbolplanerstellung  $\blacksquare$
- Kopplung 2 0 3 0
- Zeichnungstechnische Elemente, wie Bemaßung

gewichtet.

In einer 17 Seiten umfassenden Liste mit den Unterpunkten zu den einzelnen Kriterien wurden die Punkte weiter aufgeteilt. Im Verhältnis zum idealen System wurden die zu bewertenden Systeme mit entsprechenden verminderten Punktzahlen bewertet.

Die nachfolgende Tabelle 16 enthält eine Zusammenfassung der verfeinerten Aufgliederung:

|                                             | Ideales<br>System | T 2000                                     | MEDUSA         | <b>CONCAD</b>  | Siemens<br>CADIS   |
|---------------------------------------------|-------------------|--------------------------------------------|----------------|----------------|--------------------|
| 1. Hardware<br>und<br>System-<br>software   | 100               | VAX750:60<br>VAX780:90<br><b>PRIME:100</b> | 100            | 100            | 7531:60<br>7536:90 |
| 2. Arbeits-<br>platz                        | 100               | 82                                         | 68/75          | 65/68/71       | 75/84              |
| 3. Hilfs-<br>funktionen                     | 50                | 50                                         | 50             | 47             | 43                 |
| 4. Verwaltungs-<br>funktionen               | 50                | 50                                         | 45             | 40             | 50                 |
| 5. Symbolplanerst.                          | 50                | 50                                         | 45             | 50             | 50                 |
| 6. Element-<br>vorrat 2D                    | 100               | 100                                        | 90             | 70             | 90                 |
| 7. Elemente 3D                              | 100               |                                            | 85             | 95             | 85                 |
| 8. Kopplung<br>2D/3D                        | 50                |                                            | 45             | 50             | 45                 |
| 9. Zeichn.<br>Elem. u.<br>Doku.             | 50                | 50                                         | 45             | 50             | 47                 |
| 10. Handhabung f<br>Konstrukteur<br>+ Doku. | 250               | 250                                        | 160            | 220            | 190                |
| 11. Handhabung f.<br>Anwendg.-<br>Programm. | 100               | 90                                         | 85             | 50             | 95                 |
| Gesamt-<br>system                           | 1000              | 792 bis<br>822<br>ohne 3D                  | 818 bis<br>835 | 837 bis<br>843 | 830 bis<br>859     |

Tabelle 16 : Zusammenfassung der Nutzwertanalyse

Anmerkungen zur Tabelle 16:

Es wird bei der Bewertung der Systeme davon ausgegangen, daß die zugesagten Erweiterungen der Systemfähigkeiten bis zur möglichen Auslieferung durchgeführt sind, bzw. die Handhabung noch verbessert wird.

Für Siemens CADIS sind dies z.B. die Erweiterung um Ellipsen und Ellipsenbogen in CADIS 2 0 Erweiterung um Torus und Kugel in CADIS 3 0 Dialogantworten ohne Springen des Bildes und ohne Piepsen Verbesserungen des Dialogs, der akustischen Quittungssignale und Fehlermeldungen.

## 6.4 Nichtquantifizierbare Kriterien

In die Endauswahl wurden nur die beiden Systeme Dietz Technovision und Siemens CADIS aufgenommen, obwohl die quantitativen Ergebnisse der Nutzwertanalyse keine gravierenden Unterschiede zu den übrigen Systemen erkennen lassen.

Die Gründe hierfür liegen auch in den nichtquantifizierbaren Kriterien:

- 1. Die Nutzung des Systems durch die ZAT Anwender in größeren zeitlichen Abständen. Da ein Teil der Konstrukteure nur in größeren Zeitabständen mit dem System arbeiten, ist eine schnelle Wiedereinarbeitung wichtig. Aufgrund der deutschen Handbücher und Systemantworten in der Dialogführung haben die deutschsprachigen Systeme einen klaren Vorteil gegenüber den angloamerikanischen. Durch die englischen System- und Anwenderbefehle wird bei diesen eine unnötig hohe Schwelle zum Zugang der Leistungsfähigkeit dieser Systeme aufgebaut.
- 2. Anwendermenüs: Die Erweiterung der Menüs durch anwenderspezifische Befehle bzw. Symbole war bei den neueren Systemen besser gelöst bzw. überhaupt erst möglich.
- 3. Deutsche Normen und zeichnerische Darstellungen werden nur in den deutschsprachigen Systemen konsequent angewendet, gepflegt und weiter ausgebaut.
- 4. Für den Anwendungsprogrammierer ist es wichtig, einen kompetenten Ansprechpartner in greifbarer Entfernung zu haben. Es ist sicher wertvoller, 20 Entwickler in Deutschland ansprechen zu können gegenüber

300 in Amerika. Die deutschen Niederlassungen der angloamerikanischen Systeme waren in erster Linie mit Verkaufspersonal besetzt, das auf eine Reihe von Fragen keine erschöpfenden Anwerten gegen konnte. Dies läßt befürchten, daß bei auftretenden fachlichen Problemen die Anwenderunterstützung unzureichend ist.

- 5. Zu jedem System gründen sich ßenutzerkreise, die Informationen und Programme austauschen und auch Forderungen an die Systementwickler stellen. Die Einflußnahme auf einen deutschen Anbieter ist bei einem deutschen System sicher besser gegeben. Das Anbebot an Anwenderprogrammen steigt durch einen gewissen Schneeballeffekt überproportional mit der Anzahl der Benutzer. Dies hilft Doppelentwicklungen von Programmen für Standardanwendungen vermeiden.
- 6. Die deutschen Systeme wurden mit Hilfe öffentlicher Mittel entwickelt und liegen im Preis deutlich unter den angloamerikanischen Systemen.

## 6.5 Vergleich der Systeme CADIS und T 2000

- 6.5.1 Vor- und Nachteile der CAD-Systeme Siemens CADIS und Dietz T 2000
- 1. Vorteile Siemens
- 1.1 Durch eigenen Arbeitsplatzrechner
	- Entlastung des Hauptrechners von einfachen Manipulationen
	- schneller Bildaufbau trotz relativ langsamer Datenübertragung Rechner -Arbeitsplatz
- 1.2 CADIS 30 (Volumenmodell) 1983 verfügbar
- 1.3 Für ZAT interessante Zusatzprogramme vorhanden:
	- ANL/SYSS für Schemapläne
	- \_ ANL/RISO für Rohrisometrien
	- (diese sind aber verhältnismäßig teuer)
- -1.4 Um Materialdaten bzw. sonstige für die Konstruktion wichtigen Daten inner<br>Marfijaung zu stellen, gibt es zur Verfügung zu stellen, gibt es halb oder außerhalb des CAD-Systems mehrere Datenbanken.
- 1.5 Arbeitsplätze sind auch über größere Entfernungen ohne Nachteil anschließbar (siehe auch 1.1)
- 1.6 Sehr komfortabler ergonometrischer Arbeitsplatz
- 1.7 Das Tablett-Menü ist vollständig auf die eigenen Wünsche und Erfordernisse anpaObar (z.B. für Schemapläne)
- 1.8 Benutzer-Menüs sind relativ einfach erweiterbar.
- 1.9 Das Standard-Menütablett (DIN A2) ist auch zur Digitalisierung geeignet (bis DIN AO). Entsprechende Funktionen sind vorhanden.
- 1.10 Für eigene Weiterentwicklung des CAD-Systems stehen alle Subroutinen des graphischen Grundsystems zur Verfügung, einschließlich Hilfsprogrammen.
- 1.11 Sämtliche Dokumentation (CAD und Rechner) ist in deutscher Sprache vorhanden
- 1.12 Selektionsmenge nicht nur über Rechteck, sondern auch über Polygonzug
- 1.13 Bemaßung und Schraffur ändert sich bei Konturänderung
- 1.14 Dialogeingabe kann ohne Umschalten sowohl vom Menütablett wie von der Tastatur vorgenommen werden.
- 1.15 Hard- und Software aus einer Hand.
- 2. Nachteile Siemens:
- 2.1 Dialog zumindest für einen Anfänger nicht sehr übersichtlich mit vielen Abkürzungen. (Soll in Zukunft verbessert werden.)
- 2.2 Derzeit noch keine DIN-Teile-Bibliothek vorhanden.
- 2.3 Durch relativ langsame Datenübertragung Rechner Arbeitsplatz (9,6 oder 48 KBaud) ergibt sich für den Aufbau eines ersten neuen Bildes eine relativ lange Zeit. (Bei komplexen großen Zeichnungen rd. 2 min.)
- 2.4 Es ist kein Stücklistenprogramm verfügbar
- 2.5. Es sind keine Berechnungen für Querschnittswerte verfügbar
- 2.6 Zum Bearbeiten großer Zeichnungen ist das "Clipping" angekündigt, das noch nicht 100%ig funktioniert
- 2.7 Ellipsen waren noch nicht verfügbar, sind zugesagt
- 2.8 Torus und Kugel waren im 3D System noch nicht programmiert (ist in Entwicklung)
- 2.9 Nach 4 Arbeitsplätzen wird ein Austausch der Zentraleinheit beim HOST-Rechner notwendig
- 3. Vorteile Dietz
- 3.1 Sehr guter Benutzer-Dialog, besonders für Anfänger geeignet.
- 3.2 DIN-Teile-Bibliothek vorhanden, die ständig weiter ausgebaut werden soll.
- 3.3 Durch schnelle Datenübertragung Rechner Arbeitsplatz (400 KByte/sec) sehr schneller Bildaufbau auch bei einem neuen Bild.
- 3.4 Die 2 0 Systemfähigkeiten sind der Arbeitsweise des Konstrukteurs "abgeschaut" z.B.: Mittellinien sind standardmäßig länger Äquidistante u. Doppeläquidistante
- 3.5 Querschnittsberechnungen sind möglich, die geometrischen Berechnungen sind über CALL-Aufrufe zugänglich
- 3.6 Die Gruppentechnik unterstützt die Programmierung von parametrisierten Bauteilen, bzw. Darstellungen
- 3.7 Bei Anlagen der PRIME-Familie ist ein stufenweises Aufrüsten möglich
- 3.8 Auf den angebotenen Rechnern ist die Installation weiterer CAD Syteme z.B. für spezielle Anwendungen möglich.
- 4. Nachteile Dietz
- 4.1 Die Dokumentation für den Anwender z.Zt. noch unvollständig
- 4.2 Standard-Menütablett 28 x 28 cm
- 4.3 Durch den hierarchischen Dialog ergibt sich bei eingearbeiteten Benutzern eine langsamere Arbeitsgeschwindigkeit.
- 4.4 Die max. Entfernung Rechner Arbeitsplatz beträgt 100 m. Für größere Entfernungen sind spezielle Einrichtungen notwendig.
- 4.5 Die Neuentwicklung des 3 D Systems wird 2 Jahre dauern

## 7. Zusammenfassung

Aufgrund der dreimonatigen Analyse der Konstruktionsabläufe in der ZAT und der auf dem Markt angebotenen CAD - Systeme lassen sich folgende Aussagen zusammenfassen:

- 1. Für die Haupttätigkeitsbereiche und -probleme der ZAT die freie Konstruktion von großen Anlagen und deren werkstattreife Gestaltung und Detaillierung - stehen eine begrenzte Anzahl von bezüglich der Leistungsfähigkeit prinzipiell geeigneter CAD - Systeme zur Verfügung.
- 2. Die personellen und organisatorischen Anforderungen der ZAT Konstruktion nach leichter Handhabung, auch bei Nutzung des Systems in größeren Zeitabständen, und der hohe Anteil der Neukonstruktion schränken die Anzahl der gut geeigneten Systeme auf zwei ein. Diese sind das 2D - System T 2000 der Firma Dietz und das 2D / 3D -System CADIS von Siemens.

## 8. Literatur

- (1) Autorenkollektiv Datenverarbeitung in der Konstruktion 81 VDI-Bericht 413, 1981
- (2) Engineering + Technologie Selbstdarstellung der ZAT-KFA, 1981
- (3) Cordewiner, H.J. Einsatz und Entwicklung der Datenverarbeitung im Bereich der Konstruktion JUL-Spez.-144, März 1982
- (4) Autorenkollektiv ZIR - Arbeitsbericht Archivierung von mikroverfilmten Zeichnungen
- (5) M. Eigner, H. Maier Einführung und Anwendung von CAO - Systemen Leitfaden für die Praxis 1982 Carl Hanser Verlag München
- (6) Butz, Hans-Werner Entwurfs- und Detailzeichnungserstellung mit Hilfe graphischer Datenverarbeitungsanlagen Dissertation TH Aachen 1974